# **GARMIN.**

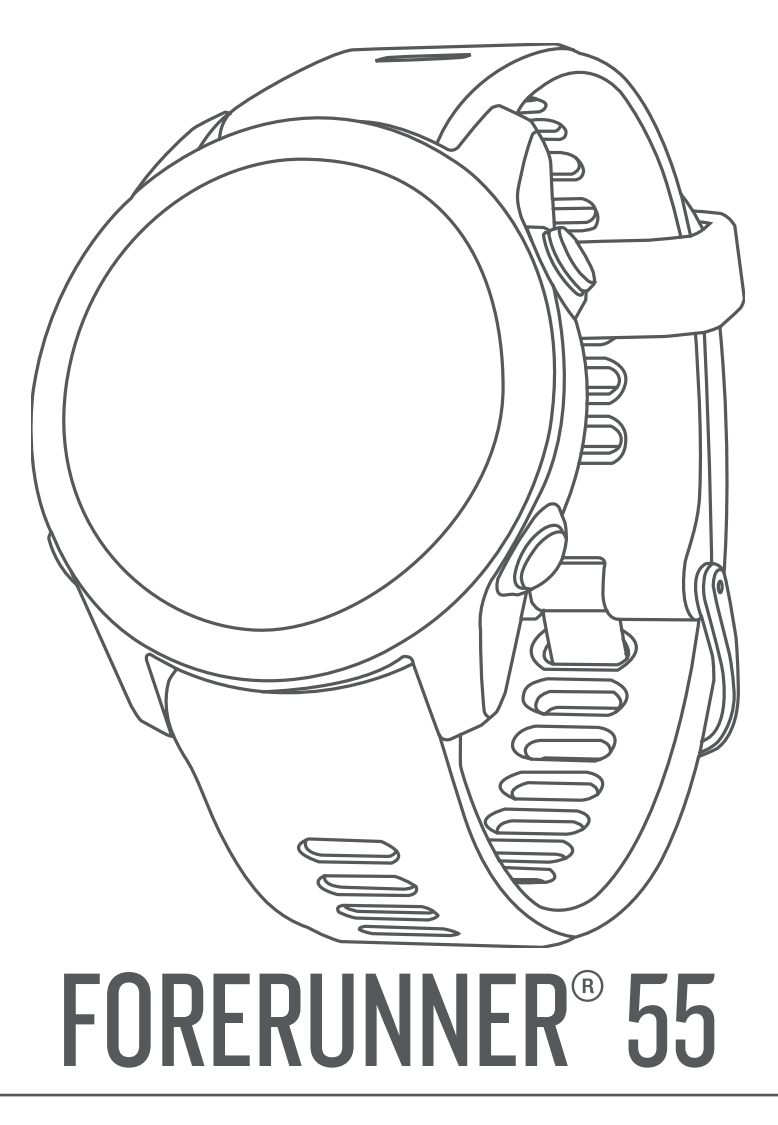

# Manual del usuario

#### © 2021 Garmin Ltd. o sus subsidiarias

Todos los derechos reservados. De acuerdo con las leyes de copyright, este manual no podrá copiarse, total o parcialmente, sin el consentimiento por escrito de Garmin. Garmin se reserva el derecho a cambiar o mejorar sus productos y a realizar modificaciones en el contenido de este manual sin la obligación de comunicar a ninguna persona u organización tales modificaciones o mejoras. Visita [www.garmin.com](http://www.garmin.com) para ver actualizaciones e información adicional sobre el uso de este producto.

Garmin®, el logotipo de Garmin, ANT+®, Auto Lap®, Auto Pause®, Edge® y Forerunner® son marcas comerciales de Garmin Ltd. o sus subsidiarias, registradas en Estados Unidos y en otros países. Body Battery™, Connect IQ™, Firstbeat Analytics™, Garmin Connect™, Garmin Express™, Garmin Index™, Garmin Move IQ™ y TrueUp™ son marcas comerciales de Garmin Ltd. o sus subsidiarias. Estas marcas comerciales no se podrán utilizar sin autorización expresa de Garmin.

Android™ es una marca comercial de Google Inc. Apple®, iPhone® y Mac® son marcas comerciales de Apple Inc., registradas en Estados Unidos y otros países. La marca y el logotipo de BLUETOOTH° son propiedad de Bluetooth SIG, Inc. y se utilizan bajo licencia por Garmin. The Cooper Institute®, así como las marcas registradas relacionadas, son propiedad de The Cooper Institute. iOS® es una marca comercial registrada de Cisco Systems, Inc. utilizada bajo licencia por Apple Inc. Windows® y Windows NT® son marcas comerciales registradas de Microsoft Corporation en Estados Unidos y otros países. Zwift™ es una marca comercial de Zwift, Inc. El resto de marcas y nombres comerciales pertenecen a sus respectivos propietarios.

Este producto cuenta con la certificación ANT+®. Visita [www.thisisant.com/directory](http://www.thisisant.com/directory) para obtener una lista de productos y aplicaciones compatibles.

#### M/N: A04162

El número de registro COFETEL/IFETEL puede ser revisado en el manual a través de la siguiente página de internet.

# Contenido

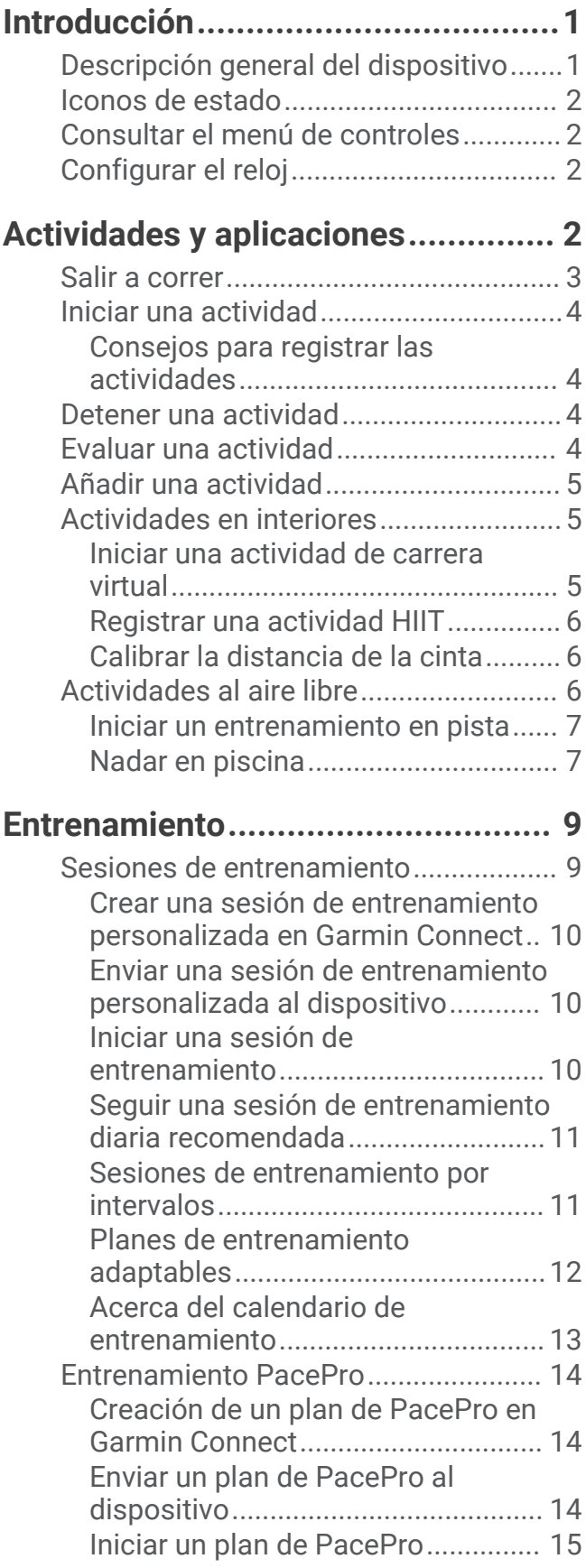

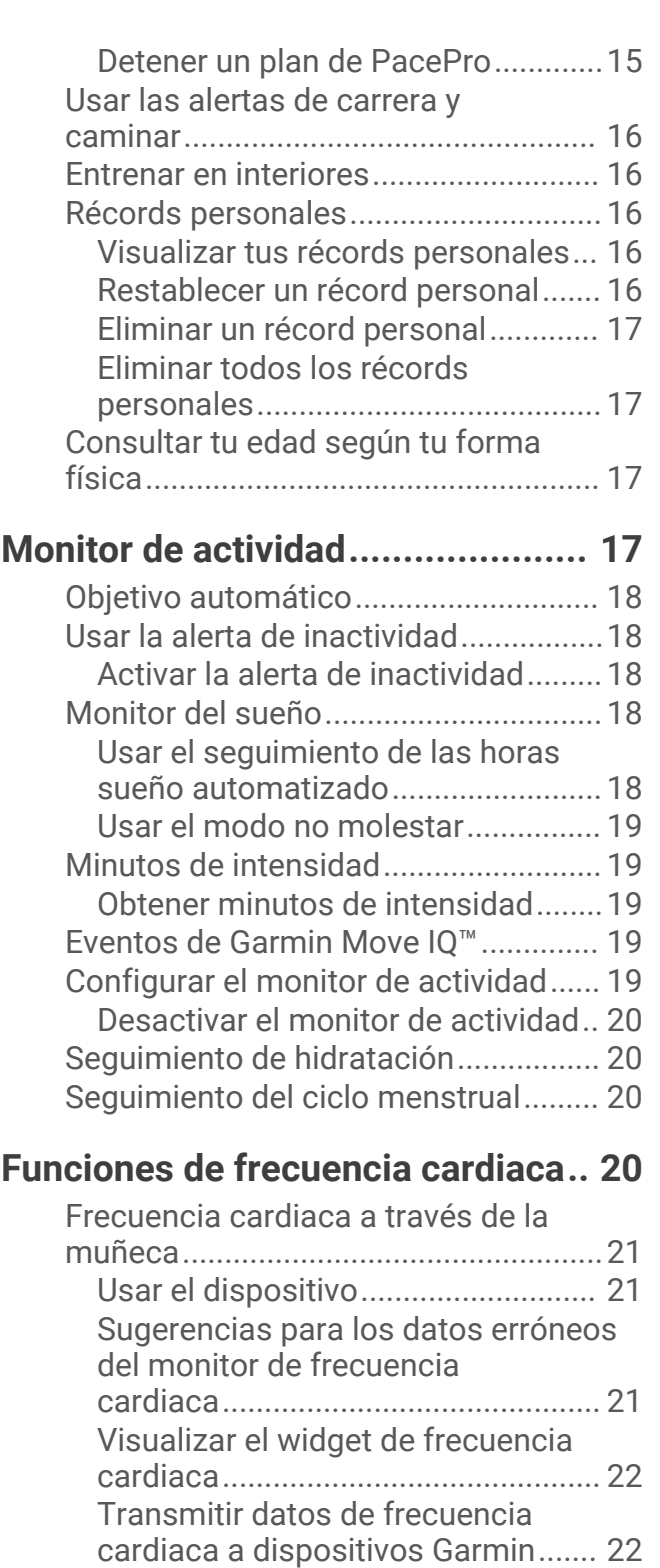

[Transmitir datos de frecuencia](#page-28-0)

[Acerca de las zonas de frecuencia](#page-28-0)

[cardiaca.................................................23](#page-28-0)

[cardiaca durante una actividad.......](#page-28-0) 23 [Configurar una alerta de frecuencia](#page-28-0) [cardiaca anómala.............................](#page-28-0) 23 [Desactivar el sensor de frecuencia](#page-28-0)  [cardiaca en la muñeca.....................](#page-28-0) 23

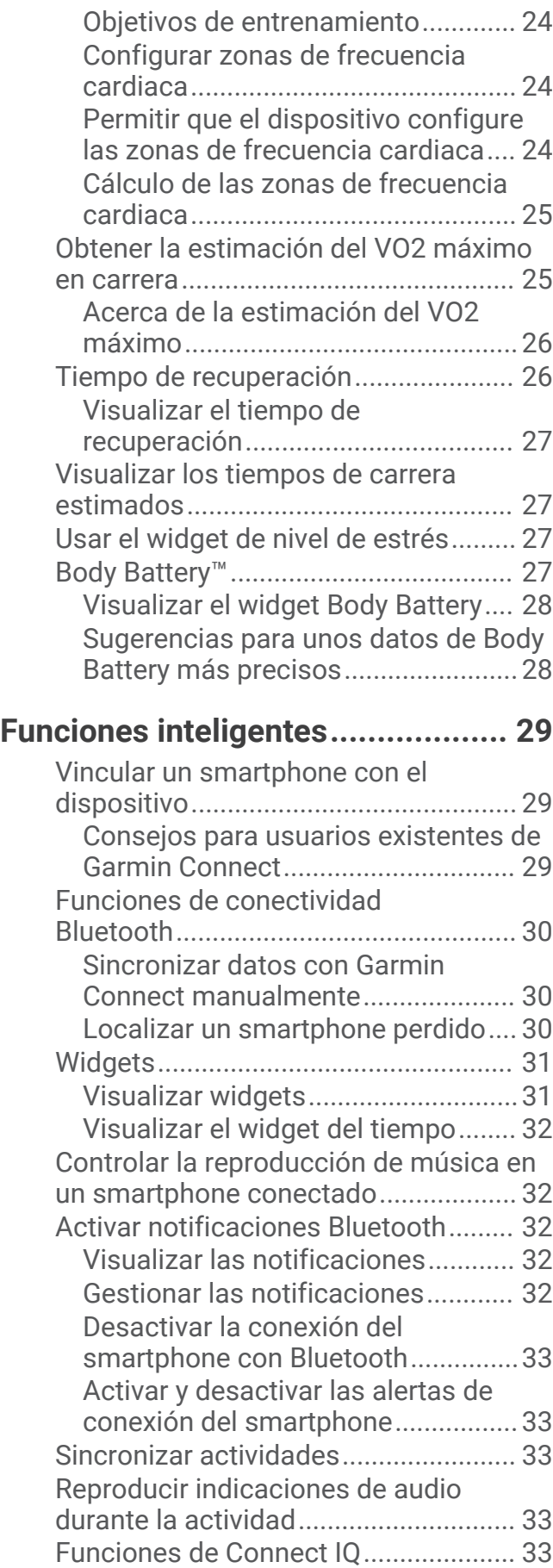

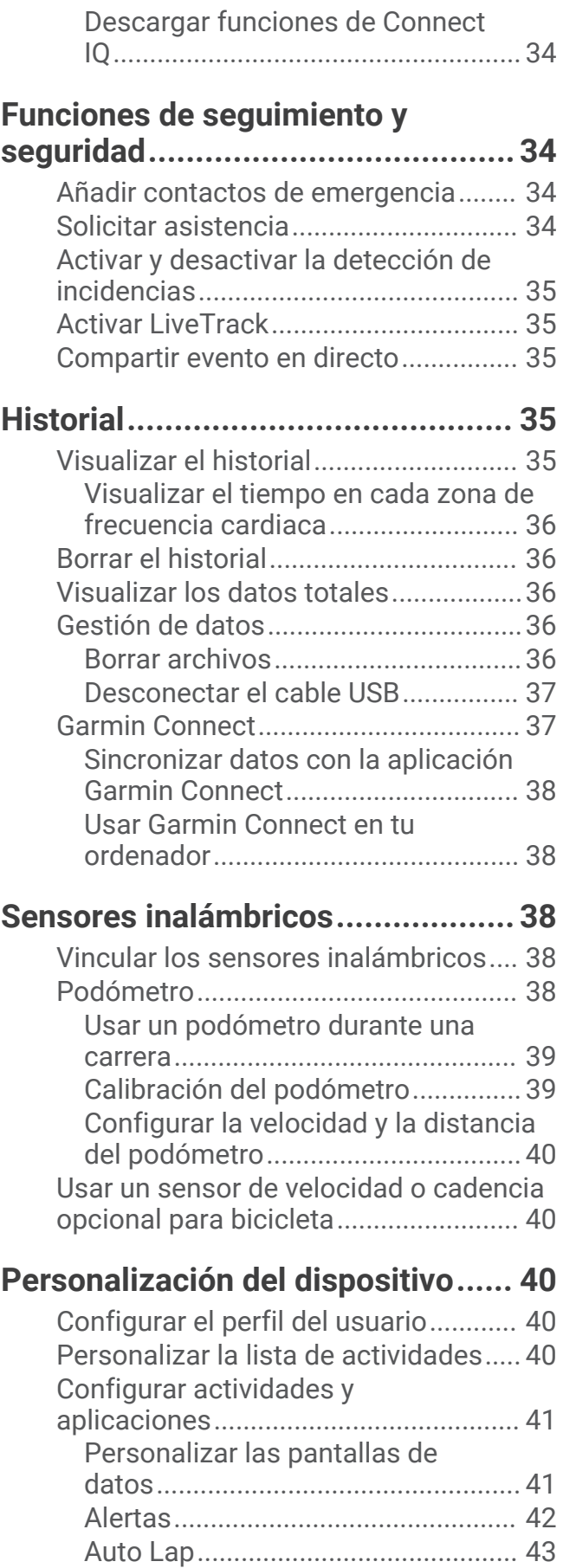

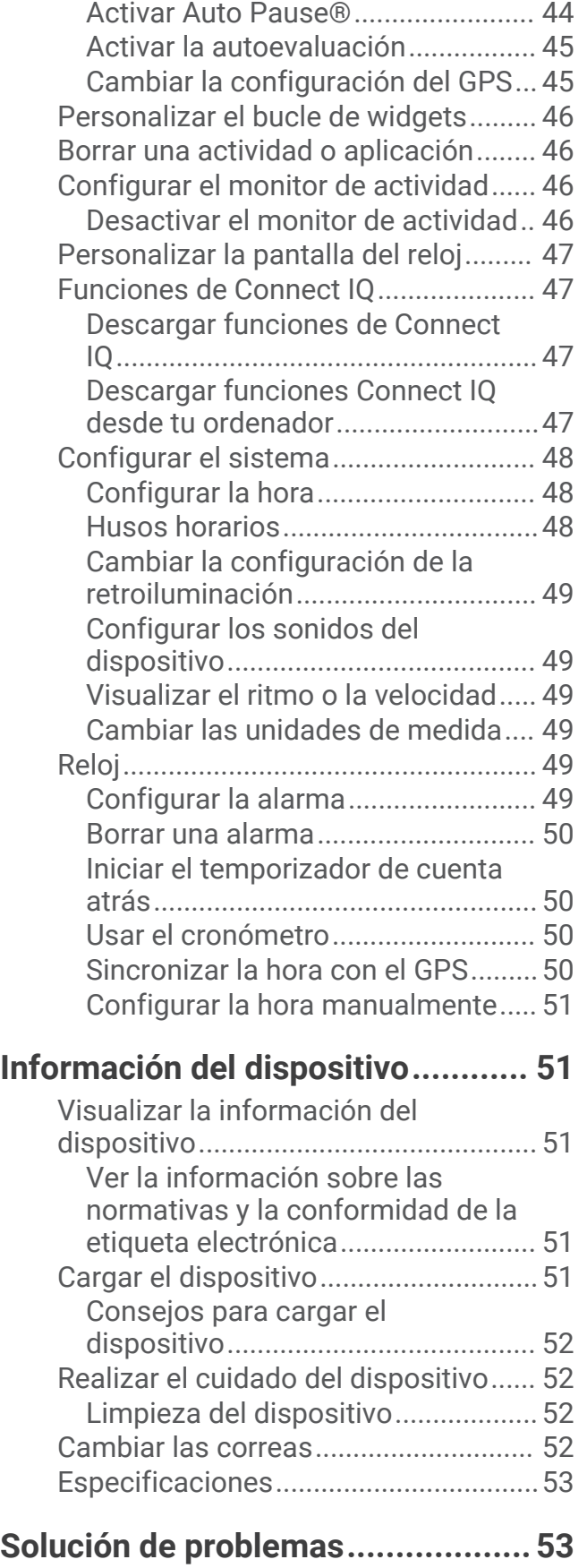

[Activar y desactivar el botón Lap.....44](#page-49-0)

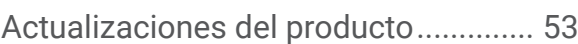

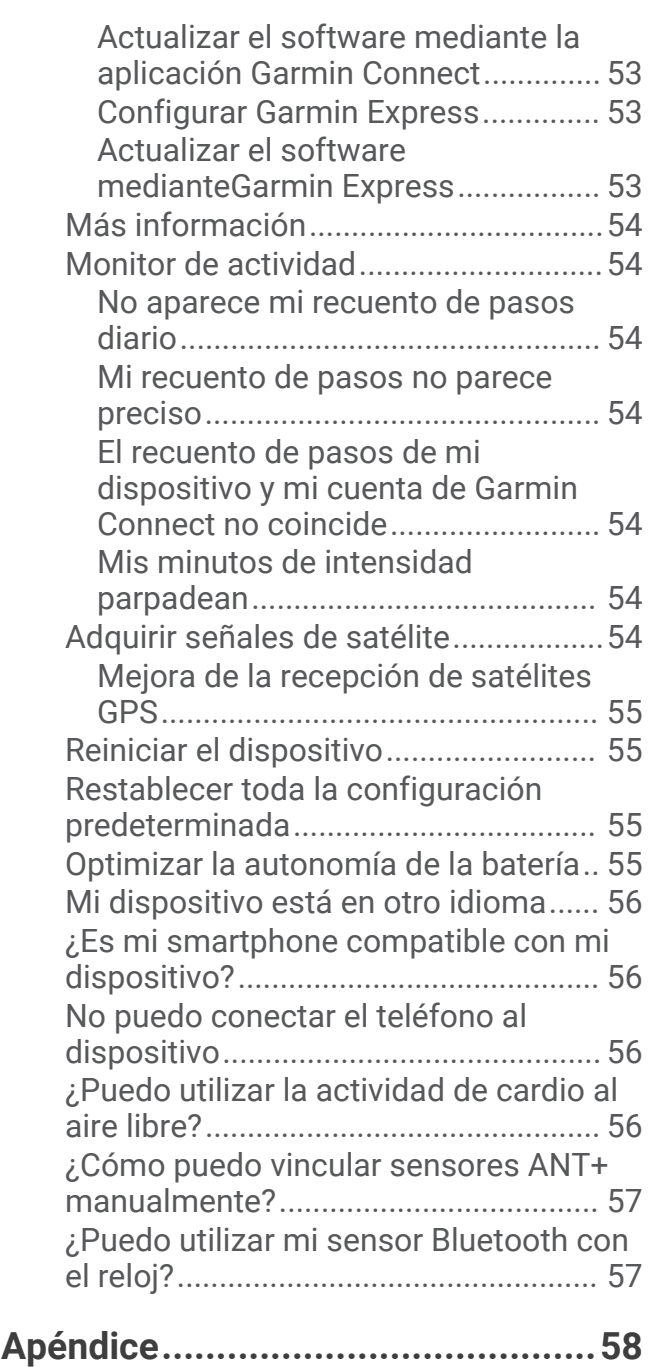

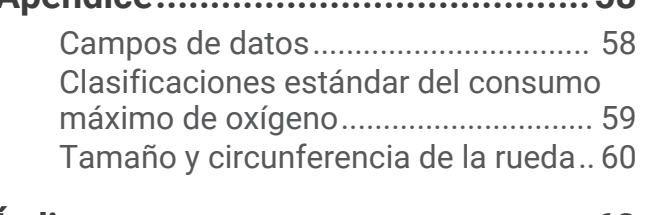

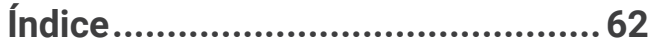

# Introducción

### **ADVERTENCIA**

<span id="page-6-0"></span>Consulta la guía *Información importante sobre el producto y tu seguridad* que se incluye en la caja del producto y en la que encontrarás advertencias e información importante sobre el producto.

Consulta siempre a tu médico antes de empezar o modificar cualquier programa de ejercicios.

### Descripción general del dispositivo

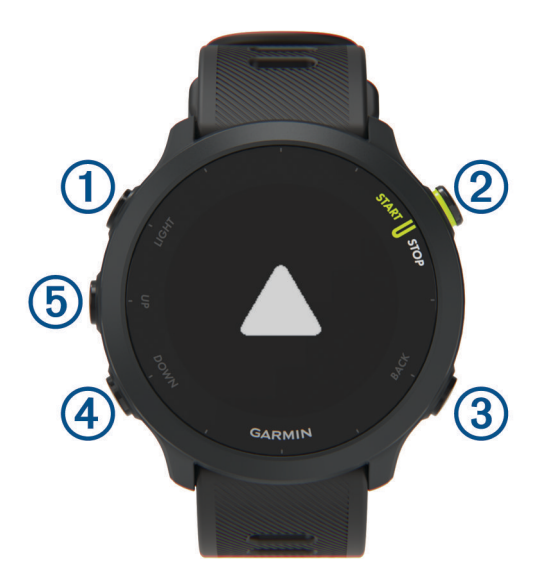

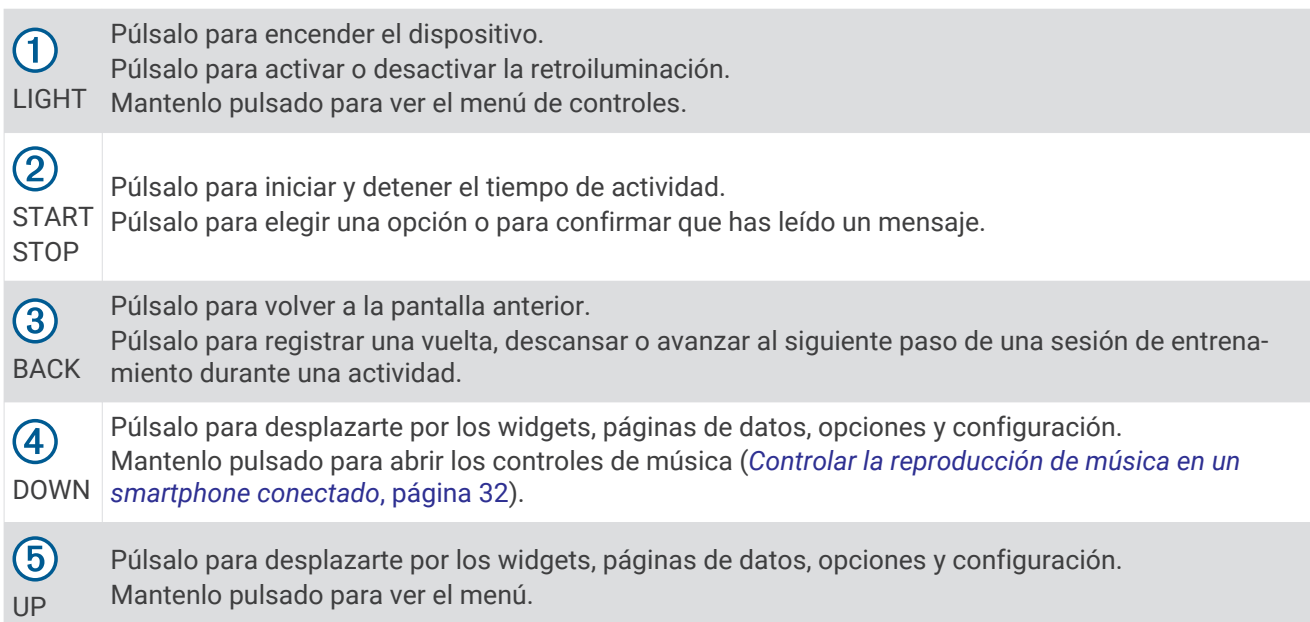

### <span id="page-7-0"></span>Iconos de estado

Los iconos de estado aparecen al iniciar una actividad. En las actividades al aire libre, la barra de estado se ilumina en verde cuando el GPS está listo. Si el icono parpadea, significa que el dispositivo está buscando señal. Si el icono permanece fijo, significa que se ha encontrado señal o que el sensor está conectado.

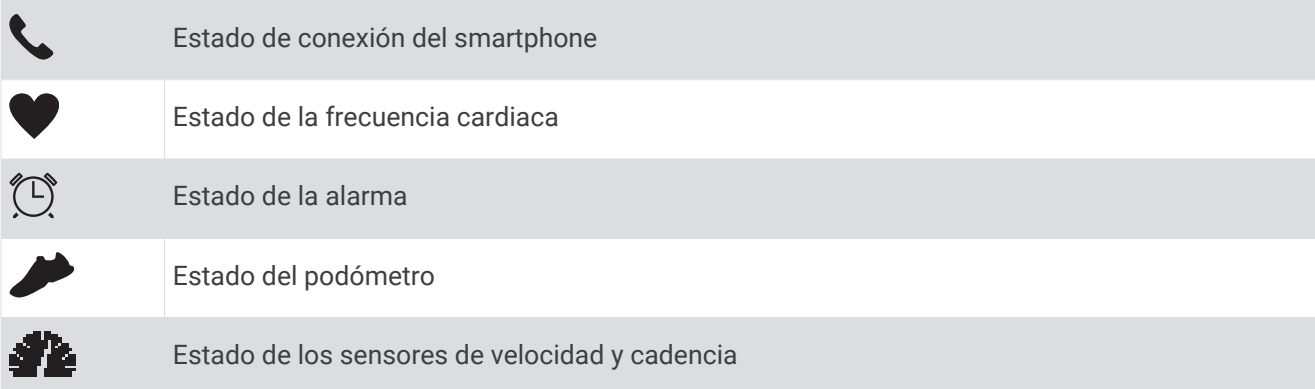

### Consultar el menú de controles

El menú de controles contiene las opciones, como activar el modo no molestar, bloquear los botones o apagar el dispositivo.

**1** Desde cualquier pantalla, mantén pulsado **LIGHT**.

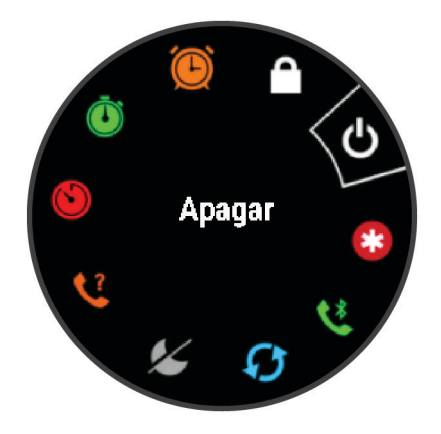

**2** Pulsa **UP** o **DOWN** para desplazarte por las opciones.

## Configurar el reloj

Haz lo siguiente si quieres aprovechar al máximo las funciones de tu Forerunner.

- Vincula el dispositivo Forerunner con tu smartphone mediante la aplicación Garmin Connect™ (*[Vincular un](#page-34-0)  [smartphone con el dispositivo](#page-34-0)*, página 29).
- Configura funciones de seguridad (*[Funciones de seguimiento y seguridad](#page-39-0)*, página 34).

# Actividades y aplicaciones

El dispositivo se puede utilizar para actividades deportivas, de fitness, en interiores y exteriores. Al iniciar una actividad, el dispositivo muestra y registra los datos de los sensores. Puedes guardar actividades y compartirlas con la comunidad de Garmin Connect.

También puedes añadir aplicaciones y actividades de Connect IQ™ a tu dispositivo a través de la aplicación Connect IQ (*[Funciones de Connect IQ](#page-38-0)*, página 33).

Para obtener más información acerca de la precisión del monitor de actividad y de las métricas de ejercicio, visita [garmin.com/ataccuracy.](http://garmin.com/ataccuracy)

### <span id="page-8-0"></span>Salir a correr

La primera actividad deportiva que registres en el dispositivo puede ser una carrera, un recorrido o cualquier actividad al aire libre. Es posible que tengas que cargar el dispositivo antes de iniciar la actividad (*[Cargar el](#page-56-0)  dispositivo*[, página 51\)](#page-56-0).

- **1** Desde la pantalla del reloj, pulsa **START**.
- **2** Selecciona una actividad.
- **3** Sal al exterior y espera hasta que el dispositivo localice satélites.
- **4** Selecciona **START** para iniciar el temporizador.
- **5** Sal a correr.

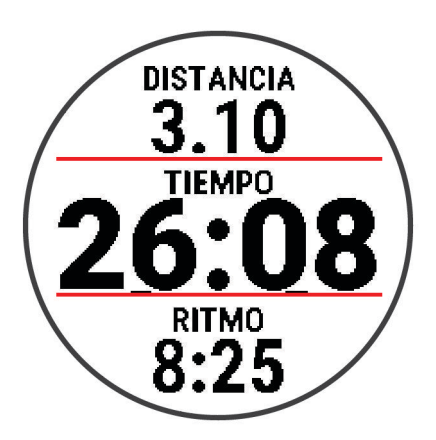

- **6** Una vez completada la carrera, pulsa **STOP** para detener el temporizador.
- **7** Selecciona una opción:
	- Selecciona **Continuar** para volver a iniciar el temporizador.
	- Selecciona **Guardar** para guardar la carrera y restablecer el temporizador. Puedes ver un resumen o pulsar **DOWN** para acceder a más datos.

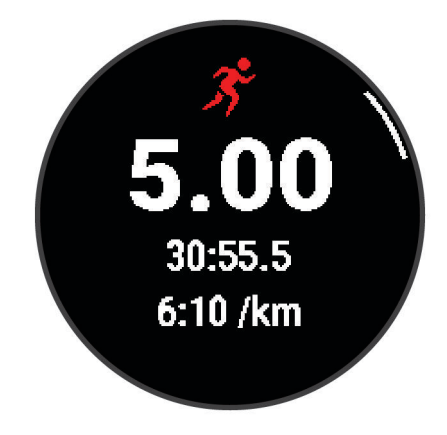

• Selecciona **Descartar** > **Sí** para borrar la carrera.

### <span id="page-9-0"></span>Iniciar una actividad

Cuando inicias una actividad, el GPS se activa automáticamente (si es necesario). Si tienes un sensor inalámbrico opcional, puedes vincularlo con el dispositivo Forerunner (*[Vincular los sensores inalámbricos](#page-43-0)*, [página 38\)](#page-43-0).

- **1** Desde la pantalla del reloj, pulsa **START**.
- **2** Selecciona una actividad.

**NOTA:** las actividades establecidas como favoritas aparecen al principio de la lista (*[Personalizar la lista de](#page-45-0) [actividades](#page-45-0)*, página 40).

- **3** Selecciona una opción:
	- Selecciona una actividad de tus favoritas.
	- $\cdot$  Selecciona  $\bullet$ , v, a continuación, selecciona una actividad de la lista de actividades ampliada.
- **4** Si la actividad requiere señales GPS, ve al exterior a una zona a cielo abierto.
- **5** Espera hasta que aparezca la barra de estado verde.

El dispositivo estará listo una vez que establezca tu frecuencia cardiaca, adquiera señales GPS (si es necesario) y se conecte a tus sensores inalámbricos (de haberlos).

**6** Selecciona **START** para iniciar el tiempo de actividad.

El dispositivo registra los datos de la actividad mientras el tiempo de actividad está en marcha.

**SUGERENCIA:** puedes mantener pulsado **DOWN** mientras realizas una actividad para abrir los controles de música (*[Controlar la reproducción de música en un smartphone conectado](#page-37-0)*, página 32).

#### Consejos para registrar las actividades

- Carga el dispositivo antes de iniciar la actividad (*[Cargar el dispositivo](#page-56-0)*, página 51).
- Selecciona **BACK** para registrar vueltas, iniciar una nueva postura, descansar durante la natación en piscina o avanzar al siguiente paso de la sesión de entrenamiento.
- Pulsa **UP** o **DOWN** para ver más páginas de datos.

### Detener una actividad

- **1** Selecciona **STOP**.
- **2** Selecciona una opción:
	- Para reanudar la actividad, selecciona **Continuar**.
	- Para guardar la actividad, selecciona **Guardar**.

**NOTA:** si la autoevaluación está activada, puedes introducir el nivel de esfuerzo percibido después de la actividad (*[Activar la autoevaluación](#page-50-0)*, página 45).

- Para marcar una vuelta, selecciona **Vuelta**.
- Para descartar la actividad, selecciona **Descartar** > **Sí**.

### Evaluar una actividad

Para poder evaluar una actividad, debes activar la opción de autoevaluación en tu dispositivo Forerunner (*[Activar la autoevaluación](#page-50-0)*, página 45).

Puedes registrar cómo te has sentido durante una actividad de carrera, bicicleta o natación.

- **1** Después de completar una actividad, selecciona **Guardar** (*Detener una actividad*, página 4).
- **2** Selecciona el número que se corresponda con el esfuerzo percibido. **NOTA:** puedes seleccionar  $\gg$  para omitir la autoevaluación.
- **3** Selecciona cómo te has sentido durante la actividad.

Puedes consultar las evaluaciones en la aplicación Garmin Connect.

### <span id="page-10-0"></span>Añadir una actividad

El dispositivo incluye una serie de actividades en interiores y exteriores preinstaladas. Puedes añadir estas actividades a tu lista de actividades.

- **1** Pulsa **START**.
- **2** Selecciona **Añadir**.
- **3** Selecciona una actividad de la lista.
- **4** Selecciona **Sí** para añadir la actividad a tu lista de favoritos.
- **5** Selecciona una ubicación en la lista de actividades.
- **6** Pulsa **START**.

### Actividades en interiores

El dispositivo Forerunner se puede utilizar para los entrenamientos en interiores, como correr en una pista cubierta o usar una bicicleta estática. El GPS se desactiva para las actividades en interiores.

Cuando corres o caminas con el GPS desactivado, la velocidad, la distancia y la cadencia se calculan mediante el acelerómetro del dispositivo. El acelerómetro se calibra automáticamente. La precisión de los datos relativos a la velocidad, la distancia y la cadencia aumenta tras realizar unas cuantas carreras o paseos en exteriores utilizando el GPS.

**SUGERENCIA:** sujetarse a los pasamanos de la cinta de correr reduce la precisión. Puedes utilizar un podómetro opcional para registrar el ritmo, la distancia y la cadencia.

Cuando haces ciclismo con el GPS desactivado, los datos de velocidad y distancia no están disponibles a menos que dispongas de un sensor opcional que envíe los datos de velocidad y distancia al dispositivo (como un sensor de velocidad o cadencia).

#### Iniciar una actividad de carrera virtual

Puedes vincular tu dispositivo Forerunner con una aplicación de terceros compatible para transmitir datos de ritmo, frecuencia cardiaca o cadencia.

- **1** Selecciona **START** > **Carrera virtual**.
- **2** En tu tablet, portátil o smartphone, abra la aplicación Zwift™ u otra aplicación de entrenamiento virtual.
- **3** Sigue las instrucciones que aparecen en pantalla para iniciar una actividad de carrera y vincular los dispositivos.
- **4** Selecciona **START** para iniciar el tiempo de actividad.
- **5** Una vez completada la carrera, selecciona **STOP** para detener el tiempo de actividad.

### <span id="page-11-0"></span>Registrar una actividad HIIT

Puedes utilizar temporizadores especializados para registrar una actividad de entrenamiento en intervalos de alta intensidad (HIIT).

- **1** Desde la pantalla del reloj, selecciona **START** > **HIIT** > **Opciones** > **Temporizadores**.
- **2** Selecciona una opción:
	- Selecciona **Libre** para registrar una actividad HIIT abierta y no estructurada.
	- Selecciona **AMRAP** para registrar el mayor número posible de rondas durante un periodo de tiempo establecido.
	- Selecciona **EMOM** para registrar un número establecido de movimientos por minuto en cada minuto.
	- Selecciona **Tabata** para alternar entre intervalos de 20 segundos de esfuerzo máximo y 10 segundos de descanso.
	- Selecciona **Personalizado** para establecer el tiempo de movimiento y de descanso, y la cantidad de movimientos y de rondas.
- **3** Si es necesario, sigue las instrucciones en pantalla.
- **4** Pulsa **START** para empezar la primera ronda.
	- El dispositivo muestra un temporizador de cuenta atrás y tu frecuencia cardiaca actual.
- **5** Si es necesario, pulsa **BACK** para pasar manualmente a la siguiente ronda o descanso.
- **6** Cuando acabes la actividad, pulsa **STOP** para detener el tiempo de actividad.
- **7** Selecciona **Guardar**.

### Calibrar la distancia de la cinta

Para que tus carreras en cinta se registren de forma más precisa, puedes calibrar la distancia corriendo, como mínimo 1,5 km (1 mi) en una cinta. Si utilizas más de una cinta, puedes calibrar manualmente la distancia en cada una de ellas o después de cada carrera.

- **1** Inicia una actividad de cinta (*[Iniciar una actividad](#page-9-0)*, página 4).
- **2** Corre en la cinta hasta que el dispositivo Forerunner registre al menos 1,5 km (1 mi).
- **3** Cuando acabes la carrera, pulsa **STOP**.
- **4** Selecciona una opción:
	- Para calibrar la distancia de la cinta por primera vez, selecciona **Guardar**. El dispositivo te solicitará que calibres la cinta.
	- Para calibrar manualmente la distancia de la cinta después de la primera calibración, selecciona **Calibrar y guardar** > **Sí**.
- **5** Comprueba la distancia que has recorrido en la pantalla de la cinta e introdúcela en el dispositivo.

### Actividades al aire libre

El dispositivo Forerunner incluye actividades al aire libre preinstaladas, como carrera y ciclismo. El GPS se activa para las actividades al aire libre. Es posible añadir más actividades a la lista (*[Personalizar la lista de](#page-45-0)  [actividades](#page-45-0)*, página 40).

#### <span id="page-12-0"></span>Iniciar un entrenamiento en pista

Antes de iniciar un entrenamiento en pista, asegúrate de que lo vas a hacer en una pista estándar, de 400 m. Puedes utilizar la actividad de entrenamiento en pista para registrar tus datos de entrenamiento al aire libre, incluidos la distancia en metros y los intervalos de vueltas.

- **1** Conquista la pista exterior.
- **2** Selecciona **START** > **Entreno en pista**.
- **3** Espera mientras el dispositivo localiza satélites.
- **4** Si vas a correr por la calle 1, ve al paso 10.
- **5** Mantén pulsado **UP**.
- **6** Selecciona la configuración de la actividad.
- **7** Selecciona **Número de carril**.
- **8** Selecciona un número de calle.
- **9** Selecciona **BACK** dos veces para volver al tiempo de actividad.
- **10** Selecciona **START**.
- **11** Corre por la pista.

Tras dar 3 vueltas, el dispositivo registra las dimensiones de la pista y calibra la distancia.

**12** Cuando acabes de correr, selecciona **STOP** > **Guardar**.

#### Sugerencias para registrar una carrera en pista

- Espera hasta que el indicador de estado del GPS se ponga verde antes de iniciar una carrera en pista.
- Durante la primera carrera en una pista desconocida, corre un mínimo de 3 vueltas para calibrar la distancia de la pista.

Debes correr un poco más allá del punto de inicio para completar la vuelta.

• Corre todas las vueltas en el mismo carril.

**NOTA:** la distancia predeterminada de Auto Lap® es de 1600 m o 4 vueltas alrededor de la pista.

• Si estás corriendo en un carril que no es el 1, establece el número de carril en la configuración de la actividad.

#### Nadar en piscina

- **1** Selecciona **START** > **Nat. piscina**.
- **2** Selecciona el tamaño de la piscina o introduce un tamaño personalizado.
- **3** Selecciona **START**.

El dispositivo registra los datos de natación mientras el tiempo de actividad está en marcha.

**4** Inicia tu actividad.

El dispositivo registra automáticamente los intervalos de natación y los largos.

- **5** Pulsa **UP** o **DOWN** para ver más páginas de datos (opcional).
- **6** Al realizar un descanso, selecciona **BACK** para poner en pausa el tiempo de actividad.
- **7** Selecciona **BACK** para volver a iniciar el tiempo de actividad.
- **8** Cuando acabes la actividad, selecciona **STOP** > **Guardar**.

#### <span id="page-13-0"></span>Registrar la distancia

El dispositivo Forerunner mide y registra la distancia por largos de piscina completados. El tamaño de la piscina debe corregirse para que la distancia que se muestra sea precisa (*Configurar el tamaño de piscina*, página 8).

**SUGERENCIA:** para obtener unos resultados precisos, realiza un largo completo con el mismo tipo de brazada para todo el largo. Pon en pausa el temporizador cuando te detengas para descansar.

**SUGERENCIA:** para ayudar al dispositivo a contar los largos, impúlsate con energía desde la pared y deslízate antes de la primera brazada.

**SUGERENCIA:** cuando realices ejercicios de técnica, debes pausar el temporizador o utilizar la función de registro de ejercicios de técnica (*[Entrenar con el registro de los ejercicios de técnica](#page-14-0)*, página 9).

#### Configurar el tamaño de piscina

- **1** Desde la pantalla del reloj, selecciona **START** > **Nat. piscina**.
- **2** Mantén pulsado **UP**.
- **3** Selecciona **Configuración** > **Tamaño de piscina**.
- **4** Selecciona el tamaño de la piscina o introduce un tamaño personalizado.

#### Terminología de natación

**Longitud**: un recorrido de un extremo a otro de la piscina.

**Intervalo**: uno o varios largos consecutivos. Después de hacer un descanso, comienza un intervalo nuevo.

**Brazada**: se cuenta una brazada cada vez que el brazo que lleva el dispositivo completa un ciclo completo.

**Swolf**: tu puntuación swolf es la suma del tiempo que se tarda en hacer un largo de piscina más el número de brazadas necesarias para el mismo. Por ejemplo, 30 segundos y 15 brazadas equivalen a una puntuación swolf de 45. Swolf es una medida de eficacia en la natación y al igual que en el golf, cuanto menor es la puntuación, mejor.

#### Tipos de brazada

La identificación del tipo de brazada solo está disponible para la natación en piscina. El tipo de brazada se identifica al final de un largo. Los tipos de brazada aparecen en el historial de actividades de natación y en tu cuenta de Garmin Connect.

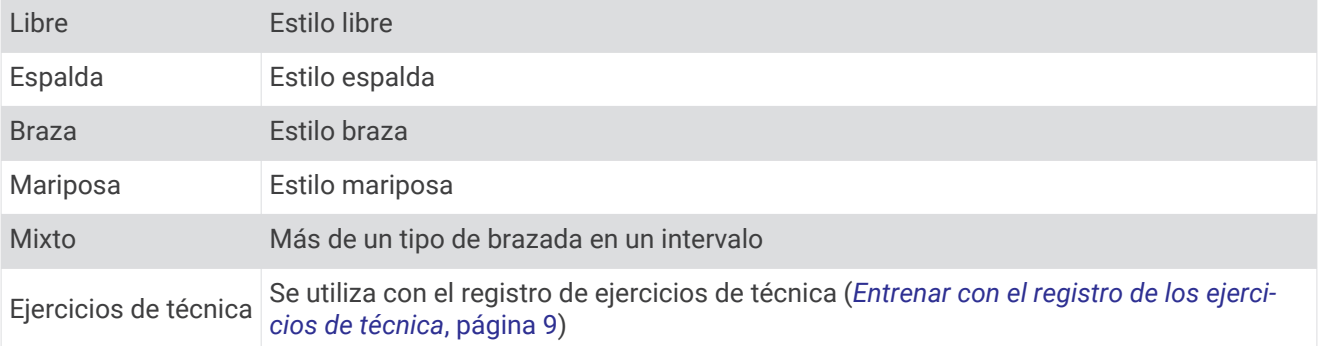

#### Consejos para las actividades de natación

• Antes de iniciar una actividad de natación en piscina, sigue las instrucciones en pantalla para seleccionar el tamaño de piscina o introducir un tamaño personalizado.

La próxima vez que inicies una actividad de natación en piscina, el dispositivo utilizará este tamaño de piscina. Puedes mantener pulsado UP, seleccionar la configuración de la actividad y, a continuación, seleccionar Tamaño de piscina para cambiar el tamaño.

• Pulsa **BACK** para registrar un descanso durante la natación en piscina. El dispositivo registra automáticamente los intervalos y los largos en las actividades de natación en piscina.

#### <span id="page-14-0"></span>Descanso durante la natación en piscina

En la pantalla de descanso predeterminada se muestra un temporizador de descanso. También se muestra el tiempo y la distancia del último intervalo completado.

**NOTA:** los datos de natación no se registran durante los descansos.

- **1** Durante la actividad de natación, selecciona **BACK** para iniciar un descanso.
- La pantalla se cambia a texto blanco sobre fondo negro y aparece el resto de la pantalla.
- **2** Selecciona **UP** o **DOWN** durante un descanso para ver otras pantallas de datos (opcional).
- **3** Selecciona **BACK** y continúa nadando.
- **4** Repite el procedimiento para intervalos de descanso adicionales.

#### Descanso automático

La función de descanso automático solo está disponible para la natación en piscina. El dispositivo detecta automáticamente cuando estás descansando y muestra la pantalla de descanso. Si descansas durante más de 15 segundos, el dispositivo crea automáticamente un intervalo de reposo. Al reanudar la actividad de natación, el dispositivo inicia automáticamente un nuevo intervalo de natación.

También puedes pulsar BACK para marcar el inicio y el final de cada intervalo de reposo de forma manual.

**NOTA:** puedes desactivar la función de descanso automático en las opciones de la actividad (*[Configurar](#page-46-0) [actividades y aplicaciones](#page-46-0)*, página 41).

#### Entrenar con el registro de los ejercicios de técnica

La función de registro de ejercicios de técnica solo está disponible para la natación en piscina. Puedes utilizar la función de registro de ejercicios de técnica para registrar manualmente series de piernas, natación con un brazo, o cualquier tipo de natación que no sea una de las cuatro brazadas principales.

- **1** Durante la actividad de natación en piscina, selecciona **UP** o **DOWN** para ver la pantalla de registro de ejercicios de técnica.
- **2** Selecciona **BACK** para iniciar el temporizador de ejercicios de técnica.
- **3** Tras completar un intervalo de ejercicios de técnica, selecciona **BACK**. El temporizador de ejercicios de técnica se detiene, pero el temporizador de actividad continúa registrando la sesión de natación completa.
- **4** Selecciona una distancia para los ejercicios de técnica completados.

Los aumentos de distancia se basan en el tamaño de piscina seleccionado para el perfil de actividad.

- **5** Selecciona una opción:
	- Para iniciar otro intervalo de ejercicios de técnica, selecciona **BACK**.
	- Para iniciar un intervalo de natación, selecciona **UP** o **DOWN** para volver a las pantallas de entrenamiento de natación.

# Entrenamiento

### Sesiones de entrenamiento

Puedes crear sesiones de entrenamiento personalizadas de ciclismo o carrera que incluyan objetivos para cada uno de los pasos de la sesión y para diferentes distancias, tiempos y calorías. Durante la actividad, puedes ver las pantallas de datos específicos de la sesión de entrenamiento que contienen información sobre los pasos de la misma, como la distancia o el ritmo medio de los pasos.

El dispositivo incluye sesiones de entrenamiento diarias recomendadas basadas en tu historial de entreno y nivel de forma física. Puedes crear y encontrar más sesiones de entrenamiento mediante Garmin Connect o seleccionar un plan de entrenamiento con sesiones de entrenamiento incorporadas y transferirlas a tu dispositivo.

Puedes programar sesiones de entrenamiento utilizando Garmin Connect. Puedes planificar sesiones de entrenamiento con antelación y almacenarlas en el dispositivo.

### <span id="page-15-0"></span>Crear una sesión de entrenamiento personalizada en Garmin Connect

Para poder crear una sesión de entrenamiento en la aplicación Garmin Connect, debes tener una cuenta de Garmin Connect (*[Garmin Connect](#page-42-0)*, página 37).

- **1** En la aplicación Garmin Connect, selecciona  $\blacksquare$ o $\bullet\bullet\bullet$
- **2** Selecciona **Entreno** > **Sesiones de entrenamiento** > **Crear una sesión de entrenamiento**.
- **3** Selecciona una actividad.
- **4** Crea tu sesión de entrenamiento personalizada.
- **5** Selecciona **Guardar**.
- **6** Introduce un nombre para la sesión de entrenamiento y selecciona **Guardar**.

La nueva sesión aparecerá en tu lista de sesiones de entrenamiento.

**NOTA:** puedes enviar esta sesión de entrenamiento al dispositivo (*Enviar una sesión de entrenamiento personalizada al dispositivo*, página 10).

#### Enviar una sesión de entrenamiento personalizada al dispositivo

Puedes enviar sesiones de entrenamiento personalizadas que hayas creado con la aplicación Garmin Connect al dispositivo (*Crear una sesión de entrenamiento personalizada en Garmin Connect*, página 10).

- 1 En la aplicación Garmin Connect, selecciona **interestado ...**
- **2** Selecciona **Entreno** > **Sesiones de entrenamiento**.
- **3** Selecciona una sesión de entrenamiento de la lista.
- 4 Selecciona<sup>7</sup>
- **5** Selecciona tu dispositivo compatible.
- **6** Sigue las instrucciones que se muestran en la pantalla.

#### Iniciar una sesión de entrenamiento

Para poder iniciar una sesión de entrenamiento, debes descargarla desde tu cuenta de Garmin Connect.

- **1** Desde la pantalla del reloj, pulsa **START**.
- **2** Selecciona una actividad de carrera o ciclismo.
- **3** Selecciona **Opciones** > **Entreno** > **Sesiones de entrenamiento**.
- **4** Selecciona una sesión de entrenamiento.

**NOTA:** solo aparecen en la lista las sesiones de entrenamiento compatibles con la actividad seleccionada.

**5** Selecciona **DOWN** para ver una lista de los pasos de la sesión de entrenamiento (opcional).

- **6** Selecciona **START** > **Realizar entrenamiento**.
- **7** Selecciona **START** para iniciar el tiempo de actividad.

Después de comenzar una sesión de entrenamiento, el dispositivo muestra cada paso de la misma, notas sobre los pasos (opcional), el objetivo (opcional) y los datos de la sesión de entrenamiento en curso.

### <span id="page-16-0"></span>Seguir una sesión de entrenamiento diaria recomendada

Para que el dispositivo pueda sugerir una sesión de entrenamiento diaria, debes tener una estimación de VO2 máximo.

- **1** Desde la pantalla del reloj, pulsa **START**.
- **2** Selecciona una actividad de carrera.

Aparece el entrenamiento diario sugerido.

- **3** Pulsa **START** y, a continuación, selecciona una opción:
	- Para hacer la sesión de entrenamiento, selecciona **Realizar entrenamiento**.
	- Para descartar la sesión de entrenamiento, selecciona **Ignorar**.
	- Para actualizar el tipo de objetivo, como la frecuencia cardiaca o el ritmo, selecciona **Tipo de objetivo**.
	- Para desactivar las notificaciones de sesiones de entrenamiento futuras, selecciona **Desactivar notificación**.

La sesión de entrenamiento sugerida se actualiza automáticamente para los cambios en los hábitos de entrenamiento, el tiempo de recuperación y el VO2 máximo.

#### Activar y desactivar las notificaciones de sesión de entrenamiento diaria recomendada

Las sesiones de entrenamiento diarias recomendadas se basan en el historial de entreno, el VO2 máximo, el sueño y el tiempo de recuperación.

- **1** Desde la pantalla del reloj, pulsa **START**.
- **2** Selecciona una actividad de carrera.
- **3** Si es necesario, pulsa **BACK** para descartar la sesión de entrenamiento.
- **4** Mantén pulsado **UP**.
- **5** Selecciona **Entreno** > **Sesiones de entrenamiento** > **Recomendación diaria**.
- **6** Selecciona **START**.
- **7** Selecciona **Desactivar notificación** o **Activar notificación**.

#### Sesiones de entrenamiento por intervalos

Puedes crear sesiones de entrenamiento por intervalos en función de la distancia o el tiempo. El dispositivo guarda tu sesión de entrenamiento por intervalos personalizada hasta que creas otra. Puedes utilizar intervalos abiertos para llevar un seguimiento de las sesiones de entrenamiento cuando recorras una distancia determinada.

#### <span id="page-17-0"></span>Crear una sesión de entrenamiento por intervalos

Los entrenamientos por intervalos están disponibles para actividades de carrera y ciclismo.

- **1** Desde la pantalla del reloj, pulsa **START**.
- **2** Selecciona una actividad.
- **3** Selecciona **Opciones** > **Entreno** > **Intervalos** > **START** > **Editar** > **Intervalo** > **Tipo**.
- **4** Selecciona **Distancia**, **Tiempo** o **Abierta**.

**SUGERENCIA:** puedes crear un intervalo de abierto seleccionando la opción Abierta.

- **5** Si es necesario, selecciona **Duración**, introduce un valor de intervalo de distancia o tiempo para la sesión de entrenamiento y, a continuación, selecciona  $\blacktriangledown$ .
- **6** Pulsa **BACK**.
- **7** Selecciona **Descanso** > **Tipo**.
- **8** Selecciona **Distancia**, **Tiempo** o **Abierta**.
- **9** Si es necesario, selecciona **Duración**, introduce un valor de distancia o de tiempo para el intervalo de reposo  $v$  selecciona  $\blacktriangleright$ .

#### **10** Pulsa **BACK**.

**11** Selecciona una o más opciones:

- Para establecer el número de repeticiones, selecciona **Repetir**.
- Para añadir un calentamiento abierto a tu sesión de entrenamiento, selecciona **Calentamiento** > **Activado**.
- Para añadir un enfriamiento abierto a tu sesión de entrenamiento, selecciona **Enfriamiento** > **Activado**.

#### Iniciar una sesión de entrenamiento por intervalos

- **1** Desde la pantalla del reloj, pulsa **START**.
- **2** Selecciona una actividad de carrera o ciclismo.
- **3** Selecciona **Opciones** > **Entreno** > **Intervalos** > **START** > **Realizar entrenamiento**.
- **4** Selecciona **START** para iniciar el tiempo de actividad.
- **5** Cuando tu sesión de entrenamiento por intervalos incluya un calentamiento, selecciona **BACK** para empezar con el primer intervalo.
- **6** Sigue las instrucciones que se muestran en la pantalla.

Cuando hayas completado todos los intervalos, aparecerá un mensaje.

#### Detener una sesión de entrenamiento por intervalos

- Pulsa **BACK** en cualquier momento para detener el intervalo o periodo de descanso actual y pasar al siguiente intervalo o periodo de descanso.
- Una vez completados todos los intervalos y periodos de descanso, pulsa **BACK** para finalizar el entrenamiento por intervalos y acceder a un temporizador que podrás utilizar para el enfriamiento.
- Pulsa **STOP** en cualquier momento para detener el temporizador. Puedes reanudar el temporizador o finalizar el entrenamiento por intervalos.

#### Planes de entrenamiento adaptables

Tu cuenta de Garmin Connect te ofrece un plan de entrenamiento adaptable y un entrenador de Garmin® que se adapta a tus objetivos de entrenamiento. Por ejemplo, respondiendo unas cuantas preguntas podrás encontrar un plan que te ayude a completar una carrera de 5 km. El plan se ajusta a tu forma física actual, a tus preferencias de entrenamiento y programación, y a la fecha de la carrera. Al empezar un plan, el widget Entrenador Garmin se añadirá al bucle de widgets del dispositivo Forerunner.

#### <span id="page-18-0"></span>Usar los planes de entrenamiento de Garmin Connect

Para poder descargar y usar un plan de entrenamiento de Garmin Connect, debes tener una cuenta de Garmin Connect (*[Garmin Connect](#page-42-0)*, página 37) y vincular el dispositivo Forerunner con un smartphone compatible.

- **1** En la aplicación Garmin Connect, selecciona  $\blacksquare$  o • •
- **2** Selecciona **Entreno** > **Planes de entreno**.
- **3** Selecciona y programa un plan de entrenamiento.
- **4** Sigue las instrucciones que se muestran en la pantalla.
- **5** Revisa el plan de entrenamiento en tu calendario.

#### Iniciar la sesión de entrenamiento de hoy

Tras enviar un plan de entrenamiento de Entrenador Garmin al dispositivo, el widget Entrenador Garmin aparecerá en el bucle de widgets.

**1** Desde la pantalla del reloj, pulsa **UP** o **DOWN** para ver el widget Entrenador Garmin.

Si se ha programado una sesión de entrenamiento para esta actividad hoy, el dispositivo muestra el nombre de la sesión de entrenamiento y te solicita que la inicies.

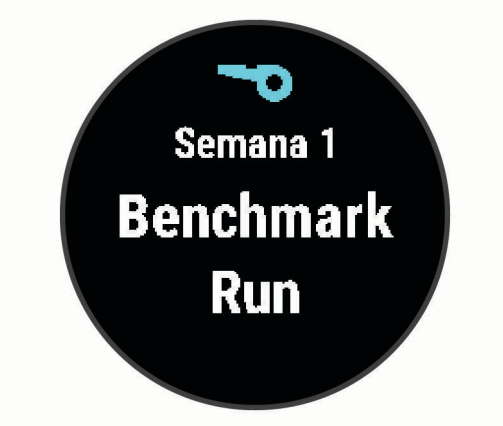

- **2** Selecciona **START**.
- **3** Selecciona **DOWN** para ver los pasos de la sesión de entrenamiento (opcional).
- **4** Selecciona **START** > **Realizar entrenamiento**.
- **5** Sigue las instrucciones que se muestran en la pantalla.

#### Acerca del calendario de entrenamiento

El calendario de entrenamiento de tu dispositivo es una ampliación del calendario o plan de entrenamiento que configuras en Garmin Connect. Cuando hayas añadido unas cuantas sesiones de entrenamiento al calendario de Garmin Connect, podrás enviarlas a tu dispositivo. Todas las sesiones de entrenamiento programadas que se envían al dispositivo aparecen en el widget del calendario. Para ver o realizar la sesión de entrenamiento de un determinado día, selecciona ese día en el calendario. La sesión de entrenamiento programada permanece en tu dispositivo tanto si la terminas como si la omites. Cuando envías sesiones de entrenamiento programadas desde Garmin Connect, se sobrescriben en el calendario de entrenamiento existente.

#### <span id="page-19-0"></span>Ver sesiones de entrenamiento programadas

Puedes ver las sesiones de entrenamiento programadas en tu calendario de entrenamiento e iniciar una sesión de entrenamiento.

- **1** Desde la pantalla del reloj, pulsa **START**.
- **2** Selecciona una actividad de carrera o ciclismo.
- **3** Selecciona **Opciones** > **Entreno** > **Calendario de entreno**.
- Las sesiones de entrenamiento programadas aparecen ordenadas por fecha.
- **4** Selecciona una sesión de entrenamiento.
- **5** Selecciona una opción:
	- Para ver los pasos de la sesión de entrenamiento, selecciona **DOWN**.
	- Para iniciar la sesión de entrenamiento, selecciona **START** > **Realizar entrenamiento**.

### Entrenamiento PacePro

A muchos corredores les gusta llevar una pulsera de ritmo durante una carrera para ayudarles a alcanzar sus objetivos de carrera. La función PacePro te permite crear una pulsera de ritmo personalizada en función de la distancia y el ritmo o la distancia y el tiempo. También puedes crear una pulsera de ritmo para un trayecto conocido para optimizar tu esfuerzo en función de los cambios de altitud.

Puedes crear un plan de PacePro mediante la aplicación Garmin Connect. Puedes obtener una vista previa de los intervalos en el dispositivo Forerunner antes de utilizar el plan.

### Creación de un plan de PacePro en Garmin Connect

Para poder crear un plan de PacePro en la aplicación Garmin Connect, debes tener una cuenta de Garmin Connect (*[Garmin Connect](#page-42-0)*, página 37).

- 1 En la aplicación Garmin Connect, selecciona **o ...** o ...
- **2** Selecciona **Entreno** > **Estrategias de ritmo de PacePro** > **Crear estrategia de PacePro**.
- **3** Sigue las instrucciones que se muestran en la pantalla. El nuevo plan aparecerá en tu lista de planes de PacePro.

**NOTA:** puedes enviar este plan al dispositivo (*Enviar un plan de PacePro al dispositivo*, página 14).

### Enviar un plan de PacePro al dispositivo

Para poder enviar un plan de PacePro al dispositivo, debes crear un plan con tu cuenta de Garmin Connect (*Creación de un plan de PacePro en Garmin Connect*, página 14).

- **1** En la aplicación Garmin Connect, selecciona  $\equiv$   $\circ \cdots$ .
- **2** Selecciona **Entreno** > **Estrategias de ritmo de PacePro**.
- **3** Selecciona un plan de la lista.
- **4** Selecciona **1** o **Enviar a dispositivo**.
- **5** Selecciona tu dispositivo compatible.
- **6** Sigue las instrucciones que se muestran en la pantalla.

### <span id="page-20-0"></span>Iniciar un plan de PacePro

Para poder iniciar un plan de PacePro, debes enviarlo desde tu cuenta de Garmin Connect (*[Enviar un plan de](#page-19-0)  [PacePro al dispositivo](#page-19-0)*, página 14) al dispositivo.

- **1** Desde la pantalla del reloj, pulsa **START**.
- **2** Selecciona una actividad de carrera al aire libre.
- **3** Selecciona **Opciones** > **Entreno** > **Planes de PacePro**.
- **4** Selecciona un plan.
- **5** Selecciona **DOWN** para obtener una vista previa de los intervalos (opcional).
- **6** Selecciona **START** > **Usar plan**.
- **7** Selecciona **START** para iniciar el tiempo de actividad.

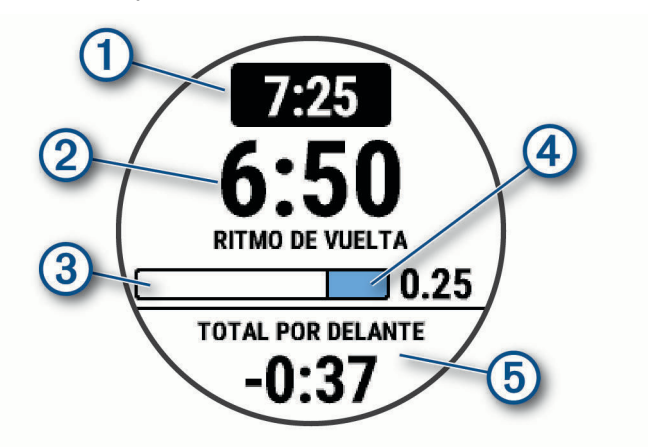

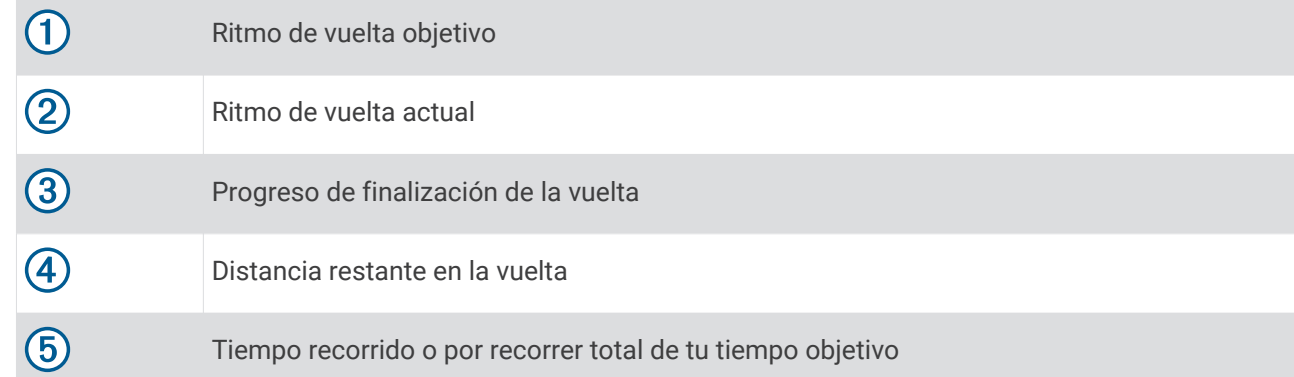

### Detener un plan de PacePro

- **1** Mantén pulsado **UP**.
- **2** Selecciona **Detener PacePro** > **Sí**.

El dispositivo detiene el plan de PacePro. El tiempo de actividad sigue corriendo.

### <span id="page-21-0"></span>Usar las alertas de carrera y caminar

**NOTA:** debes configurar las alertas de intervalos de carrera/caminar antes de empezar a correr. Una vez que inicies el temporizador de carrera, no podrás cambiar la configuración.

- **1** Desde la pantalla del reloj, pulsa **START**.
- **2** Selecciona una actividad de carrera.

**NOTA:** las alertas de descansos para caminar solo están disponibles para las actividades de carrera.

- **3** Selecciona **Opciones**.
- **4** Selecciona la configuración de la actividad.
- **5** Selecciona **Alertas conectadas** > **Añadir nueva** > **Carrera/Caminar**.
- **6** Establece el tiempo de carrera para cada alerta.
- **7** Establece el tiempo de caminar para cada alerta.
- **8** Sal a correr.

Cada vez que completes un intervalo, aparecerá un mensaje. El dispositivo también emite un sonido o vibra si se activan los tonos audibles (*[Configurar los sonidos del dispositivo](#page-54-0)*, página 49). Cuando activas las alertas de carrera/caminar, esta función se utiliza cada vez que sales a correr hasta que la desactives o actives un modo de carrera diferente.

### Entrenar en interiores

Garmin recomienda utilizar actividades en interiores cuando entrenes en interiores o para ahorrar batería. Si seleccionas una actividad que normalmente se realiza en interiores, el GPS se desactiva automáticamente. Cuando corres o caminas con el GPS desactivado, la velocidad, la distancia y la cadencia se calculan mediante el acelerómetro del dispositivo. El acelerómetro se calibra automáticamente. La precisión de los datos relativos a la velocidad, la distancia y la cadencia aumenta tras realizar unas cuantas carreras en exteriores utilizando el GPS (*[Actividades en interiores](#page-10-0)*, página 5).

Cuando haces ciclismo con el GPS desactivado, los datos de velocidad y distancia no están disponibles a menos que dispongas de un sensor opcional que envíe los datos de velocidad y distancia al dispositivo (como un sensor de velocidad o cadencia).

### Récords personales

Cuando finalizas una actividad, el dispositivo muestra todos los registros personales nuevos que hayas conseguido en esa actividad. Los récords personales incluyen tus mejores tiempos en varias distancias de carrera habituales y la carrera, el recorrido o la sesión de natación más largos que hayas realizado.

#### Visualizar tus récords personales

- **1** Desde la pantalla del reloj, mantén pulsado **UP**.
- **2** Selecciona **Historial** > **Récords**.
- **3** Selecciona un deporte.
- **4** Selecciona un récord.
- **5** Selecciona **Ver registro**.

#### Restablecer un récord personal

Puedes restablecer el valor inicial de cada récord personal.

- **1** Desde la pantalla del reloj, mantén pulsado **UP**.
- **2** Selecciona **Historial** > **Récords**.
- **3** Selecciona un deporte.
- **4** Selecciona el récord que deseas restablecer.
- **5** Selecciona **Anterior** > **Sí**.

**NOTA:** con esta acción no se borra ninguna actividad guardada.

### <span id="page-22-0"></span>Eliminar un récord personal

- **1** Desde la pantalla del reloj, mantén pulsado **UP**.
- **2** Selecciona **Historial** > **Récords**.
- **3** Selecciona un deporte.
- **4** Selecciona el récord que deseas eliminar.
- **5** Selecciona **Suprimir registro** > **Sí**.

**NOTA:** con esta acción no se borra ninguna actividad guardada.

#### Eliminar todos los récords personales

- **1** Desde la pantalla del reloj, mantén pulsado **UP**.
- **2** Selecciona **Historial** > **Récords**.
- **3** Selecciona un deporte.
- **4** Selecciona **Suprimir todos los registros** > **Sí**. Solo se eliminan los récords de dicho deporte. **NOTA:** con esta acción no se borra ninguna actividad guardada.

### Consultar tu edad según tu forma física

Tu edad según tu forma física te ofrece una comparación de tu forma física con respecto a la de una persona del mismo género. El dispositivo utiliza información, como la edad, el índice de masa corporal (IMC), los datos de frecuencia cardiaca en reposo y el historial de actividades de intensidad alta para ofrecerte tu edad según tu forma física. Si tienes una báscula Garmin Index™ , el dispositivo utiliza la métrica del porcentaje de grasa corporal en lugar del IMC para determinar tu edad según tu forma física. Los cambios en los ejercicios y el estilo de vida pueden afectar a tu edad según tu forma física.

**NOTA:** para obtener la edad más precisa, completa la configuración del perfil del usuario (*[Configurar el perfil](#page-45-0)  [del usuario](#page-45-0)*, página 40).

- **1** Mantén pulsado **UP**.
- **2** Selecciona  $\bullet$  > **Perfil del usuario** > **Edad según la forma física**.

# Monitor de actividad

La función de monitor de actividad graba el recuento de pasos diarios, la distancia recorrida, los minutos de intensidad, las calorías quemadas y las estadísticas de sueño de cada uno de los días registrados. Tus calorías quemadas incluyen las calorías del metabolismo basal más las calorías de la actividad.

El número de pasos dados durante el día aparece en el widget de pasos. El recuento de pasos se actualiza de forma periódica.

Para obtener más información acerca de la precisión del monitor de actividad y de las métricas de ejercicio, visita [garmin.com/ataccuracy.](http://garmin.com/ataccuracy)

### <span id="page-23-0"></span>Objetivo automático

El dispositivo crea automáticamente un objetivo de pasos diario basado en tus niveles previos de actividad. A medida que te mueves durante el día, el dispositivo mostrará el progreso hacia tu objetivo diario  $\left(\hat{\mathbf{I}}\right)$ .

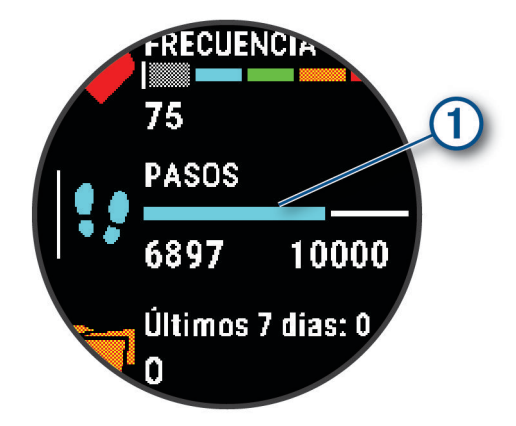

Si decides no utilizar la función de objetivo automático, puedes definir un objetivo de pasos personalizado en tu cuenta de Garmin Connect.

### Usar la alerta de inactividad

Permanecer sentado durante mucho tiempo puede provocar cambios metabólicos no deseados. La alerta de inactividad te recuerda que necesitas moverte. Tras una hora de inactividad, aparecen el mensaje Muévete y la barra roja. Se añadirán nuevos segmentos cada 15 minutos de inactividad. El dispositivo también emite pitidos o vibra si están activados los tonos audibles (*[Configurar los sonidos del dispositivo](#page-54-0)*, página 49).

Ve a dar un paseo corto (al menos un par de minutos) para restablecer la alerta de inactividad.

#### Activar la alerta de inactividad

- **1** Desde la pantalla del reloj, mantén pulsado **UP**.
- **2** Selecciona > **Monitor de actividad** > **Alerta de inactividad** > **Activado**.

### Monitor del sueño

El dispositivo detecta automáticamente cuándo estás durmiendo y monitoriza el movimiento durante tus horas de sueño habituales. Puedes definir tus horas de sueño habituales en la configuración de usuario de tu cuenta de Garmin Connect. Las estadísticas de sueño incluyen las horas totales de sueño, las fases del sueño y el movimiento durante el sueño. Puedes ver tus estadísticas de sueño en tu cuenta de Garmin Connect.

**NOTA:** las siestas no se añaden a tus estadísticas de sueño. Puedes utilizar el modo No molestar para desactivar las notificaciones y alertas, a excepción de las alarmas (*[Usar el modo no molestar](#page-24-0)*, página 19).

#### Usar el seguimiento de las horas sueño automatizado

- **1** Lleva el dispositivo mientras duermes.
- **2** Carga los datos de seguimiento de la horas de sueño en el sitio de Garmin Connect (*[Garmin Connect](#page-42-0)*, [página 37\)](#page-42-0).

Puedes ver tus estadísticas de sueño en tu cuenta de Garmin Connect.

### <span id="page-24-0"></span>Usar el modo no molestar

Puedes utilizar el modo No molestar para desactivar la retroiluminación, los tonos de alerta y las alertas por vibración. Por ejemplo, puedes utilizar este modo cuando vayas a dormir o a ver una película.

**NOTA:** puedes definir tus horas de sueño habituales en la configuración de usuario de tu cuenta de Garmin Connect. Puedes activar la opción Durante el sueño en la configuración del sistema para acceder automáticamente al modo No molestar durante tus horas de sueño habituales (*[Configurar el sistema](#page-53-0)*, [página 48\)](#page-53-0).

**NOTA:** puedes añadir opciones al menú de controles.

- **1** Mantén pulsado **LIGHT**.
- **2** Selecciona **No molestar**.

### Minutos de intensidad

Para mejorar la salud, organizaciones como la Organización Mundial de la Salud recomiendan al menos 150 minutos a la semana de actividad de intensidad moderada, como caminar enérgicamente, o 75 minutos a la semana de actividad de intensidad alta, como correr.

El dispositivo supervisa la intensidad de tus actividades y realiza un seguimiento del tiempo dedicado a participar en actividades de intensidad moderada a alta (se requieren datos de frecuencia cardiaca para cuantificar la intensidad alta). El dispositivo suma el número de minutos de actividad de intensidad moderada al número de minutos de actividad de intensidad alta. Para realizar la suma, el total de minutos de intensidad alta se duplica.

### Obtener minutos de intensidad

El dispositivo de la Forerunner calcula los minutos de intensidad comparando los datos de frecuencia cardiaca con la frecuencia cardiaca media en reposo. Si la frecuencia cardiaca está desactivada, el dispositivo calcula los minutos de intensidad moderada analizando los pasos por minuto.

- Para que el cálculo de los minutos de intensidad sea lo más preciso posible, inicia una actividad cronometrada.
- Lleva el dispositivo durante todo el día y la noche para obtener la frecuencia cardiaca en reposo más precisa.

### Eventos de Garmin Move IQ™

La función Move IQ detecta de forma automática patrones de actividad, como caminatas, carreras, ciclismo, natación y ejercicio en elíptica, durante al menos 10 minutos. El tipo y la duración del evento aparecen en la cronología de Garmin Connect, pero no aparecerán en la lista de actividades, las instantáneas o las noticias. Para conseguir un mayor nivel de detalle y precisión, puedes registrar una actividad cronometrada en el dispositivo.

### Configurar el monitor de actividad

Desde la pantalla del reloj, mantén pulsado UP y selecciona  $\bullet$  > Monitor de actividad.

**Estado**: desactiva las funciones de monitor de actividad.

- **Alerta de inactividad**: muestra un mensaje y la línea de inactividad en la pantalla digital del reloj y en la pantalla de pasos. El dispositivo también emite un sonido o vibra si se activan los tonos audibles (*[Configurar los](#page-54-0)  [sonidos del dispositivo](#page-54-0)*, página 49).
- **Alertas de objetivo**: permite activar y desactivar las alertas de objetivo, así como desactivarlas únicamente durante las actividades. Se muestran alertas de objetivo para tu objetivo de pasos diarios y el de minutos de intensidad semanales.
- **Move IQ**: permite que el dispositivo inicie y guarde automáticamente una caminata o actividad de carrera cuando la función Move IQ detecte patrones de movimiento familiares.

### <span id="page-25-0"></span>Desactivar el monitor de actividad

Al desactivar el monitor de actividad, los pasos, los minutos de intensidad, el seguimiento de las horas de sueño y los eventos de Move IQ no se registran.

- **1** Mantén pulsado **UP**.
- **2** Selecciona > **Monitor de actividad** > **Estado** > **No**.

### Seguimiento de hidratación

Puedes hacer un seguimiento de tu ingesta diaria de líquidos, activar objetivos y alertas e introducir el tamaño de los recipientes que utilizas con más frecuencia. Si activas los objetivos automáticos, tu objetivo aumentará los días que registres una actividad. Cuando haces ejercicio, necesitas más líquido para reemplazar el que se pierde en forma de sudor.

### Seguimiento del ciclo menstrual

Tu ciclo menstrual es una parte importante de tu salud. Puedes obtener más información y configurar esta función en los ajustes de Estadísticas de forma física de la aplicación Garmin Connect.

- Seguimiento y detalles del ciclo menstrual
- Síntomas físicos y emocionales
- Predicciones del periodo y la fertilidad
- Información sobre salud y nutrición

**NOTA:** si tu dispositivo Forerunner no cuenta con el widget de seguimiento del ciclo menstrual, puedes descargarlo desde la aplicación Connect IQ.

# Funciones de frecuencia cardiaca

El dispositivo Forerunner incluye un monitor de frecuencia cardiaca a través de la muñeca y también es compatible con los monitores de frecuencia cardiaca ANT+® para el pecho. Puedes ver los datos del sensor de frecuencia cardiaca en la muñeca en el widget de frecuencia cardiaca. Cuando hay disponibles datos de frecuencia cardiaca a través de la muñeca y datos de frecuencia cardiaca ANT+, el dispositivo utiliza los datos de frecuencia cardiaca ANT+.

### <span id="page-26-0"></span>Frecuencia cardiaca a través de la muñeca

### Usar el dispositivo

• Ponte el dispositivo en la muñeca.

**NOTA:** el dispositivo debe quedar ajustado pero cómodo. Para obtener lecturas de frecuencia cardiaca más precisas, el dispositivo no debe moverse durante la carrera o el ejercicio.

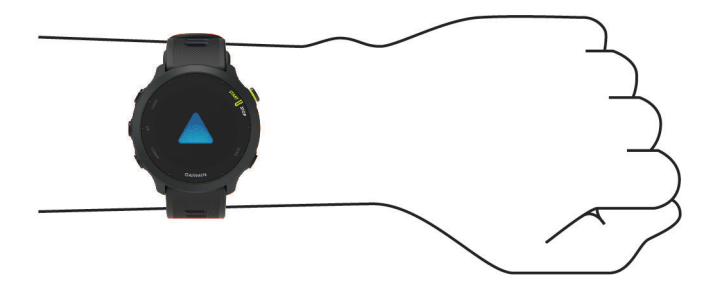

**NOTA:** el sensor óptico está ubicado en la parte trasera del dispositivo.

- Consulta *Sugerencias para los datos erróneos del monitor de frecuencia cardiaca*, página 21 para obtener más información acerca del sensor de frecuencia cardiaca en la muñeca.
- Para obtener más información acerca de la precisión, visita [garmin.com/ataccuracy.](http://garmin.com/ataccuracy)
- Para obtener más información sobre el ajuste y el cuidado del dispositivo, visita [www.garmin.com](http://www.garmin.com/fitandcare) [/fitandcare](http://www.garmin.com/fitandcare).

#### Sugerencias para los datos erróneos del monitor de frecuencia cardiaca

Si los datos del monitor de frecuencia cardiaca son incorrectos o no aparecen, puedes probar con estas sugerencias.

- Limpia y seca el brazo antes de colocarte el dispositivo.
- Evita utilizar protección solar, crema y repelente de insectos bajo el dispositivo.
- Evita rayar el sensor de frecuencia cardiaca situado en la parte posterior del dispositivo.
- Ponte el dispositivo en la muñeca. El dispositivo debe quedar ajustado pero cómodo.
- $\cdot$  Espera a que el icono  $\bullet$  se llene antes de empezar la actividad.
- Calienta de 5 a 10 minutos y consigue una lectura de la frecuencia cardiaca antes de empezar la actividad. **NOTA:** en entornos fríos, calienta en interiores.
- Aclara el dispositivo con agua limpia después de cada sesión de entrenamiento.

### <span id="page-27-0"></span>Visualizar el widget de frecuencia cardiaca

- **1** Desde la pantalla del reloj, pulsa **UP** o **DOWN** para ver el widget de frecuencia cardiaca. **NOTA:** es posible que tengas que añadir el widget al bucle de widgets (*[Personalizar el bucle de widgets](#page-51-0)*, [página 46\)](#page-51-0).
- **2** Pulsa **START** para ver tu frecuencia cardiaca actual en pulsaciones por minuto (ppm) y una gráfica de tu frecuencia cardiaca durante las últimas 4 horas.

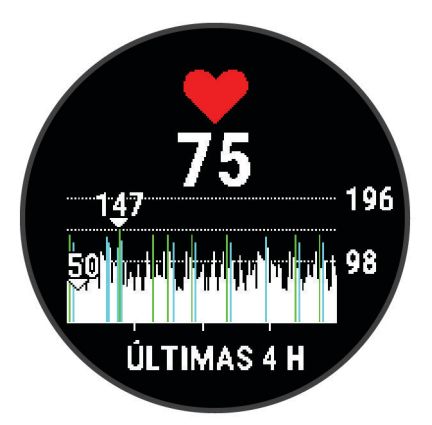

**3** Pulsa **DOWN** para ver el valor de tu frecuencia cardiaca media en reposo de los últimos 7 días.

#### Transmitir datos de frecuencia cardiaca a dispositivos Garmin

Puedes transmitir tus datos de frecuencia cardiaca de tu dispositivo Forerunner y visualizarlos en dispositivos Garmin vinculados.

**NOTA:** la transmisión de datos de frecuencia cardiaca reduce la autonomía de la batería.

- **1** Desde el widget de frecuencia cardiaca, mantén pulsado **UP**.
- **2** Selecciona **Opciones** > **Emitir frecuencia cardiaca**.

El dispositivo Forerunner comienza a transmitir tus datos de frecuencia cardiaca y aparece  $($ **NOTA:** solo puedes ver el widget de frecuencia cardiaca durante la transmisión de datos de frecuencia cardiaca desde este widget.

**3** Vincula tu dispositivo Forerunner con tu dispositivo Garmin ANT+ compatible.

**NOTA:** las instrucciones de vinculación varían en función del dispositivo de Garmin compatible. Consulta el manual del usuario.

**SUGERENCIA:** para detener la transmisión de datos de frecuencia cardiaca, pulsa cualquier botón y selecciona Sí.

### <span id="page-28-0"></span>Transmitir datos de frecuencia cardiaca durante una actividad

Puedes configurar el dispositivo Forerunner para que transmita tus datos de frecuencia cardiaca automáticamente al iniciar una actividad. Por ejemplo, puedes transmitir tus datos de frecuencia cardiaca a un dispositivo Edge® mientras pedaleas.

**NOTA:** la transmisión de datos de frecuencia cardiaca reduce la autonomía de la batería.

**1** Desde el widget de frecuencia cardiaca, mantén pulsado **UP**.

- **2** Selecciona **Opciones** > **Transm. en act.** > **Activado**.
- **3** Inicia una actividad (*[Iniciar una actividad](#page-9-0)*, página 4). El dispositivo Forerunner comienza a transmitir tus datos de frecuencia cardiaca en segundo plano. **NOTA:** no se indica que el dispositivo esté transmitiendo datos de frecuencia cardiaca durante la actividad.
- **4** Vincula tu dispositivo Forerunner con tu dispositivoANT+ de Garmin compatible.

**NOTA:** las instrucciones de vinculación varían en función del dispositivo de Garmin compatible. Consulta el manual del usuario.

**SUGERENCIA:** para dejar de transmitir los datos de tu frecuencia cardiaca, detén la actividad (*[Detener una](#page-9-0) actividad*[, página 4](#page-9-0)).

#### Configurar una alerta de frecuencia cardiaca anómala

#### **ATENCIÓN**

Esta función solo te avisa cuando tu frecuencia cardiaca supera o cae por debajo de un determinado número de pulsaciones por minuto, según lo haya establecido el usuario, tras un periodo de inactividad. Esta función no te informa de ninguna posible afección cardíaca y no está diseñada para tratar ni diagnosticar ninguna enfermedad. Te recomendamos que te pongas en contacto con tu profesional de la salud si tienes alguna patología cardiaca.

Puedes establecer el valor del umbral de la frecuencia cardiaca.

- **1** Desde el widget de frecuencia cardiaca, mantén pulsado **UP**.
- **2** Selecciona **Opciones** > **Alertas de frecuencia cardiaca anómala**.
- **3** Selecciona **Alerta alta** o **Alerta baja**.
- **4** Establece el valor del umbral de la frecuencia cardiaca.

Cuando tu frecuencia cardiaca supere el umbral superior o inferior especificado, aparecerá un mensaje y el dispositivo vibrará.

#### Desactivar el sensor de frecuencia cardiaca en la muñeca

El valor predeterminado para el parámetro FC a través de la muñeca es Automático. El dispositivo utiliza automáticamente el monitor de frecuencia cardiaca a través de la muñeca a menos que se vincule un monitor de frecuencia cardiaca ANT+ al dispositivo.

- **1** Desde el widget de frecuencia cardiaca, mantén pulsado **UP**.
- **2** Selecciona **Opciones de frecuencia cardiaca** > **Estado** > **No**.

### Acerca de las zonas de frecuencia cardiaca

Muchos atletas utilizan las zonas de frecuencia cardiaca para medir y aumentar su potencia cardiovascular y mejorar su forma física. Una zona de frecuencia cardiaca es un rango fijo de pulsaciones por minuto. Las cinco zonas de frecuencia cardiaca que se suelen utilizar están numeradas del 1 al 5 según su creciente intensidad. Por lo general, estas zonas se calculan según los porcentajes de tu frecuencia cardiaca máxima.

### <span id="page-29-0"></span>Objetivos de entrenamiento

Conocer las zonas de frecuencia cardiaca puede ayudarte a medir y a mejorar tu forma de realizar ejercicio ya que te permite comprender y aplicar estos principios.

- La frecuencia cardiaca es una medida ideal de la intensidad del ejercicio.
- El entrenamiento en determinadas zonas de frecuencia cardiaca puede ayudarte a mejorar la capacidad y potencia cardiovasculares.

Si conoces tu frecuencia cardiaca máxima, puedes utilizar la tabla (*[Cálculo de las zonas de frecuencia cardiaca](#page-30-0)*, [página 25\)](#page-30-0) para determinar la zona de frecuencia cardiaca que mejor se ajuste a tus objetivos de entrenamiento.

Si no dispones de esta información, utiliza una de las calculadoras disponibles en Internet. Algunos gimnasios y centros de salud pueden realizar una prueba que mide la frecuencia cardiaca máxima. La frecuencia cardiaca máxima predeterminada es 220 menos tu edad.

### Configurar zonas de frecuencia cardiaca

El dispositivo utiliza la información de tu perfil de usuario de la configuración inicial para establecer las zonas de frecuencia cardiaca predeterminadas. Puedes establecer zonas de frecuencia cardiaca independientes para distintos perfiles deportivos, como carrera, ciclismo y natación. Para obtener datos más precisos sobre las calorías durante tu actividad, define tu frecuencia cardiaca máxima. También puedes establecer cada zona de frecuencia cardiaca e introducir tu frecuencia cardiaca en reposo manualmente. Puedes ajustar las zonas manualmente en el dispositivo o a través de tu cuenta de Garmin Connect.

- **1** Desde la pantalla del reloj, mantén pulsado **UP**.
- **2** Selecciona > **Perfil del usuario** > **Frecuencia cardiaca**.
- **3** Selecciona **Frecuencia cardiaca máxima** e introduce tu frecuencia cardiaca máxima.

Puedes utilizar la función Detectar automáticamente para registrar automáticamente tu frecuencia cardiaca máxima durante una actividad.

**4** Selecciona **Frecuencia cardiaca en reposo** e introduce tu frecuencia cardiaca en reposo.

Puedes utilizar la frecuencia cardiaca media en reposo calculada por el dispositivo, o bien puedes establecer un valor de frecuencia cardiaca en reposo personalizado.

- **5** Selecciona **Zonas** > **Según**.
- **6** Selecciona una opción:
	- Selecciona **PPM** para consultar y editar las zonas en pulsaciones por minuto.
	- Selecciona **% máximo** para consultar y editar las zonas como porcentaje de tu frecuencia cardiaca máxima.
	- Selecciona **% FCR** para ver y editar las zonas como porcentaje de tu frecuencia cardiaca de reserva (frecuencia cardiaca máxima menos frecuencia cardiaca en reposo).
- **7** Selecciona una zona e introduce un valor para cada zona.
- **8** Selecciona **Frecuencia cardiaca según el deporte** y, a continuación, selecciona un perfil deportivo para añadir zonas de frecuencia cardiaca independientes (opcional).

### Permitir que el dispositivo configure las zonas de frecuencia cardiaca

La configuración predeterminada permite al dispositivo detectar la frecuencia cardiaca máxima y configurar las zonas de frecuencia cardiaca como porcentaje de tu frecuencia cardiaca máxima.

- Comprueba que la configuración del perfil del usuario es precisa (*[Configurar el perfil del usuario](#page-45-0)*, [página 40\)](#page-45-0).
- Corre a menudo con el monitor de frecuencia cardiaca a través de la muñeca o para el pecho.
- Prueba algunos de los planes de entrenamiento disponibles en tu cuenta de Garmin Connect.
- Visualiza tus tendencias de frecuencia cardiaca y tiempos de zonas utilizando tu cuenta de Garmin Connect.

### <span id="page-30-0"></span>Cálculo de las zonas de frecuencia cardiaca

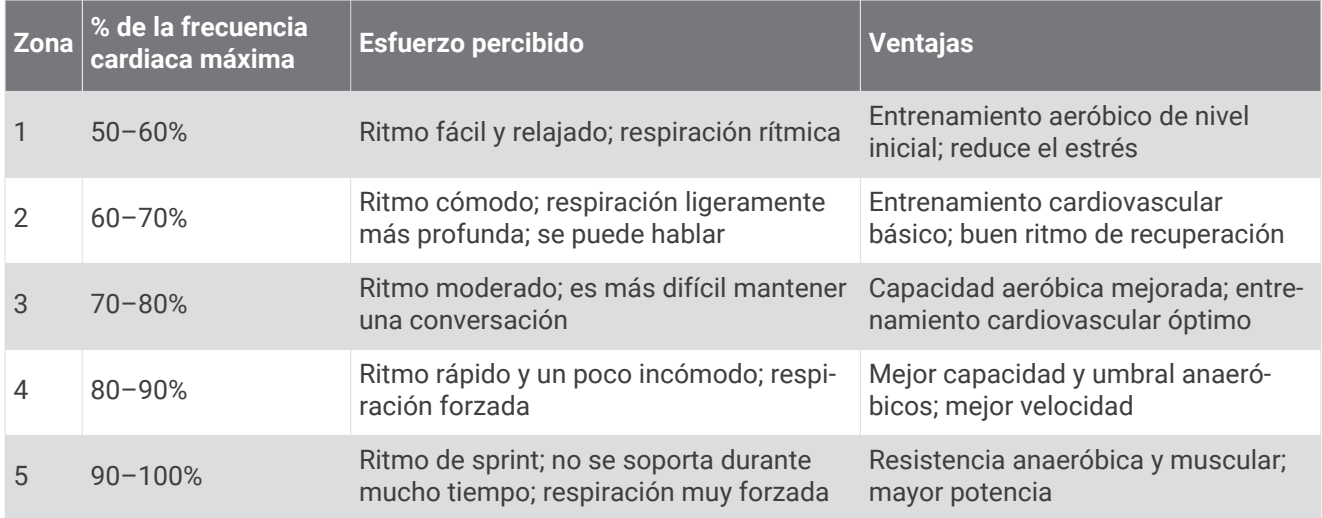

### Obtener la estimación del VO2 máximo en carrera

Esta función requiere un sensor de frecuencia cardiaca en la muñeca o un monitor de frecuencia cardiaca para el pecho compatible. Si vas a utilizar un monitor de frecuencia cardiaca para el pecho, deberás ponértelo y vincularlo con el dispositivo (*[Vincular los sensores inalámbricos](#page-43-0)*, página 38).

Para obtener una estimación más precisa, configura el perfil del usuario (*[Configurar el perfil del usuario](#page-45-0)*, [página 40\)](#page-45-0) y define tu frecuencia cardiaca máxima (*[Configurar zonas de frecuencia cardiaca](#page-29-0)*, página 24). En un principio, la estimación puede parecer poco precisa. Para conocer tu técnica de carrera, el dispositivo necesita que realices unas cuantas carreras.

- **1** Corre, como mínimo, 10 minutos en exteriores.
- **2** Después de correr, selecciona **Guardar**.

Aparecerá una notificación al visualizar la estimación del VO2 máximo por primera vez y cada vez que aumente.

### <span id="page-31-0"></span>Acerca de la estimación del VO2 máximo

El VO2 máximo es el máximo volumen de oxígeno (en mililitros) que puedes consumir por minuto y por kilogramo de peso corporal en tu punto de máximo rendimiento. Dicho de forma sencilla, el VO2 máximo es un indicador del rendimiento atlético y debería aumentar a medida que tu forma física mejora. El dispositivo Forerunner requiere un sensor de frecuencia cardiaca en la muñeca o un monitor de frecuencia cardiaca para el pecho compatible para mostrar la estimación del VO2 máximo.

En el dispositivo, la estimación de tu VO2 máximo está representada por un número, una descripción y la posición en el indicador de color. En tu cuenta de Garmin Connect, puedes ver información adicional sobre la estimación de tu VO2 máximo, incluida la edad según tu forma física. Tu edad según tu forma física te ofrece una comparación de tu forma física con respecto a la de una persona del mismo sexo y distinta edad. A medida que haces ejercicio, la edad según tu forma física puede disminuir a lo largo del tiempo (*[Consultar tu](#page-22-0) [edad según tu forma física](#page-22-0)*, página 17).

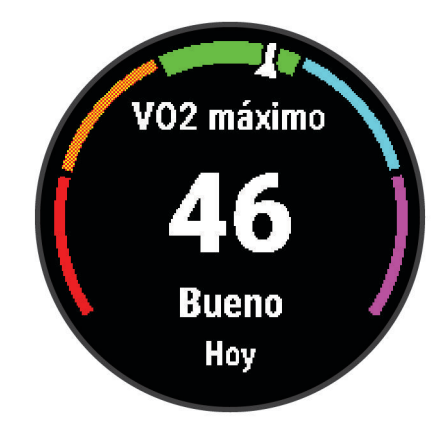

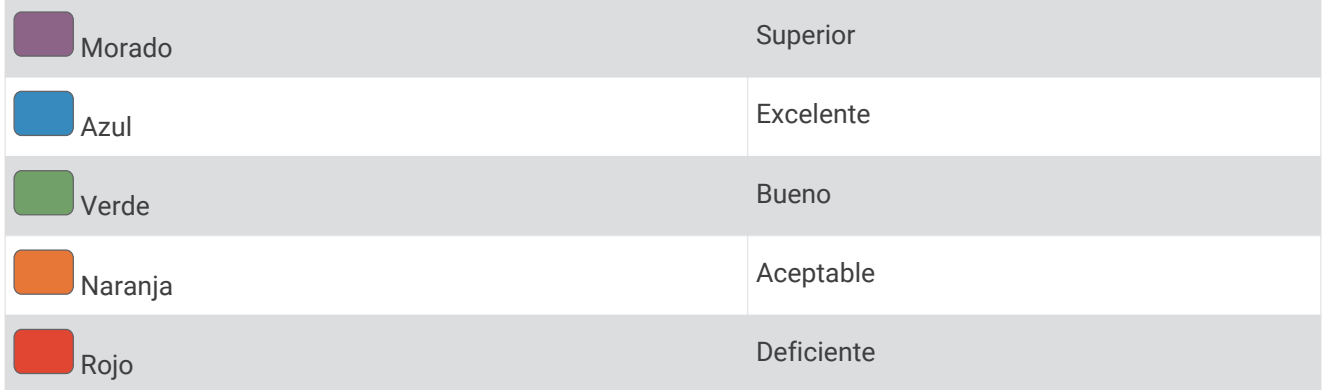

Los datos del VO2 máximo los proporciona Firstbeat Analytics. El análisis del VO2 máximo se proporciona con la autorización de The Cooper Institute® . Para obtener más información, consulta el apéndice (*[Clasificaciones](#page-64-0) [estándar del consumo máximo de oxígeno](#page-64-0)*, página 59) y visita [www.CooperInstitute.org](http://www.CooperInstitute.org).

### Tiempo de recuperación

Puedes utilizar el dispositivo Garmin con un sensor de frecuencia cardiaca en la muñeca o un monitor de frecuencia cardiaca para el pecho compatible para que muestre cuánto tiempo tardas en recuperarte por completo y estar listo para la siguiente sesión de entrenamiento.

**NOTA:** el tiempo de recuperación recomendado se basa en la estimación de tu VO2 máximo y es posible que, al principio, parezca poco preciso. Para conocer tu rendimiento, el dispositivo necesita que completes varias actividades.

El tiempo de recuperación se muestra inmediatamente después de finalizar una actividad. Se realiza una cuenta atrás hasta el momento en el que te encuentres en un estado óptimo para iniciar otra sesión de entrenamiento. El dispositivo actualiza el tiempo de recuperación a lo largo del día en función de los cambios en el sueño, el estrés, la relajación y la actividad física.

### <span id="page-32-0"></span>Visualizar el tiempo de recuperación

Para obtener una estimación más precisa, configura el perfil del usuario (*[Configurar el perfil del usuario](#page-45-0)*, [página 40\)](#page-45-0) y define tu frecuencia cardiaca máxima (*[Configurar zonas de frecuencia cardiaca](#page-29-0)*, página 24).

- **1** Sal a correr.
- **2** Después de correr, selecciona **Guardar**.

Aparece el tiempo de recuperación. El tiempo máximo es de 4 días.

**NOTA:** desde la pantalla del reloj, puedes seleccionar **UP** o **DOWN** para ver el resumen de la actividad y el tiempo de recuperación, y seleccionar **START** para ver más detalles.

### Visualizar los tiempos de carrera estimados

Para obtener una estimación más precisa, configura el perfil del usuario (*[Configurar el perfil del usuario](#page-45-0)*, [página 40\)](#page-45-0) y define tu frecuencia cardiaca máxima (*[Configurar zonas de frecuencia cardiaca](#page-29-0)*, página 24).

El dispositivo utiliza la estimación del VO2 máximo (*[Acerca de la estimación del VO2 máximo](#page-31-0)*, página 26) y tu historial de entrenamiento para proporcionar un tiempo de carrera objetivo. El dispositivo analiza varias semanas de tus datos de entrenamiento para ofrecer estimaciones de tiempo de carrera más precisas.

**SUGERENCIA:** si dispones de más de un dispositivo Garmin, puedes activar la función Physio TrueUp™ , que permite al dispositivo sincronizar las actividades, el historial y datos de otros dispositivos (*[Sincronizar](#page-38-0)  [actividades](#page-38-0)*, página 33).

- **1** Desde la pantalla del reloj, pulsa **UP** o **DOWN** para ver el widget de rendimiento.
- **2** Pulsa **START** para desplazarte por las medidas de rendimiento.

Se mostrarán tus tiempos de carrera estimados para las distancias de 5 km, 10 km, media maratón y maratón.

**NOTA:** en un principio, los pronósticos pueden parecer poco precisos. Para conocer tu técnica de carrera, el dispositivo necesita que realices unas cuantas carreras.

### Usar el widget de nivel de estrés

El widget de nivel de estrés muestra tu nivel de estrés actual y un gráfico de tu nivel de estrés durante las últimas horas. También te guía durante ejercicios de respiración que te ayudarán a relajarte (*[Personalizar el](#page-51-0)  [bucle de widgets](#page-51-0)*, página 46).

- **1** Mientras estás sentado o inactivo, selecciona **UP** o **DOWN** para ver el widget de nivel de estrés.
- **2** Selecciona **START**.
- **3** Selecciona una opción:
	- Selecciona **DOWN** para ver información adicional.

**SUGERENCIA:** las barras azules indican periodos de descanso. Las barras amarillas indican periodos de estrés. Las barras grises indican las ocasiones en las que tu nivel de actividad era demasiado alto para determinar el nivel de estrés.

• Selecciona **START** > **DOWN** para iniciar una actividad de relajación.

### Body Battery™

El dispositivo analiza la variabilidad de la frecuencia cardiaca, el nivel de estrés, la calidad del sueño y los datos de actividad para determinar tu nivel general de Body Battery. De la misma forma que el indicador de gasolina de un coche, te muestra las reservas de energía con las que cuenta tu organismo. El nivel de Body Battery va de 0 a 100, donde el intervalo de 0 a 25 indica reservas de energía bajas, el intervalo de 26 a 50 equivale a reservas de energía medias, de 51 a 75, las reservas de energía son altas y de 76 a 100 son muy altas.

Puedes sincronizar el dispositivo con tu cuenta de Garmin Connect para consultar tu nivel de Body Battery más actualizado, tendencias a largo plazo y otros datos (*[Sugerencias para unos datos de Body Battery más precisos](#page-33-0)*, [página 28\)](#page-33-0).

### <span id="page-33-0"></span>Visualizar el widget Body Battery

El widget Body Battery muestra tu nivel de Body Battery actual y un gráfico de tu nivel de Body Battery durante las últimas horas.

**1** Pulsa **UP** o **DOWN** para ver el widget Body Battery.

**NOTA:** es posible que tengas que añadir el widget al bucle de widgets (*[Personalizar el bucle de widgets](#page-51-0)*, [página 46\)](#page-51-0).

**2** Pulsa **START** para ver un gráfico de tu indicador de energía Body Battery desde medianoche.

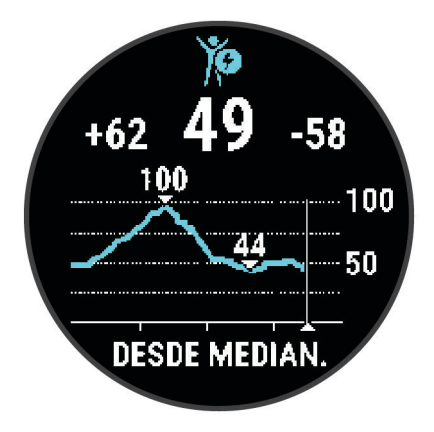

**3** Pulsa **DOWN** para ver un gráfico combinado de tus niveles de Body Battery y estrés.

Las barras azules indican periodos de descanso. Las barras naranjas indican periodos de estrés. Las barras grises indican las ocasiones en las que tu nivel de actividad era demasiado alto para determinar el nivel de estrés.

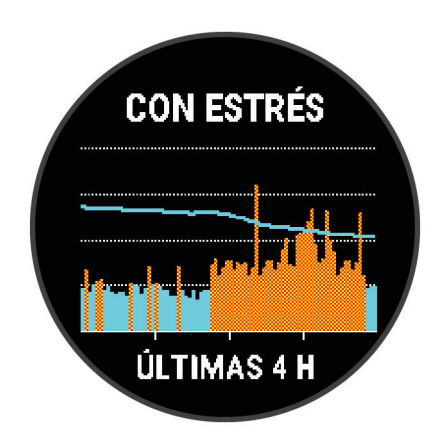

#### Sugerencias para unos datos de Body Battery más precisos

- Tu nivel de Body Battery se actualiza cuando sincronizas el dispositivo con tu cuenta de Garmin Connect.
- Para obtener resultados más precisos, lleva puesto el dispositivo mientras duermes.
- Descansar y dormir bien permite que el indicador de energía Body Battery se recargue.
- Las actividades intensas, los niveles altos de estrés y la falta de sueño pueden agotar el indicador de energía Body Battery.
- La ingesta de alimentos y de estimulantes como la cafeína no afecta al nivel de Body Battery.

# Funciones inteligentes

### <span id="page-34-0"></span>Vincular un smartphone con el dispositivo

Para usar las funciones de conectividad del dispositivo Forerunner, debes vincularlo directamente a través de la aplicación Garmin Connect y no desde la configuración de Bluetooth® de tu smartphone.

- **1** Desde la tienda de aplicaciones de tu smartphone, instala y abre la aplicación Garmin Connect.
- **2** Sitúa tu smartphone a menos de 10 m (33 ft) del dispositivo.
- **3** Pulsa **LIGHT** para encender el dispositivo.

La primera vez que se enciende el dispositivo, está en modo vinculación.

**SUGERENCIA:** mantén **UP** y selecciona > **Teléfono** > **Vincular teléfono** para acceder de forma manual al modo vinculación.

- **4** Selecciona una de las opciones para añadir el dispositivo a tu cuenta de Garmin Connect:
	- Si es la primera vez que conectas el dispositivo con la aplicación Garmin Connect, sigue las instrucciones que aparecen en pantalla.
	- Si ya has vinculado otro dispositivo con la aplicación Garmin Connect, desde el menú  $\blacksquare$  o •••, selecciona **Dispositivos Garmin** > **Añadir dispositivo** y sigue las instrucciones que se muestran en pantalla.

### Consejos para usuarios existentes de Garmin Connect

- 1 En la aplicación Garmin Connect, selecciona  $\blacksquare$  o • •.
- **2** Selecciona **Dispositivos Garmin** > **Añadir dispositivo**.

### <span id="page-35-0"></span>Funciones de conectividad Bluetooth

El dispositivo Forerunner te permite utilizar varias funciones de conectividad Bluetooth en tu smartphone compatible a través de la aplicación Garmin Connect.

- **Carga de actividades**: envía automáticamente tu actividad a la aplicación Garmin Connect en cuanto terminas de registrar la actividad.
- **Indicaciones de audio**: permite que la aplicación Garmin Connect reproduzca mensajes de estado en relación con los intervalos u otros datos en tu smartphone durante una carrera u otra actividad.
- **Sensores Bluetooth**: te permite conectar sensores compatibles con Bluetooth, como un monitor de frecuencia cardiaca.
- **Connect IQ**: te permite ampliar las funciones del dispositivo con nuevas pantallas para el reloj, widgets, aplicaciones y campos de datos.
- **Buscar mi teléfono**: localiza un smartphone perdido que se haya vinculado con el dispositivo Forerunner y que se encuentre en ese momento dentro del alcance.
- **Buscar mi reloj**: localiza un dispositivo Forerunner perdido que se haya vinculado con tu smartphone y que se encuentre en ese momento dentro del alcance.
- **Controles de música**: te permite controlar el reproductor de música en tu smartphone.
- **Descargas de PacePro**: te permite crear y descargar estrategias de PacePro en la aplicación Garmin Connect y enviarlas de forma inalámbrica a tu dispositivo.
- **Notificaciones del teléfono**: muestra notificaciones y mensajes del teléfono en tu dispositivo Forerunner.
- **Las funciones de seguimiento y seguridad**: te permite enviar mensajes y alertas a los tuyos, además de solicitar asistencia a los contactos de emergencia que hayas configurado en la aplicación Garmin Connect. Para obtener más información, consulta *[Funciones de seguimiento y seguridad](#page-39-0)*, página 34.
- **Interacciones a través de redes sociales**: te permite publicar una actualización en tu red social favorita cuando cargas una actividad en la aplicación Garmin Connect.
- **Actualizaciones de software**: te permite actualizar el software del dispositivo.
- **Actualizaciones meteorológicas**: envía a tu dispositivo notificaciones e información sobre las condiciones meteorológicas en tiempo real.
- **Descargas de sesiones de entrenamiento**: te permite buscar sesiones de entrenamiento en la aplicación Garmin Connect y enviarlas de forma inalámbrica a tu dispositivo.

### Sincronizar datos con Garmin Connect manualmente

- **1** Mantén pulsado **LIGHT** para ver el menú de controles.
- **2** Selecciona  $\Omega$ .

### Localizar un smartphone perdido

Puedes utilizar esta función para localizar un smartphone perdido que se haya vinculado mediante la tecnología inalámbrica Bluetooth y que se encuentre en ese momento dentro del alcance.

- **1** Mantén pulsado **LIGHT** para ver el menú de controles.
- 2 Selecciona<sup>(2</sup>)

El dispositivo Forerunner comenzará a buscar el smartphone vinculado. El teléfono emitirá una alerta acústica y la intensidad de la señal Bluetooth se mostrará en la pantalla del dispositivo Forerunner. La intensidad de la señal Bluetooth aumentará a medida que te acerques a tu smartphone.

**3** Pulsa **BACK** para detener la búsqueda.

### <span id="page-36-0"></span>**Widgets**

El dispositivo incluye widgets para que puedas visualizar la información más importante de forma rápida. Determinados widgets requieren que se establezca una conexión a un smartphone compatible mediante Bluetooth.

Algunos widgets no son visibles de forma predeterminada. Puedes añadirlos al bucle de widgets de forma manual (*[Personalizar el bucle de widgets](#page-51-0)*, página 46).

- **Body Battery**: si lo llevas durante todo el día, muestra tu nivel de Body Battery actual y un gráfico de tu nivel durante las últimas horas.
- **Calendario**: muestra los próximos eventos registrados en el calendario de tu smartphone.
- **Calorías**: muestra la información sobre calorías del día actual.
- **Entrenador Garmin**: muestra las sesiones de entrenamiento programadas al seleccionar un plan de entrenamiento de Entrenador Garmin en tu cuenta de Garmin Connect.
- **Frecuencia cardiaca**: muestra tu frecuencia cardiaca actual en pulsaciones por minuto (ppm) y una gráfica de tu frecuencia cardiaca media en estado de reposo.
- **Historial**: muestra tu historial de actividades y un gráfico de las actividades registradas.
- **Minutos de intensidad**: registra el tiempo dedicado a la participación en actividades de intensidad moderada a fuerte, el objetivo de minutos de intensidad semanal y el progreso respecto al objetivo.
- **Última actividad**: muestra un breve resumen de la última actividad registrada, como la última carrera, el último recorrido o la última actividad de natación.
- **Última carrera**: muestra un breve resumen de la última carrera registrada.

**Seguimiento del ciclo menstrual**: muestra tu ciclo actual. Puedes ver y registrar tus síntomas diarios.

- **Controles de música**: proporciona control del reproductor de música para tu smartphone.
- **Notificaciones**: te informa de las llamadas y mensajes de texto entrantes, las actualizaciones de las redes sociales y mucho más según la configuración de notificaciones de tu smartphone.
- **Rendimiento**: muestra medidas de rendimiento que pueden ayudarte a entender tus actividades de entrenamiento y tu rendimiento en carrera, y a realizar un seguimiento de ellas.
- **Respiración**: la frecuencia respiratoria actual en respiraciones por minuto y el promedio de siete días. Puedes realizar una actividad de respiración que te ayude a relajarte.
- **Pasos**: realiza un seguimiento de tu recuento de pasos diario, de tu objetivo de pasos y de los datos de los días anteriores.
- **Estrés**: muestra tu nivel de estrés actual y un gráfico del mismo. Puedes realizar una actividad de respiración que te ayude a relajarte.
- **El tiempo**: muestra la temperatura actual y la previsión del tiempo.

#### Visualizar widgets

El dispositivo viene con varios widgets preinstalados y, cuando lo vinculas con un smartphone, puedes encontrar algunos widgets más.

• En la pantalla del reloj, selecciona **UP** o **DOWN**.

El dispositivo se desplaza por el bucle de widgets y muestra los datos de resumen de cada widget. El widget de rendimiento requiere la realización de varias actividades con frecuencia cardiaca y carreras en exteriores utilizando el GPS.

• Selecciona **START** para ver los detalles del widget.

**SUGERENCIA:** puedes seleccionar **DOWN** para ver más pantallas de un widget.

### <span id="page-37-0"></span>Visualizar el widget del tiempo

La función del tiempo requiere que se establezca una conexión a un smartphone compatible mediante Bluetooth.

- **1** Desde la pantalla del reloj, pulsa **UP** o **DOWN** para ver el widget del tiempo.
- **2** Selecciona **START** para ver los detalles del tiempo.
- **3** Selecciona **UP** o **DOWN** para ver los datos de las tendencias meteorológicas, por hora y por día.

### Controlar la reproducción de música en un smartphone conectado

- **1** En el smartphone, inicia la reproducción de una canción o una lista.
- **2** Mantén pulsado **DOWN** desde cualquier pantalla para abrir los controles de música.
- **3** Selecciona una opción:
	- Selecciona para reproducir y poner en pausa el archivo de audio actual.
	- $\cdot$  Selecciona para pasar a la siguiente pista de música.
	- Selecciona : para abrir más controles de música, como el de volumen o la pista anterior.

### Activar notificaciones Bluetooth

Antes de activar las notificaciones, debes vincular el dispositivo Forerunner con un dispositivo móvil compatible (*[Vincular un smartphone con el dispositivo](#page-34-0)*, página 29).

- **1** Mantén pulsado **UP**.
- **2** Selecciona > **Teléfono** > **Notificaciones** > **Estado** > **Activado**.
- **3** Selecciona **Durante la actividad**.
- **4** Selecciona una preferencia para las notificaciones.
- **5** Selecciona una preferencia de sonido.
- **6** Selecciona **No durante la actividad**.
- **7** Selecciona una preferencia para las notificaciones.
- **8** Selecciona una preferencia de sonido.
- **9** Selecciona **Privacidad**.
- **10** Selecciona una preferencia de privacidad.
- **11** Selecciona **Tiempo de espera**.

**12** Selecciona el tiempo de espera hasta que aparezca otra notificación en la pantalla.

#### Visualizar las notificaciones

- **1** Desde la pantalla del reloj, pulsa **UP** o **DOWN** para ver el widget de notificaciones.
- **2** Pulsa **START**.
- **3** Selecciona una notificación.
- **4** Pulsa **START** para ver más opciones.
- **5** Pulsa **BACK** para volver a la pantalla anterior.

#### Gestionar las notificaciones

Puedes utilizar tu smartphone compatible para gestionar las notificaciones que aparecen en tu dispositivo Forerunner.

Selecciona una opción:

- $\cdot$  Si utilizas un dispositivo iPhone®, accede a la configuración de notificaciones iOS® y selecciona los elementos que quieres que aparezcan en el dispositivo.
- Si utilizas un smartphone Android™ , accede a la aplicación Garmin Connect y selecciona **Configuración** > **Notificaciones**.

### <span id="page-38-0"></span>Desactivar la conexión del smartphone con Bluetooth

- **1** Mantén pulsado **LIGHT** para ver el menú de controles.
- 2 Selecciona **&** para desactivar la conexión del smartphone con Bluetooth en tu dispositivo Forerunner. Consulta el manual del usuario de tu dispositivo móvil para desactivar la tecnología inalámbrica Bluetooth del dispositivo móvil.

#### Activar y desactivar las alertas de conexión del smartphone

Puedes configurar el dispositivo Forerunner para que te avise cuando el smartphone vinculado se conecte y desconecte utilizando la tecnología Bluetooth.

**NOTA:** las alertas de conexión del smartphone se encuentran desactivadas de manera predeterminada.

- **1** Desde la pantalla del reloj, mantén pulsado **UP**.
- **2** Selecciona > **Teléfono** > **Alertas conectadas** > **Activado**.

### Sincronizar actividades

Puedes sincronizar actividades de otros dispositivos Garmin en tu dispositivo Forerunner a través de tu cuenta de Garmin Connect. Esto permite que tu dispositivo refleje con mayor precisión tu estado de entrenamiento y forma física. Por ejemplo, puedes registrar un recorrido con un dispositivo Edge y ver los detalles de la actividad en tu dispositivo Forerunner.

- **1** Desde la pantalla del reloj, mantén pulsado **UP**.
- **2** Selecciona > **Sistema** > **Physio TrueUp**.

Al sincronizar el dispositivo con tu smartphone, las actividades recientes del resto de tus dispositivos Garmin aparecerán en tu dispositivo Forerunner.

### Reproducir indicaciones de audio durante la actividad

Para poder configurar las indicaciones de audio, debes tener un smartphone con la aplicación Garmin Connect vinculada a tu dispositivo Forerunner.

Puedes configurar la aplicación Garmin Connect para que reproduzca anuncios de estado motivadores y alertas de entrenamiento en tu smartphone durante una carrera u otra actividad. Durante la indicación de audio, la aplicación Garmin Connect silencia el audio principal del smartphone para reproducir el mensaje. Puedes personalizar los niveles de volumen en la aplicación Garmin Connect.

- **1** En la aplicación Garmin Connect, selecciona  $\equiv$   $\circ \cdots$ .
- **2** Selecciona **Dispositivos Garmin**.
- **3** Selecciona tu dispositivo.
- **4** Selecciona **Opciones de actividad** > **Indicaciones de audio**.
- **5** Selecciona una opción.

### Funciones de Connect IQ

Puedes añadir funciones Connect IQ al reloj, tanto de Garmin como de otros proveedores, a través de la aplicación Connect IQ. Puedes personalizar el dispositivo con pantallas para el reloj, campos de datos, widgets y aplicaciones.

**Pantallas para el reloj**: te permiten personalizar la apariencia del reloj.

**Campos de datos**: te permiten descargar nuevos campos para mostrar los datos del sensor, la actividad y el historial de nuevas y distintas maneras. Puedes añadir campos de datos de Connect IQ a las páginas y funciones integradas.

**Widgets**: ofrecen información de un vistazo, incluidos los datos y las notificaciones del sensor.

**Aplicaciones de dispositivo**: añaden nuevas funciones interactivas al reloj, como nuevos tipos de actividades de fitness y al aire libre.

### <span id="page-39-0"></span>Descargar funciones de Connect IQ

Para poder descargar funciones de la aplicación Connect IQ, debes vincular el dispositivo Forerunner con tu smartphone (*[Vincular un smartphone con el dispositivo](#page-34-0)*, página 29).

- **1** Desde la tienda de aplicaciones de tu smartphone, instala y abre la aplicación Connect IQ.
- **2** Si es necesario, selecciona tu dispositivo.
- **3** Selecciona una función Connect IQ.
- **4** Sigue las instrucciones que se muestran en la pantalla.

### Funciones de seguimiento y seguridad

#### **ATENCIÓN**

Las funciones de seguimiento y seguridad son funciones complementarias y no se debe confiar en ellas como métodos principales para obtener ayuda de emergencia. La aplicación Garmin Connect no se pone en contacto con los sistemas de emergencia por ti.

El dispositivo de la Forerunner cuenta con funciones de seguridad y seguimiento que deben configurarse con la aplicación Garmin Connect.

#### *AVISO*

Para usar estas funciones, tendrás que conectar el dispositivo a la aplicación Garmin Connect mediante la tecnología Bluetooth. Puedes introducir contactos de emergencia en tu cuenta Garmin Connect.

Para obtener más información acerca de las funciones de seguridad y seguimiento, visita [garmin.com/safety.](http://www.garmin.com/safety)

- **Asistencia**: te permite enviar un mensaje con tu nombre, un enlace de LiveTrack y tu ubicación GPS (si está disponible) a tus contactos de emergencia.
- **Detección de incidentes**: cuando el dispositivo de la Forerunner detecta una incidencia durante una actividad de caminata, carrera o ciclismo al aire libre, envía un mensaje automático, un enlace de LiveTrack y la ubicación GPS (si está disponible) a tus contactos de emergencia.
- **LiveTrack**: permite que tus familiares y amigos puedan seguir tus competiciones y actividades de entrenamiento en tiempo real. Puedes invitar a tus seguidores a través del correo electrónico o las redes sociales, lo que les permitirá ver tus datos en tiempo real en una página web.
- **Live Event Sharing**: te permite enviar mensajes a amigos y familiares durante un evento, para proporcionarles actualizaciones en tiempo real.

**NOTA:** esta función solo está disponible si el dispositivo está conectado a un smartphone Android.

### Añadir contactos de emergencia

Los números de los contactos de emergencia se utilizan para la funciones de seguimiento y seguridad.

- **1** En la aplicación Garmin Connect, selecciona  $\frac{1}{\sqrt{2}}$ o $\cdots$
- **2** Selecciona **Seguridad y seguimiento** > **Funciones de seguridad** > **Añadir contactos de emergencia**.
- **3** Sigue las instrucciones que se muestran en la pantalla.

### Solicitar asistencia

Para poder solicitar asistencia, deberás haber configurado tus contactos de emergencia (*Añadir contactos de emergencia*, página 34).

- **1** Mantén pulsado el botón **LIGHT**.
- **2** Cuando notes tres vibraciones, suelta el botón para activar la función de asistencia.

Aparece la pantalla de cuenta atrás.

**SUGERENCIA:** puedes pulsar **Cancelar** antes de que termine la cuenta atrás para cancelar el mensaje.

### <span id="page-40-0"></span>Activar y desactivar la detección de incidencias

- **1** En la pantalla del reloj, mantén pulsado **UP**.
- **2** Selecciona > **Seguridad** > **Detección de incidencias**.
- **3** Selecciona una actividad.

**NOTA:** la detección de incidencias solo está disponible para actividades de caminata, carrera o ciclismo al aire libre.

Cuando el dispositivo Forerunner con GPS detecta un incidente, la aplicación Garmin Connect puede enviar un mensaje de texto o correo electrónico automatizados con tu nombre y ubicación GPS a tus contactos de emergencia. Aparecerá un mensaje indicando que se informará a tus contactos una vez transcurridos 30 segundos. Puedes pulsar **Cancelar** antes de que termine la cuenta atrás para cancelar el mensaje.

### Activar LiveTrack

Antes de poder iniciar la primera sesión de LiveTrack, tienes que configurar los contactos en la aplicación Garmin Connect (*[Añadir contactos de emergencia](#page-39-0)*, página 34).

- **1** Mantén pulsado **UP**.
- **2** Selecciona > **Seguridad** > **LiveTrack**.
- **3** Selecciona **Inicio automático** > **Activado** para empezar una sesión de LiveTrack cada vez que empieces una actividad en exteriores.

### Compartir evento en directo

La función de compartir eventos en directo te permite enviar mensajes a tus amigos y familiares durante un evento, a la vez que ofrece actualizaciones en tiempo real, como el tiempo acumulado y el tiempo de la última vuelta. Puedes personalizar la lista de destinatarios y el contenido de los mensajes antes del evento desde la aplicación Garmin Connect.

# **Historial**

El historial incluye información sobre el tiempo, la distancia, las calorías, los promedios de ritmo o velocidad, las vueltas y el sensor opcional.

**NOTA:** cuando la memoria del dispositivo se llena, se sobrescriben los datos más antiguos.

### Visualizar el historial

El historial contiene las actividades anteriores que has guardado en el dispositivo.

El dispositivo cuenta con un widget de historial para acceder rápidamente a tus datos de actividad (*[Personalizar el bucle de widgets](#page-51-0)*, página 46).

- **1** Desde la pantalla del reloj, mantén pulsado **UP**.
- **2** Selecciona **Historial**.
- **3** Selecciona **Esta semana** o **Semanas anteriores**.
- **4** Selecciona una actividad.
- **5** Selecciona **START**.
- **6** Selecciona una opción:
	- Para ver información adicional sobre la actividad, selecciona **Todas las estadísticas**.
	- Para ver tu tiempo en cada zona de frecuencia cardiaca, selecciona **Frecuencia cardiaca** (*[Visualizar el](#page-41-0) [tiempo en cada zona de frecuencia cardiaca](#page-41-0)*, página 36).
	- Para seleccionar una vuelta y ver información adicional sobre cada una de ellas, selecciona **Vueltas**.
	- Para ver tu tiempo y tu distancia en cada intervalo, selecciona **Intervalos**.
	- Para borrar la actividad seleccionada, selecciona **Borrar**.

### <span id="page-41-0"></span>Visualizar el tiempo en cada zona de frecuencia cardiaca

Antes de poder ver los datos de la zona de frecuencia cardíaca, debes completar una actividad con frecuencia cardiaca y guardarla.

La visualización del tiempo en cada zona de frecuencia cardíaca puede ayudarte a ajustar la intensidad del entrenamiento.

- **1** Desde la pantalla del reloj, mantén pulsado **UP**.
- **2** Selecciona **Historial**.
- **3** Selecciona **Esta semana** o **Semanas anteriores**.
- **4** Selecciona una actividad.
- **5** Selecciona **START** > **Frecuencia cardiaca**.

### Borrar el historial

- **1** Desde la pantalla del reloj, mantén pulsado **UP**.
- **2** Selecciona **Historial** > **Opciones**.
- **3** Selecciona una opción:
	- Selecciona **Borrar todas las actividades** para borrar todas las actividades del historial.
	- Selecciona **Restablecer totales** para restablecer todos los totales de distancia y tiempo. **NOTA:** con esta acción no se borra ninguna actividad guardada.

### Visualizar los datos totales

Puedes ver los datos acumulados de distancia y tiempo guardados en el dispositivo.

- **1** Desde la pantalla del reloj, mantén pulsado **UP**.
- **2** Selecciona **Historial** > **Totales**.
- **3** Si es necesario, selecciona una actividad.
- **4** Selecciona la opción correspondiente para ver los totales semanales o mensuales.

### Gestión de datos

**NOTA:** el dispositivo no es compatible con Windows® 95, 98, Me, Windows NT® ni Mac® OS 10.3, ni con ninguna versión anterior.

### Borrar archivos

#### *AVISO*

Si no conoces la función de un archivo, no lo borres. La memoria del dispositivo contiene archivos de sistema importantes que no se deben borrar.

- **1** Abre la unidad o el volumen **Garmin**.
- **2** Si es necesario, abre una carpeta o volumen.
- **3** Selecciona un archivo.
- **4** Pulsa la tecla **Suprimir** en el teclado.

**NOTA:** si estás utilizando un ordenador Apple® , debes vaciar la carpeta Papelera para borrar completamente los archivos.

### <span id="page-42-0"></span>Desconectar el cable USB

Si el dispositivo está conectado al ordenador como unidad o volumen extraíble, debes desconectarlo del ordenador de forma segura para evitar la pérdida de datos. Si el dispositivo está conectado al ordenador Windows como dispositivo portátil, no es necesario desconectarlo de forma segura.

- **1** Realiza una de las siguientes acciones:
	- Para ordenadores con Windows, selecciona el icono **Quitar hardware de forma segura** situado en la bandeja del sistema y, a continuación, selecciona el dispositivo.
	- Para ordenadores Apple, selecciona el dispositivo y, a continuación, selecciona **Archivo** > **Expulsar**.
- **2** Desconecta el cable del ordenador.

### Garmin Connect

Puedes mantener contacto con tus amigos en Garmin Connect. Garmin Connect te ofrece las herramientas para analizar, compartir y realizar el seguimiento de datos, y también para animaros entre compañeros. Registra los eventos que tengan lugar en tu activo estilo de vida, como carreras, paseos, recorridos, excursiones, etc. Para registrarte y obtener una cuenta gratuita, visita [www.garminconnect.com](http://www.garminconnect.com).

- **Guarda tus actividades**: una vez que hayas finalizado una actividad y la hayas guardado en tu dispositivo, podrás cargarla en tu cuenta de Garmin Connect y almacenarla durante todo el tiempo que desees.
- **Analiza tus datos**: puedes ver más información detallada sobre tu actividad, por ejemplo, información relativa al tiempo, la distancia, la altura, la frecuencia cardiaca, las calorías quemadas, un mapa de vista aérea, tablas de ritmo y velocidad e informes personalizables.

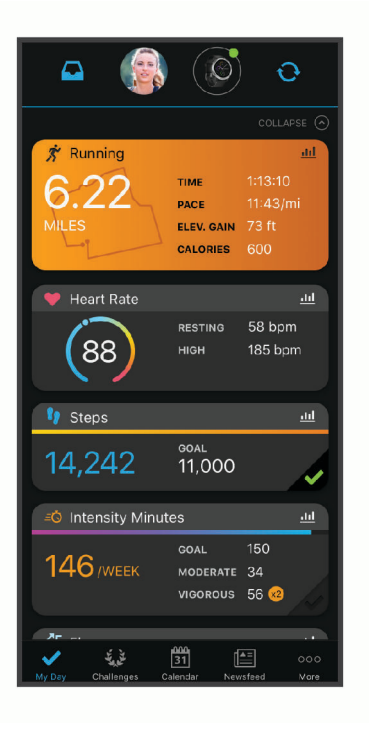

- **Planifica tu entrenamiento**: puedes establecer objetivos de ejercicio y cargar uno de los planes de entrenamiento diarios.
- **Controla tu progreso**: podrás hacer el seguimiento de tus pasos diarios, participar en una competición amistosa con tus contactos y alcanzar tus objetivos.
- **Comparte tus actividades**: puedes estar en contacto con tus amigos y seguir las actividades de cada uno de ellos o publicar enlaces a tus actividades en tus redes sociales favoritas.
- **Gestiona tu configuración**: puedes personalizar la configuración de tu dispositivo y los ajustes de usuario en tu cuenta de Garmin Connect.

### <span id="page-43-0"></span>Sincronizar datos con la aplicación Garmin Connect

Tu dispositivo sincroniza de forma automática los datos con la aplicación Garmin Connect periódicamente. También puedes sincronizar los datos manualmente en cualquier momento.

- **1** Coloca el dispositivo a una distancia máxima de 3 m (10 ft) de tu smartphone.
- **2** Desde cualquier pantalla, mantén pulsado **LIGHT** para ver el menú de controles.
- **3** Selecciona  $\Omega$ .
- **4** Visualiza tus datos actuales en la aplicación Garmin Connect.

#### Usar Garmin Connect en tu ordenador

La aplicación Garmin Express™ asocia tu dispositivo con tu cuenta de Garmin Connect por medio de un ordenador. Puedes utilizar la aplicación Garmin Express para cargar los datos de tu actividad en tu cuenta de Garmin Connect y enviar información, como sesiones de entrenamiento o planes de entrenamiento, desde el sitio web de Garmin Connect a tu dispositivo. También puedes instalar actualizaciones de software del dispositivo y gestionar tus aplicaciones de Connect IQ.

- **1** Conecta el dispositivo al ordenador con el cable USB.
- **2** Visita [www.garmin.com/express](http://www.garmin.com/express).
- **3** Descarga e instala la aplicación Garmin Express.
- **4** Abre la aplicación Garmin Express y selecciona **Add Device**.
- **5** Sigue las instrucciones que se muestran en la pantalla.

# Sensores inalámbricos

El dispositivo puede utilizarse con sensores ANT+ o Bluetooth inalámbricos. Para obtener información sobre la compatibilidad del producto y la adquisición de sensores adicionales, visita [buy.garmin.com.](http://buy.garmin.com)

### Vincular los sensores inalámbricos

La primera vez que conectes un sensor inalámbrico al dispositivo mediante la tecnología inalámbrica ANT+ o Bluetooth, debes vincular el dispositivo y el sensor. Una vez vinculados, el dispositivo se conectará al sensor automáticamente cuando inicies una actividad y el sensor esté activo y dentro del alcance.

**1** Si vas a vincular un monitor de frecuencia cardiaca, póntelo.

El monitor de frecuencia cardiaca no envía ni recibe datos hasta que te lo pongas.

**2** Coloca el dispositivo a menos de 3 m (10 ft) del sensor.

**NOTA:** aléjate 10 m (33 ft) de otros sensores inalámbricos mientras se realiza la vinculación.

- **3** Mantén pulsado **UP**.
- **4** Selecciona > **Sensores y accesorios** > **Añadir nueva**.
- **5** Selecciona una opción:
	- Selecciona **Buscar todo**.
	- Selecciona el tipo de sensor.

Cuando el sensor esté vinculado al dispositivo, el estado del sensor cambiará de Buscando a Conectado. Los datos del sensor se muestran en el bucle de la pantalla de datos o en un campo de datos personalizados.

### Podómetro

Tu dispositivo es compatible con el podómetro. Puedes utilizar el podómetro para registrar el ritmo y la distancia en lugar del GPS cuando entrenes en interiores o si la señal GPS es baja. El podómetro se encuentra en modo standby y está preparado para enviar datos (como el monitor de frecuencia cardiaca).

Tras 30 minutos de inactividad, el podómetro se apaga para ahorrar energía de la pila. Cuando el nivel de la batería es bajo, aparece un mensaje en el dispositivo. En ese momento, la autonomía de la batería es de unas cinco horas más.

#### <span id="page-44-0"></span>Usar un podómetro durante una carrera

Antes de salir a correr, debes vincular el podómetro con tu dispositivo Forerunner (*[Vincular los sensores](#page-43-0) [inalámbricos](#page-43-0)*, página 38).

Puedes correr en interiores con un podómetro para registrar el ritmo, la distancia y la cadencia. También puedes correr en exteriores con un podómetro para registrar los datos de cadencia en función del ritmo y la distancia que mida el GPS.

- **1** Ajusta el podómetro siguiendo las instrucciones del accesorio.
- **2** Selecciona una actividad de carrera.
- **3** Sal a correr.

### Calibración del podómetro

El podómetro se calibra automáticamente. La precisión de los datos relativos a la velocidad y a la distancia es mayor tras realizar varias carreras en exteriores utilizando el GPS.

#### Mejorar la calibración del podómetro

Antes de calibrar el dispositivo, debes adquirir señales GPS y vincularlo con el podómetro (*[Vincular los](#page-43-0) [sensores inalámbricos](#page-43-0)*, página 38).

La calibración del podómetro es automática, pero puedes mejorar la precisión de los datos de velocidad y distancia con un par de carreras en exterior utilizando GPS.

- **1** Colócate en una ubicación exterior con una clara panorámica del cielo durante 5 minutos.
- **2** Comienza una actividad de carrera.
- **3** Corre siguiendo un track sin detenerte durante 10 minutos.
- **4** Detén la actividad y guárdala.

En función de los datos registrados, los valores de calibración del podómetro cambiarán si es necesario. No debería ser necesario calibrar de nuevo el podómetro a menos que tu técnica de carrera cambie.

#### Calibración manual del podómetro

Para calibrar el dispositivo, debes vincularlo con el podómetro (*[Vincular los sensores inalámbricos](#page-43-0)*, página 38). Garmin recomienda la calibración manual si se conoce el factor de calibración. Si has calibrado un podómetro con otro producto Garmin, es posible que conozcas el factor de calibración.

- **1** Desde la pantalla del reloj, mantén pulsado **UP**.
- **2** Selecciona > **Sensores y accesorios**.
- **3** Selecciona tu podómetro.
- **4** Selecciona **Calibrar** > **Establecer valor**.
- **5** Ajusta el factor de calibración:
	- Aumenta el factor de calibración si la distancia es demasiado corta.
	- Reduce el factor de calibración si la distancia es demasiado larga.

### <span id="page-45-0"></span>Configurar la velocidad y la distancia del podómetro

Para poder personalizar la velocidad y la distancia del podómetro, debes vincular el dispositivo con el sensor del podómetro (*[Vincular los sensores inalámbricos](#page-43-0)*, página 38).

Puedes configurar el dispositivo para que calcule la velocidad y la distancia a partir de los datos del podómetro en lugar de los datos de GPS.

- **1** Desde la pantalla del reloj, mantén pulsado **UP**.
- **2** Selecciona > **Sensores y accesorios**.
- **3** Selecciona tu podómetro.
- **4** Selecciona **Velocidad** o **Distancia**.
- **5** Selecciona una opción:
	- Selecciona **Interior** cuando entrenes con la función GPS desactivada, normalmente en interiores.
	- Selecciona **Siempre** para utilizar los datos del podómetro independientemente de la configuración de GPS.

### Usar un sensor de velocidad o cadencia opcional para bicicleta

Puedes utilizar un sensor compatible de velocidad o cadencia para bicicleta y enviar datos a tu dispositivo.

- Vincula el sensor con tu dispositivo (*[Vincular los sensores inalámbricos](#page-43-0)*, página 38).
- Establece el tamaño de la rueda (*[Tamaño y circunferencia de la rueda](#page-65-0)*, página 60).
- Realiza un recorrido (*[Iniciar una actividad](#page-9-0)*, página 4).

# Personalización del dispositivo

### Configurar el perfil del usuario

Puedes actualizar la configuración relativa al sexo, año de nacimiento, altura, peso y frecuencia cardiaca máxima (*[Configurar zonas de frecuencia cardiaca](#page-29-0)*, página 24). El dispositivo utiliza esta información para calcular los datos de entrenamiento.

- **1** Desde la pantalla del reloj, mantén pulsado **UP**.
- **2** Selecciona > **Perfil del usuario**.
- **3** Selecciona una opción.

### Personalizar la lista de actividades

- **1** Mantén pulsado **UP**.
- **2** Selecciona > **Actividades y aplicaciones**.
- **3** Selecciona una opción:
	- Selecciona una actividad para personalizar la configuración, establecer la actividad como favorita, cambiar el orden de presentación y más.
	- Selecciona **Añadir** para añadir más actividades o crear actividades personalizadas.

### <span id="page-46-0"></span>Configurar actividades y aplicaciones

Esta configuración te permite personalizar cada aplicación de actividades preinstalada en función de tus necesidades. Por ejemplo, puedes personalizar las páginas de datos y activar funciones de alertas y entreno. No todas las opciones están disponibles para todos los tipos de actividad.

En la pantalla del reloj, mantén pulsado **UP**, selecciona  $\blacktriangleright$  > Actividades y aplicaciones, elige una actividad y, a continuación, ajusta la configuración de la actividad.

**Alertas conectadas**: establece las alertas de entrenamiento para la actividad (*Alertas*[, página 42](#page-47-0)).

- **Auto Pause**: configura el dispositivo para que detenga la grabación de datos cuando dejes de moverte o cuando tu velocidad baje de un valor especificado (*[Activar Auto Pause](#page-49-0)®* , página 44).
- **Alertas por vibración**: permite que el dispositivo detecte automáticamente si estás descansando durante la natación en piscina y crea un intervalo de descanso (*[Descanso automático](#page-14-0)*, página 9).
- **Inicio de cuenta atrás**: activa un temporizador de cuenta atrás para intervalos de natación en piscina.
- **Pantallas de datos**: te permite personalizar las pantallas de datos y añadir nuevas pantallas de datos para la actividad (*Personalizar las pantallas de datos*, página 41).
- **GPS**: establece el modo de la antena GPS (*[Cambiar la configuración del GPS](#page-50-0)*, página 45).
- **Número de carril**: establece el número de carril para las carreras en pista.
- **Vueltas**: permite registrar una vuelta o un descanso durante la actividad (*[Marcar vueltas por distancia](#page-48-0)*, [página 43\)](#page-48-0).
- **Tamaño de piscina**: permite establecer el largo de la piscina para la natación en piscina (*[Configurar el tamaño](#page-13-0) [de piscina](#page-13-0)*, página 8).
- **Restablecer valores predeterminados**: permite restablecer la configuración de la actividad (*[Restablecer toda la](#page-60-0)  [configuración predeterminada](#page-60-0)*, página 55).
- **Autoevaluación**: permite establecer la frecuencia con la que se evalúa el esfuerzo percibido de la actividad (*[Activar la autoevaluación](#page-50-0)*, página 45).
- **Detección de tipo de brazada**: activa la detección del tipo de brazada para la natación en piscina.
- **Alertas por vibración**: activa las alertas que te indican las fases de inspiración y espiración durante una actividad de trabajo de respiración.

#### Personalizar las pantallas de datos

Puedes mostrar, ocultar y cambiar la disposición y el contenido de las pantallas de datos para cada actividad.

- **1** Mantén pulsado **UP**.
- **2** Selecciona > **Actividades y aplicaciones**.
- **3** Selecciona la actividad que desees personalizar.
- **4** Selecciona la configuración de la actividad.
- **5** Selecciona **Pantallas de datos**.
- **6** Selecciona una pantalla de datos para personalizarla.
- **7** Selecciona una opción:
	- Selecciona **Disposición** para ajustar el número de campos de datos en la pantalla de datos.
	- Selecciona **Pantallas de datos** para cambiar el tipo de datos que aparece en él.
	- Selecciona **Reordenar** para cambiar la ubicación de la pantalla de datos en el bucle.
	- Selecciona **Borrar** para borrar la pantalla de datos del bucle.
- **8** Si es necesario, selecciona **Añadir nueva** para añadir una pantalla de datos al bucle. Puedes añadir una pantalla de datos personalizada, o bien seleccionar una de las pantallas de datos predefinidas.

### <span id="page-47-0"></span>Alertas

Puedes crear alertas para cada tipo de actividad que te permitirán entrenar para alcanzar objetivos determinados, para mejorar tu conocimiento del entorno y para navegar hacia tu destino. Algunas alertas solo están disponibles para determinadas actividades. Existen tres tipos de alertas: alertas de seguridad, alertas de rango y alertas periódicas.

- **Alerta de seguridad**: una alerta de seguridad que te avisa una vez. El evento en cuestión es un valor específico. Por ejemplo, puedes configurar el dispositivo para avisarte cuando alcances una distancia específica.
- **Alerta de rango**: una alerta de rango te avisa cada vez que el dispositivo está por encima o por debajo de un rango de valores específico. Por ejemplo, puedes configurar el dispositivo para que te avise cuando tu frecuencia cardiaca sea inferior a 60 ppm (pulsaciones por minuto) y cuando supere las 210 ppm.
- **Alerta periódica**: una alerta periódica te avisa cada vez que el dispositivo registra un valor o intervalo específicos. Por ejemplo, puedes configurar el dispositivo para que te avise cada 30 minutos.

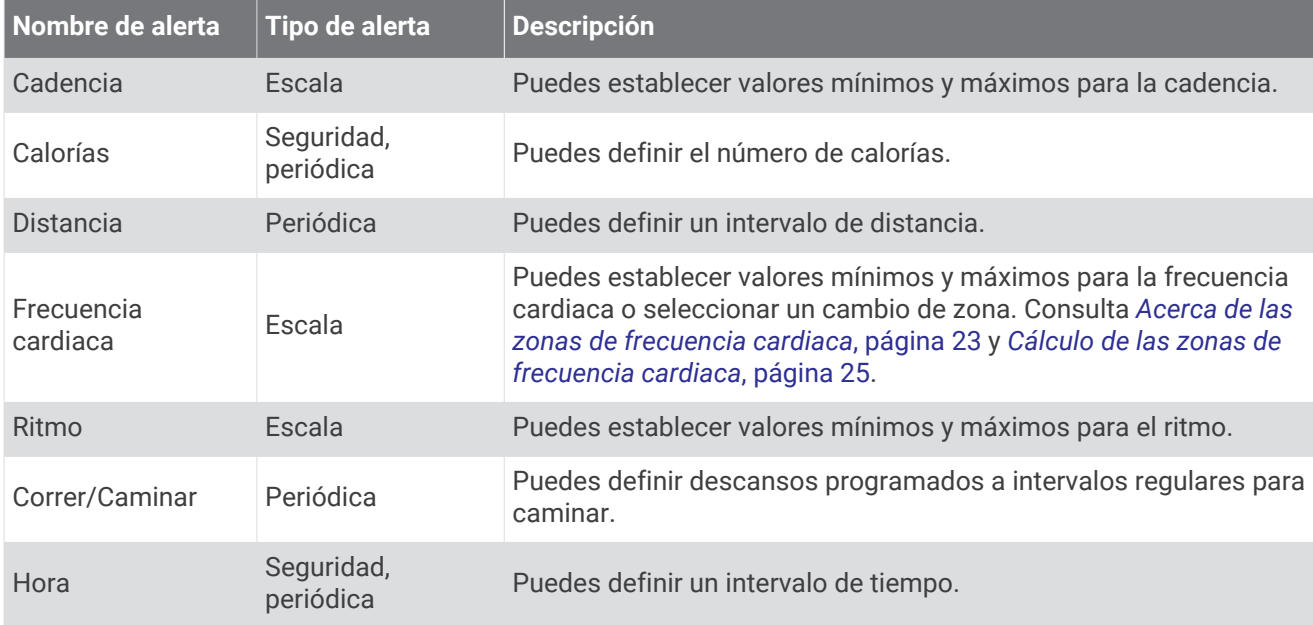

#### Establecer una alerta

- **1** Mantén pulsado **UP**.
- **2** Selecciona  $\mathbf{\ddot{\mathbf{\&}}\,}$  > Actividades y aplicaciones.
- **3** Selecciona una actividad.
	- **NOTA:** esta función no está disponible para todas las actividades.
- **4** Selecciona la configuración de la actividad.
- **5** Selecciona **Alertas conectadas**.
- **6** Selecciona una opción:
	- Selecciona **Añadir nueva** para añadir otra alerta a la actividad.
	- Selecciona el nombre de la alerta para editar una alerta existente.
- **7** Si es necesario, selecciona el tipo de alerta.
- **8** Selecciona una zona, introduce los valores máximo y mínimo, o bien introduce un valor personalizado para la alerta.
- **9** Si es necesario, activa la alerta.

Para las alertas de eventos o periódicas, aparece un mensaje cada vez que alcanzas el valor de alerta. Para las alertas de rango, aparece un mensaje cada vez que superas o bajas del rango especificado (valores mínimo y máximo).

#### <span id="page-48-0"></span>Configurar alertas de frecuencia cardiaca

Puedes configurar el dispositivo para que te avise cuando tu frecuencia cardiaca esté por encima o por debajo de una zona objetivo o de un rango personalizado. Por ejemplo, puedes configurar el dispositivo para que te avise cuando tu frecuencia cardiaca sea inferior a 150 pulsaciones por minuto (ppm).

- **1** Mantén pulsado **UP**.
- **2** Selecciona > **Actividades y aplicaciones**.
- **3** Selecciona una actividad.

**NOTA:** esta función no está disponible para todas las actividades.

- **4** Selecciona la configuración de la actividad.
- **5** Selecciona **Alertas conectadas** > **Añadir nueva** > **Frecuencia cardiaca**.
- **6** Selecciona una opción:
	- Para utilizar el rango de una zona de frecuencia cardiaca existente, selecciona una zona de frecuencia cardiaca.
	- Para personalizar el valor máximo, selecciona **Personalizado** > **Alto** e introduce un valor.
	- Para personalizar el valor mínimo, selecciona **Personalizado** > **Bajo** e introduce un valor.

Cada vez que superas el límite superior o inferior del rango especificado o de un valor personalizado, aparece un mensaje. El dispositivo también emite un sonido o vibra si se activan los tonos audibles (*[Configurar los](#page-54-0)  [sonidos del dispositivo](#page-54-0)*, página 49).

### Auto Lap

#### Marcar vueltas por distancia

Puedes configurar el dispositivo para usar la función Auto Lap, que marca automáticamente una vuelta por cada kilómetro o milla. Esta característica es útil para comparar tu rendimiento a lo largo de diferentes partes de una actividad.

- **1** Mantén pulsado **UP**.
- **2** Selecciona > **Actividades y aplicaciones**.
- **3** Selecciona una actividad.

**NOTA:** esta función no está disponible para todas las actividades.

- **4** Selecciona la configuración de la actividad.
- **5** Selecciona **Vueltas** > **Auto Lap**.
- **6** Selecciona una opción:
	- Selecciona **Auto Lap** para activar o desactivar Auto Lap.
	- Selecciona **Distancia automática** para definir la distancia entre las vueltas.

Cada vez que completas una vuelta, aparece un mensaje que muestra el tiempo de esa vuelta. El dispositivo también emite un sonido o vibra si se activan los tonos audibles (*[Configurar los sonidos del dispositivo](#page-54-0)*, [página 49\)](#page-54-0). La función Auto Lap permanece activada para el perfil de actividad seleccionado hasta que la desactives.

Si es necesario, puedes personalizar las pantallas de datos para mostrar más datos de las vueltas (*[Personalizar las pantallas de datos](#page-46-0)*, página 41).

#### <span id="page-49-0"></span>Personalizar el mensaje de alerta de vuelta

Puedes personalizar uno o dos de los campos de datos que aparecen en el mensaje de alerta de vuelta.

- **1** Mantén pulsado **UP**.
- **2** Selecciona > **Actividades y aplicaciones**.
- **3** Selecciona una actividad.

**NOTA:** esta función no está disponible para todas las actividades.

- **4** Selecciona la configuración de la actividad.
- **5** Selecciona **Vueltas** > **Alerta de vuelta**.
- **6** Selecciona un campo de datos para cambiarlo.
- **7** Selecciona **Vista previa** (opcional).

### Activar y desactivar el botón Lap

Puedes activar el ajuste del Botón Lap para que registre una vuelta o un descanso durante una actividad mediante **BACK**. Puedes desactivar el ajuste del Botón Lap para evitar registrar vueltas al pulsar el botón de forma accidental durante una actividad.

- **1** Mantén pulsado **UP**.
- **2** Selecciona > **Actividades y aplicaciones**.
- **3** Selecciona una actividad.

**NOTA:** esta función no está disponible para todas las actividades.

- **4** Selecciona la configuración de la actividad.
- **5** Selecciona **Vueltas** > **Botón Lap**.

El estado del botón Lap cambia a Activado o No en función de la configuración actual.

El botón Lap permanece activado o desactivado para el perfil de actividad seleccionado.

### Activar Auto Pause

Puedes utilizar la función Auto Pause para pausar automáticamente el temporizador cuando dejas de moverte. Esta función resulta útil si el trayecto incluye semáforos u otros lugares en los que te tienes que detener.

**NOTA:** el historial no se graba mientras el temporizador se encuentra detenido o en pausa.

- **1** Mantén pulsado **UP**.
- **2** Selecciona  $\mathbf{\ddot{\mathbf{\heartsuit}}}$  > Actividades y aplicaciones.
- **3** Selecciona una actividad.

**NOTA:** esta función no está disponible para todas las actividades.

- **4** Selecciona la configuración de la actividad.
- **5** Selecciona **Auto Pause**.
- **6** Selecciona una opción:
	- Para pausar automáticamente el temporizador cuando dejas de moverte, selecciona **Cuando me detenga**.
	- Para pausar automáticamente el temporizador cuando tu ritmo o tu velocidad sean inferiores a un nivel determinado, selecciona **Personalizado**.

### <span id="page-50-0"></span>Activar la autoevaluación

Al guardar una actividad, puedes evaluar el nivel de esfuerzo percibido y cómo te has sentido durante la actividad (*[Evaluar una actividad](#page-9-0)*, página 4). Puedes ver tu información de evaluación en tu cuenta de Garmin Connect.

- **1** Mantén pulsado **UP**.
- **2** Selecciona > **Actividades y aplicaciones**.
- **3** Selecciona una actividad.

**NOTA:** esta función no está disponible para todas las actividades.

- **4** Selecciona la configuración de la actividad.
- **5** Selecciona **Autoevaluación**.
- **6** Selecciona una opción:
	- Para evaluar únicamente después de seguir una sesión de entrenamiento estructurada o por intervalos, selecciona **Solo para sesiones de entrenamiento**.
	- Para evaluar después de todas las actividades, selecciona **Siempre**.

### Cambiar la configuración del GPS

Para obtener más información sobre el GPS, visita [www.garmin.com/aboutGPS](http://www.garmin.com/aboutGPS).

- **1** Mantén pulsado **UP**.
- **2** Selecciona  $\bullet$  > **Actividades y aplicaciones**.
- **3** Selecciona la actividad que desees personalizar.
- **4** Selecciona la configuración de la actividad.
- **5** Selecciona **GPS**.
- **6** Selecciona una opción:
	- Selecciona **No** para desactivar el GPS durante la actividad.
	- Selecciona **Solo GPS** para activar el sistema de satélite GPS.
	- Selecciona **GPS + GLONASS** (sistema de satélites ruso) para obtener información de posición más precisa en situaciones de mala visibilidad del cielo.
	- Selecciona **GPS + GALILEO** (sistema de satélites de la Unión Europea) para obtener información de posición más precisa en situaciones de mala visibilidad del cielo.

**NOTA:** el uso conjunto de GPS y otro satélite puede reducir la autonomía de la batería más rápidamente que si se utilizara solo el GPS (*GPS y otros sistemas de satélite*, página 45).

#### GPS y otros sistemas de satélite

El uso conjunto de la función GPS y otros sistemas de satélite ofrece un rendimiento mejorado en entornos difíciles y permite adquirir la posición de forma más rápida que si se utilizara solo el GPS. No obstante, la utilización de varios sistemas puede reducir la autonomía de la batería más rápidamente que si se utilizara solo el GPS.

El dispositivo puede utilizar los sistemas globales de navegación por satélite (GNSS).

**GPS**: una constelación de satélites construida por los Estados Unidos.

**GLONASS**: una constelación de satélites construida por Rusia.

**GALILEO**: una constelación de satélites creada por la Agencia Espacial Europea.

### <span id="page-51-0"></span>Personalizar el bucle de widgets

Puedes cambiar el orden de los widgets en el bucle de widgets, así como borrar y añadir nuevos.

- **1** Mantén pulsado **UP**.
- **2** Selecciona > **Presentación** > **Widgets**.
- **3** Selecciona un widget.
- **4** Selecciona una opción:
	- Selecciona **UP** o **DOWN** para cambiar la ubicación del widget en el bucle de widgets.
	- Selecciona  $\blacksquare$  para borrar el widget del bucle de widgets.
- **5** Selecciona **Añadir**.
- **6** Selecciona un widget.

El widget se añade al bucle de widgets.

### Borrar una actividad o aplicación

- **1** Desde la pantalla del reloj, mantén pulsado **UP**.
- **2** Selecciona > **Actividades y aplicaciones**.
- **3** Selecciona una actividad.
- **4** Selecciona una opción:
	- Para borrar una actividad de tu lista de favoritos, selecciona **Borrar de Favoritos**.
	- Para borrar la actividad de la lista de aplicaciones, selecciona **Borrar**.

### Configurar el monitor de actividad

**Desde la pantalla del reloj, mantén pulsado UP** y selecciona  $\ddot{\bullet}$  > Monitor de actividad.

**Estado**: desactiva las funciones de monitor de actividad.

- **Alerta de inactividad**: muestra un mensaje y la línea de inactividad en la pantalla digital del reloj y en la pantalla de pasos. El dispositivo también emite un sonido o vibra si se activan los tonos audibles (*[Configurar los](#page-54-0)  [sonidos del dispositivo](#page-54-0)*, página 49).
- **Alertas de objetivo**: permite activar y desactivar las alertas de objetivo, así como desactivarlas únicamente durante las actividades. Se muestran alertas de objetivo para tu objetivo de pasos diarios y el de minutos de intensidad semanales.
- **Move IQ**: permite que el dispositivo inicie y guarde automáticamente una caminata o actividad de carrera cuando la función Move IQ detecte patrones de movimiento familiares.

### Desactivar el monitor de actividad

Al desactivar el monitor de actividad, los pasos, los minutos de intensidad, el seguimiento de las horas de sueño y los eventos de Move IQ no se registran.

- **1** Mantén pulsado **UP**.
- **2** Selecciona > **Monitor de actividad** > **Estado** > **No**.

### <span id="page-52-0"></span>Personalizar la pantalla del reloj

Puedes personalizar la información y la presentación de la pantalla del reloj.

- **1** Mantén pulsado **UP**.
- **2** Selecciona **Pantalla para el reloj**.
- **3** Pulsa **UP** o **DOWN** para ver las opciones de la pantalla del reloj.
- **4** Selecciona **START**.
- **5** Selecciona una opción:
	- Para activar la pantalla del reloj, selecciona **Aplicar**.
	- Para cambiar los datos que aparecen en la pantalla del reloj, selecciona **Datos**.
	- Para cambiar el color de resaltado, selecciona **Color de primer plano**.

### Funciones de Connect IQ

Puedes añadir funciones Connect IQ al reloj, tanto de Garmin como de otros proveedores, a través de la aplicación Connect IQ. Puedes personalizar el dispositivo con pantallas para el reloj, campos de datos, widgets y aplicaciones.

**Pantallas para el reloj**: te permiten personalizar la apariencia del reloj.

**Campos de datos**: te permiten descargar nuevos campos para mostrar los datos del sensor, la actividad y el historial de nuevas y distintas maneras. Puedes añadir campos de datos de Connect IQ a las páginas y funciones integradas.

**Widgets**: ofrecen información de un vistazo, incluidos los datos y las notificaciones del sensor.

**Aplicaciones de dispositivo**: añaden nuevas funciones interactivas al reloj, como nuevos tipos de actividades de fitness y al aire libre.

### Descargar funciones de Connect IQ

Para poder descargar funciones de la aplicación Connect IQ, debes vincular el dispositivo Forerunner con tu smartphone (*[Vincular un smartphone con el dispositivo](#page-34-0)*, página 29).

- **1** Desde la tienda de aplicaciones de tu smartphone, instala y abre la aplicación Connect IQ.
- **2** Si es necesario, selecciona tu dispositivo.
- **3** Selecciona una función Connect IQ.
- **4** Sigue las instrucciones que se muestran en la pantalla.

#### Descargar funciones Connect IQ desde tu ordenador

- **1** Conecta el dispositivo al ordenador mediante un cable USB.
- **2** Visita [apps.garmin.com](http://apps.garmin.com) y regístrate.
- **3** Selecciona una función Connect IQ y descárgala.
- **4** Sigue las instrucciones que se muestran en la pantalla.

### <span id="page-53-0"></span>Configurar el sistema

Mantén pulsado UP y selecciona  $\mathbf{D}$  > Sistema.

**Idioma**: establece el idioma del dispositivo.

**Hora**: ajusta la configuración de la hora (*Configurar la hora*, página 48).

- **Retroiluminación**: ajusta la configuración de la retroiluminación (*[Cambiar la configuración de la](#page-54-0) [retroiluminación](#page-54-0)*, página 49).
- **Sonidos**: configura los sonidos del dispositivo, tales como los tonos de botones, las alertas y las vibraciones (*[Configurar los sonidos del dispositivo](#page-54-0)*, página 49).
- **No molestar**: activa o desactiva el modo No molestar. Puedes utilizar la opción **Durante el sueño** para activar el modo no molestar automáticamente durante tus horas de sueño habituales. Puedes definir tus horas de sueño habituales en tu cuenta de Garmin Connect (*[Usar el modo no molestar](#page-24-0)*, página 19).
- **Bloqueo automático**: te permite bloquear los botones automáticamente para evitar pulsarlos de forma accidental. Utiliza la opción **Durante la actividad** para bloquear los botones durante una actividad cronometrada. Utiliza la opción **No durante la actividad** para bloquear los botones cuando no estés registrando una actividad cronometrada.
- **Formato**: permite configurar el dispositivo para que se muestren las **Preferencia de ritmo/velocidad** para carrera, ciclismo u otras actividades. Esta preferencia afecta a varias opciones, historiales y alertas de entrenamiento (*[Visualizar el ritmo o la velocidad](#page-54-0)*, página 49). También puedes cambiar la configuración de **Inicio de la semana** y las unidades de medida utilizadas en el dispositivo (*[Cambiar las unidades de medida](#page-54-0)*, [página 49\)](#page-54-0).
- **Physio TrueUp**: permite al dispositivo sincronizar las actividades, el historial y datos de otros dispositivos Garmin.
- **Grabación de datos**: establece cómo el dispositivo registra los datos de las actividades. La opción de grabación Inteligente (predeterminada) permite registrar las actividades durante más tiempo. La opción de grabación Por segundo ofrece registros más detallados de las actividades pero puede que no grabe las actividades completas si se prolongan durante periodos de tiempo mayores. Activa la opción Registro de VFC para registrar la variación de la frecuencia cardiaca durante una actividad.
- **Modo USB**: configura el dispositivo para utilizar el modo de almacenamiento masivo o el modo de Garmin cuando se conecta al ordenador.
- **Restablecer**: te permite restablecer la configuración y los datos de usuario (*[Restablecer toda la configuración](#page-60-0)  [predeterminada](#page-60-0)*, página 55).
- **Actualización de software**: te permite instalar las actualizaciones de software descargadas usando Garmin Express o la aplicación Garmin Connect (*[Actualizar el software mediante la aplicación Garmin Connect](#page-58-0)*, [página 53\)](#page-58-0).
- **Acerca de**: muestra información sobre el dispositivo, el software, la licencia y las normativas vigentes.

### Configurar la hora

Desde la pantalla del reloj, mantén pulsado UP y selecciona > **Sistema** > **Hora**.

**Formato horario**: configura el dispositivo para que muestre el formato de 12 o de 24 horas.

- **Ajustar hora**: permite configurar la hora manual o automáticamente según el dispositivo móvil vinculado o la ubicación GPS.
- **Sincronizar con el GPS**: te permite sincronizar manualmente la hora al cambiar de huso horario y que la hora se actualice con el horario de verano.

#### Husos horarios

Cada vez que enciendas el dispositivo y adquiera satélites o se sincronice con tu smartphone, detectará automáticamente tu huso horario y la hora actual del día.

### <span id="page-54-0"></span>Cambiar la configuración de la retroiluminación

- **1** Desde la pantalla del reloj, mantén pulsado **UP**.
- **2** Selecciona > **Sistema** > **Retroiluminación**.
- **3** Selecciona una opción:
	- Selecciona **Durante la actividad**.
	- Selecciona **No durante la actividad**.
- **4** Selecciona una opción:
	- Selecciona **Botones** para activar la retroiluminación al pulsar los botones.
	- Selecciona **Alertas conectadas** para activar la retroiluminación para las alertas.
	- Selecciona **Gesto** para activar la retroiluminación al levantar y girar el brazo para mirar la muñeca.
	- Selecciona **Tiempo de espera** para establecer el tiempo que tarda en desactivarse la retroiluminación.

#### Configurar los sonidos del dispositivo

Puedes configurar el dispositivo para que emita un tono o vibre cuando se pulsen los botones o cuando se active una alerta.

- **1** Desde la pantalla del reloj, mantén pulsado **UP**.
- **2** Selecciona > **Sistema** > **Sonidos**.
- **3** Selecciona una opción:
	- Selecciona **Tonos de botones** para activar o desactivarlos.
	- Selecciona **Tonos de alerta** para activar la configuración de los tonos de alerta.
	- Selecciona **Vibración** para activar o desactivarla.
	- Selecciona **Vibración de botones** para activar la vibración al pulsar un botón.

### Visualizar el ritmo o la velocidad

Puedes cambiar el tipo de información que aparece en el resumen y el historial de actividad.

- **1** Desde la pantalla del reloj, mantén pulsado **UP**.
- **2** Selecciona > **Sistema** > **Formato** > **Preferencia de ritmo/velocidad**.
- **3** Selecciona una actividad.

#### Cambiar las unidades de medida

Puedes personalizar las unidades de medida que se muestran en el dispositivo.

- **1** Mantén pulsado **UP**.
- **2** Selecciona > **Sistema** > **Formato** > **Unidades**.
- **3** Selecciona **Estatuto** o **Métrico**.

### Reloj

#### Configurar la alarma

Puedes establecer varias alarmas. Puedes configurar cada alarma para que suene una vez o se repita a intervalos.

- **1** Desde la pantalla del reloj, mantén pulsado **UP**.
- **2** Selecciona **Alarma** > **Añadir alarma**.
- **3** Selecciona **Hora** e introduce la hora de la alarma.
- **4** Selecciona **Repetir** y, a continuación, selecciona cuándo se debe repetir la alarma (opcional).
- **5** Selecciona **Sonidos** y, a continuación, selecciona un tipo de notificación (opcional).
- **6** Selecciona **Retroiluminación** > **Activado** para activar la retroiluminación con la alarma.
- **7** Selecciona **Etiqueta** y selecciona una descripción para la alarma (opcional).

#### <span id="page-55-0"></span>Borrar una alarma

- Desde la pantalla del reloj, mantén pulsado **UP**.
- Selecciona **Alarma**.
- Selecciona una alarma.
- Selecciona **Borrar**.

### Iniciar el temporizador de cuenta atrás

- Desde cualquier pantalla, mantén pulsado **LIGHT**.
- Selecciona **Tiempo**.
- Introduce el tiempo.
- Si es necesario, selecciona una opción:
	- Selecciona > **Reiniciar** > **Activado** para reiniciar automáticamente el temporizador cuando se acabe el tiempo.
	- Selecciona  $\frac{1}{2}$  > **Sonidos** y selecciona el tipo de notificación.
- Selecciona .

### Usar el cronómetro

- Desde cualquier pantalla, mantén pulsado **LIGHT**.
- Selecciona **Cronómetro**.
- Pulsa **START** para iniciar el temporizador.
- Pulsa **BACK** para volver a iniciar el temporizador de vueltas (1).

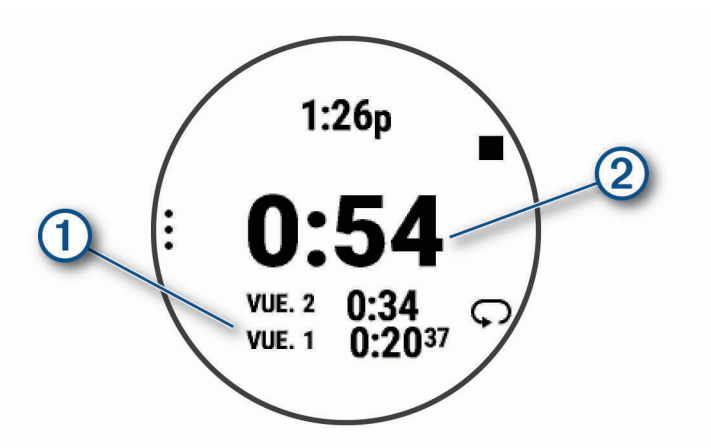

El tiempo total del cronómetro  $\Omega$  sigue contando.

- Pulsa **START** para detener ambos temporizadores.
- Selecciona una opción.
- Guarda el tiempo registrado como una actividad en tu historial (opcional).

### Sincronizar la hora con el GPS

Cada vez que enciendas el dispositivo y busques satélites, este detectará automáticamente tu huso horario y la hora actual del día. También puedes sincronizar la hora con el GPS manualmente al cambiar de huso horario y para que la hora se actualice con el horario de verano.

- Desde la pantalla del reloj, mantén pulsado **UP**.
- **2** Selecciona  $\bullet$  > Sistema > Hora > Sincronizar con el GPS.
- Espera mientras el dispositivo localiza satélites (*[Adquirir señales de satélite](#page-59-0)*, página 54).

### <span id="page-56-0"></span>Configurar la hora manualmente

- **1** Desde la pantalla del reloj, mantén pulsado **UP**.
- **2** Selecciona > **Sistema** > **Hora** > **Ajustar hora** > **Manual**.
- **3** Selecciona **Hora** e introduce la hora del día.

# Información del dispositivo

### Visualizar la información del dispositivo

Puedes ver la información del dispositivo, como el ID de la unidad, la versión de software, la información sobre las normativas vigentes y el acuerdo de licencia.

- **1** Desde la pantalla del reloj, mantén pulsado **UP**.
- **2** Selecciona > **Sistema** > **Acerca de**.

#### Ver la información sobre las normativas y la conformidad de la etiqueta electrónica

La etiqueta de este dispositivo se suministra por vía electrónica. La etiqueta electrónica puede proporcionar información normativa, como los números de identificación proporcionados por la FCC o las marcas de conformidad regionales, además de información sobre el producto y su licencia.

- **1** Desde la pantalla del reloj, mantén pulsado **UP**.
- **2** Selecciona > **Sistema** > **Acerca de**.

### Cargar el dispositivo

#### **ADVERTENCIA**

Este dispositivo contiene una batería de ion-litio. Consulta la guía *Información importante sobre el producto y tu seguridad* que se incluye en la caja del producto y en la que encontrarás advertencias e información importante sobre el producto.

#### *AVISO*

Para evitar la corrosión, limpia y seca totalmente los contactos y la zona que los rodea antes de cargar el dispositivo o conectarlo a un ordenador. Consulta las instrucciones de limpieza (*[Realizar el cuidado del](#page-57-0) dispositivo*[, página 52\)](#page-57-0).

**1** Conecta el extremo pequeño del cable USB al puerto de carga del dispositivo.

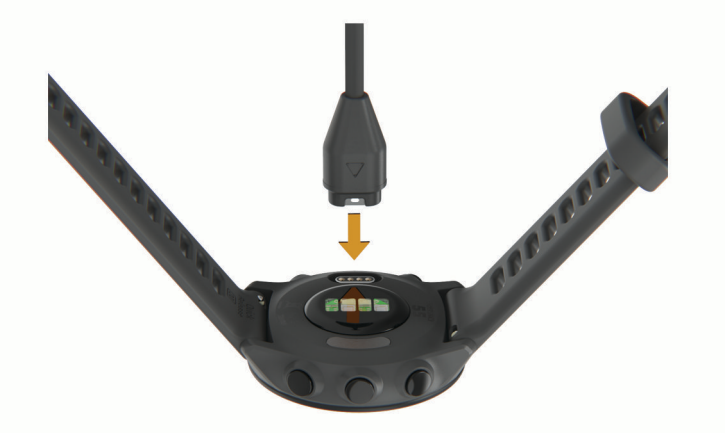

- **2** Conecta el extremo grande del cable USB a un puerto de carga USB.
- **3** Carga por completo el dispositivo.

### <span id="page-57-0"></span>Consejos para cargar el dispositivo

**1** Conecta firmemente el cargador al dispositivo para cargarlo mediante el cable USB (*[Cargar el dispositivo](#page-56-0)*, [página 51\)](#page-56-0).

Puedes cargar el dispositivo conectando el cable USB en un adaptador de CA aprobado por Garmin utilizando una toma de pared estándar o un puerto USB del ordenador. Una pila totalmente descargada tarda hasta dos horas en cargarse.

**2** Desconecta el cargador del dispositivo cuando el nivel de carga de la pila llegue al 100 %.

### Realizar el cuidado del dispositivo

*AVISO*

Evita el uso inadecuado y los golpes, ya que esto podría reducir la vida útil del producto.

Evita pulsar los botones bajo el agua.

No utilices un objeto afilado para limpiar el dispositivo.

No utilices disolventes, productos químicos ni insecticidas que puedan dañar los componentes plásticos y acabados.

Aclara con cuidado el dispositivo con agua dulce tras exponerlo a cloro, agua salada, protector solar, cosméticos, alcohol u otros productos químicos agresivos. La exposición prolongada a estas sustancias puede dañar la caja.

No guardes el dispositivo en lugares en los que pueda quedar expuesto durante periodos prolongados a temperaturas extremas, ya que podría sufrir daños irreversibles.

### Limpieza del dispositivo

*AVISO*

El sudor o la humedad, incluso en pequeñas cantidades, pueden provocar corrosión en los contactos eléctricos cuando el dispositivo está conectado a un cargador. La corrosión puede impedir que se transfieran datos o se cargue correctamente.

- **1** Limpia el dispositivo con un paño humedecido en una solución suave de detergente.
- **2** Seca el dispositivo.

Después de limpiarlo, deja que se seque por completo.

**SUGERENCIA:** para obtener más información, visita [www.garmin.com/fitandcare](http://www.garmin.com/fitandcare).

### Cambiar las correas

El dispositivo es compatible con correas de 20 mm de ancho, estándar y de desmontaje rápido.

**1** Desliza el pasador de extracción rápida del perno para extraer la correa.

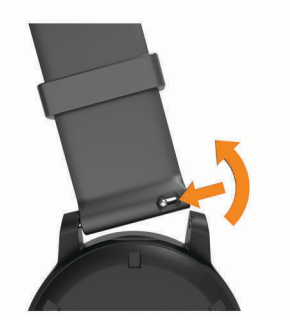

- **2** Inserta un lado del perno de la nueva correa en el dispositivo.
- **3** Desliza el pasador de extracción rápida del perno y alinéalo con el lado contrario del dispositivo.
- **4** Repite los pasos del 1 al 3 para cambiar la otra correa.

### <span id="page-58-0"></span>Especificaciones

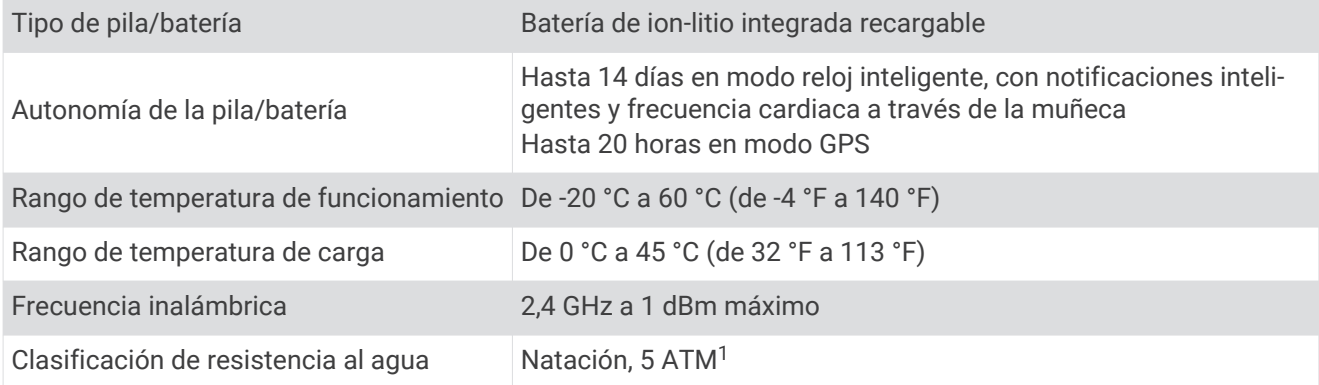

# Solución de problemas

### Actualizaciones del producto

En el ordenador, instala Garmin Express [\(www.garmin.com/express\)](http://www.garmin.com/express). En el smartphone, instala la aplicación Garmin Connect.

Esto te permitirá acceder fácilmente a los siguientes servicios para dispositivos Garmin:

- Actualizaciones de software
- Carga de datos a Garmin Connect
- Registro del producto

#### Actualizar el software mediante la aplicación Garmin Connect

Para poder actualizar el software del dispositivo mediante la aplicación Garmin Connect, debes tener una cuenta de Garmin Connect y vincular el dispositivo con un smartphone compatible (*[Vincular un smartphone con](#page-34-0)  [el dispositivo](#page-34-0)*, página 29).

Sincroniza tu dispositivo con la aplicación Garmin Connect (*[Sincronizar datos con Garmin Connect](#page-35-0)  [manualmente](#page-35-0)*, página 30).

Cuando esté disponible el nuevo software, la aplicación Garmin Connect enviará automáticamente la actualización a tu dispositivo. La actualización se llevará a cabo cuando no estés utilizando el dispositivo. Una vez finalizada la actualización, se reiniciará el dispositivo.

### Configurar Garmin Express

- **1** Conecta el dispositivo al ordenador mediante un cable USB.
- **2** Visita [www.garmin.com/express](http://www.garmin.com/express).
- **3** Sigue las instrucciones que se muestran en la pantalla.

#### Actualizar el software medianteGarmin Express

Para poder actualizar el software del dispositivo, debes contar con una cuenta Garmin Connect y haber descargado la aplicación Garmin Express.

- **1** Conecta el dispositivo al ordenador con el cable USB.
- Cuando esté disponible el nuevo software, Garmin Express lo envía a tu dispositivo.
- **2** Sigue las instrucciones que se muestran en la pantalla.
- **3** No desconectes el dispositivo del ordenador durante el proceso de actualización.

<sup>1</sup> El dispositivo soporta niveles de presión equivalentes a una profundidad de 50 metros. Para obtener más información, visita [www.garmin.com/waterrating.](http://www.garmin.com/waterrating)

### <span id="page-59-0"></span>Más información

- Visita [support.garmin.com](http://support.garmin.com) para obtener manuales, artículos y actualizaciones de software adicionales.
- Visita [buy.garmin.com](http://buy.garmin.com) o ponte en contacto con tu distribuidor de Garmin para obtener información acerca de accesorios opcionales y piezas de repuesto.

### Monitor de actividad

Para obtener más información acerca de la precisión del monitor de actividad, visita [garmin.com/ataccuracy.](http://garmin.com/ataccuracy)

### No aparece mi recuento de pasos diario

El recuento de pasos diarios se restablece cada noche a medianoche.

Si aparecen guiones en vez de tus pasos diarios, deja que el dispositivo adquiera las señales del satélite y que se ajuste la hora automáticamente.

### Mi recuento de pasos no parece preciso

Si tu recuento de pasos no parece preciso, puedes probar estos consejos.

- Ponte el dispositivo en la muñeca no dominante.
- Lleva el dispositivo en el bolsillo cuando empujes un cochecito o un cortacésped.
- Lleva el dispositivo en el bolsillo cuando utilices solo las manos o los brazos activamente.

**NOTA:** el dispositivo puede interpretar algunos movimientos repetitivos, como lavar los platos, doblar la ropa o dar palmadas, como pasos.

### El recuento de pasos de mi dispositivo y mi cuenta de Garmin Connect no coincide

El recuento de pasos de tu cuenta de Garmin Connect se actualiza al sincronizar el dispositivo.

- **1** Selecciona una opción:
	- Sincroniza tu recuento de pasos con la aplicación Garmin Connect (*[Usar Garmin Connect en tu ordenador](#page-43-0)*, [página 38\)](#page-43-0).
	- Sincroniza tu recuento de pasos con la aplicación móvil Garmin Connect (*[Sincronizar datos con Garmin](#page-35-0) [Connect manualmente](#page-35-0)*, página 30).
- **2** Espera mientras el dispositivo sincroniza tus datos.

La sincronización puede tardar varios minutos.

**NOTA:** al actualizar la aplicación móvil Garmin Connect o la aplicación Garmin Connect, no se sincronizan los datos ni se actualiza el recuento de pasos.

### Mis minutos de intensidad parpadean

Cuando haces ejercicio a un nivel de intensidad que se ajuste a tu objetivo de minutos de intensidad, los minutos de intensidad parpadean.

### Adquirir señales de satélite

Es posible que el dispositivo deba disponer de una vista a cielo abierto para buscar las señales del satélite. La hora y la fecha se establecen automáticamente según la posición GPS.

**SUGERENCIA:** para obtener más información sobre GPS, visita [www.garmin.com/aboutGPS](http://www.garmin.com/aboutGPS).

- **1** Dirígete a un lugar al aire libre.
	- La parte delantera del dispositivo debe estar orientada hacia el cielo.
- **2** Espera mientras el dispositivo localiza satélites.

El proceso de localización de las señales del satélite puede durar entre 30 y 60 segundos.

### <span id="page-60-0"></span>Mejora de la recepción de satélites GPS

- Sincroniza con frecuencia el dispositivo con tu cuenta Garmin:
	- Conecta el dispositivo al ordenador con el cable USB suministrado y la aplicación Garmin Express.
	- Sincroniza el dispositivo con la aplicación Garmin Connect a través de tu smartphone compatible con Bluetooth.

Mientras estás conectado en tu cuenta Garmin, el dispositivo descarga datos del satélite de varios días, lo que le permite localizar rápidamente señales de satélite.

- Sitúa el dispositivo en un lugar al aire libre, lejos de árboles y edificios altos.
- Permanece parado durante algunos minutos.

### Reiniciar el dispositivo

Si el dispositivo deja de responder, deberás reiniciarlo.

- **NOTA:** al reiniciar el dispositivo, es posible que se borren tus datos o la configuración.
- **1** Mantén pulsado **LIGHT** durante 15 segundos.
- El dispositivo se apaga.
- **2** Mantén pulsado **LIGHT** durante un segundo para encender el dispositivo.

### Restablecer toda la configuración predeterminada

Puedes restablecer toda la configuración de tu dispositivo a los valores predeterminados de fábrica.

- **1** Mantén pulsado **UP**.
- **2** Selecciona **Sistema** > **Restablecer**.
- **3** Selecciona una opción:
	- Para restablecer toda la configuración del dispositivo a los valores predeterminados de fábrica y guardar toda la información introducida por el usuario y el historial de actividades, selecciona **Rest. configuración predeterminada**.
	- Para eliminar todas las actividades del historial, selecciona **Borrar todas las actividades**.
	- Para restablecer todos los totales de distancia y tiempo, selecciona **Restablecer totales**.
	- Para restablecer toda la configuración del dispositivo a los valores predeterminados de fábrica y borrar toda la información introducida por el usuario y el historial de actividades, selecciona **Borrar datos y restab. configuración**.

### Optimizar la autonomía de la batería

Puedes llevar a cabo diversas acciones para aumentar la autonomía de la batería.

- Reduce la duración de la retroiluminación (*[Cambiar la configuración de la retroiluminación](#page-54-0)*, página 49).
- Desactiva la tecnología inalámbrica Bluetooth cuando no estés usando funciones de conexión (*[Desactivar la](#page-38-0) [conexión del smartphone con Bluetooth](#page-38-0)*, página 33).
- Desactivar el monitor de actividad (*[Configurar el monitor de actividad](#page-24-0)*, página 19).
- Utiliza una pantalla para el reloj que no se actualice cada segundo.

Por ejemplo, utiliza una sin segundero (*[Personalizar la pantalla del reloj](#page-52-0)*, página 47).

- Limita las notificaciones del smartphone que muestra el dispositivo (*[Gestionar las notificaciones](#page-37-0)*, [página 32\)](#page-37-0).
- Detén la transmisión de datos de frecuencia cardiaca a dispositivos Garmin vinculados (*[Transmitir datos de](#page-27-0) [frecuencia cardiaca a dispositivos Garmin](#page-27-0)*, página 22).
- Desactiva el sensor de frecuencia cardiaca en la muñeca (*[Desactivar el sensor de frecuencia cardiaca en la](#page-28-0)  muñeca*[, página 23](#page-28-0)).

**NOTA:** el control de la frecuencia cardiaca a través de la muñeca se utiliza para calcular los minutos de alta intensidad y las calorías quemadas.

### <span id="page-61-0"></span>Mi dispositivo está en otro idioma

Puedes cambiar la selección de idioma del dispositivo si has seleccionado el idioma equivocado.

- **1** Mantén pulsado **UP**.
- **2** Desplázate hacia abajo hasta el último elemento de la lista y pulsa **START**.
- **3** Desplázate hacia abajo hasta el penúltimo elemento de la lista y pulsa **START**.
- **4** Pulsa **START**.
- **5** Selecciona el idioma.
- **6** Pulsa **START**.

### ¿Es mi smartphone compatible con mi dispositivo?

El dispositivo Forerunner es compatible con smartphones mediante la tecnología Bluetooth.

Visita [www.garmin.com/ble](http://www.garmin.com/ble) para obtener información sobre los dispositivos compatibles.

### No puedo conectar el teléfono al dispositivo

Si tu teléfono no se conecta al dispositivo, puedes probar lo siguiente.

- Apaga y vuelve a encender tu smartphone y el dispositivo.
- Activa la tecnología Bluetooth del smartphone.
- Actualiza la aplicación Garmin Connect a la versión más reciente.
- Borra tu dispositivo de la aplicación Garmin Connect y desactiva Bluetooth en tu smartphone para volver a intentar el proceso de vinculación.
- Si has comprado un nuevo smartphone, elimina tu dispositivo de la aplicación Garmin Connect en el que smartphone que ya no deseas utilizar.
- Sitúa tu smartphone a menos de 10 m (33 ft) del dispositivo.
- En tu smartphone, abre la aplicación Garmin Connect, selecciona  $\equiv$  o ••• y, a continuación, selecciona **Dispositivos Garmin** > **Añadir dispositivo** para acceder al modo de vinculación.
- Select **UP** > > **Conectividad** > **Teléfono** > **Vincular teléfono**.

### ¿Puedo utilizar la actividad de cardio al aire libre?

Puedes utilizar la actividad de cardio y activar el GPS para su uso al aire libre.

- **1** Selecciona **START** > **Cardio** > **Opciones** > **Configuración** > **GPS**.
- **2** Selecciona una opción.
- **3** Sal al exterior y espera hasta que el dispositivo localice satélites.
- **4** Selecciona **START** para iniciar el tiempo de actividad.
- El GPS permanece activado para la actividad seleccionada hasta que lo desactives.

### <span id="page-62-0"></span>¿Cómo puedo vincular sensores ANT+ manualmente?

Puedes utilizar la configuración del dispositivo para vincular sensores ANT+ manualmente. La primera vez que conectes un sensor al dispositivo mediante la tecnología inalámbrica ANT+, debes vincular el dispositivo y el sensor. Una vez vinculados, el dispositivo se conectará al sensor automáticamente cuando inicies una actividad y el sensor esté activo y dentro del alcance.

- **1** Aléjate 10 m (33 ft) de otros sensores ANT+ mientras se realiza la vinculación.
- **2** Si vas a vincular un monitor de frecuencia cardiaca, póntelo.

El monitor de frecuencia cardiaca no envía ni recibe datos hasta que te lo pongas.

- **3** Mantén pulsado **UP**.
- **4** Selecciona > **Sensores y accesorios** > **Añadir nueva**.
- **5** Selecciona una opción:
	- Selecciona **Buscar todo**.
	- Selecciona el tipo de sensor.

Tras vincular el sensor con tu dispositivo, aparece un mensaje. Los datos del sensor se muestran en el bucle de páginas de datos o en un campo de datos personalizados.

### ¿Puedo utilizar mi sensor Bluetooth con el reloj?

El dispositivo es compatible con algunos sensores Bluetooth. La primera vez que conectes un sensor a tu dispositivo Garmin, debes vincular el dispositivo y el sensor. Una vez vinculados, el dispositivo se conectará al sensor automáticamente cuando inicies una actividad y el sensor esté activo y dentro del alcance.

- **1** Mantén pulsado **UP**.
- **2** Selecciona > **Sensores y accesorios** > **Añadir nueva**.
- **3** Selecciona una opción:
	- Selecciona **Buscar todo**.
	- Selecciona el tipo de sensor.

Puedes personalizar los campos de datos opcionales (*[Personalizar las pantallas de datos](#page-46-0)*, página 41).

# Apéndice

### <span id="page-63-0"></span>Campos de datos

Algunos campos de datos necesitan accesorios ANT+ para mostrar los datos.

**Cadencia**: carrera. Pasos por minuto (de la pierna derecha e izquierda).

**Cadencia**: ciclismo. El número de revoluciones de la biela. El dispositivo debe estar conectado a un accesorio de cadencia para que aparezcan estos datos.

**Calorías**: cantidad total de calorías quemadas.

**Distancia**: distancia recorrida en el track o actividad actual.

**Distancia de intervalo**: distancia recorrida en el intervalo actual.

**Distancia de vuelta**: distancia recorrida en la vuelta actual.

**ESTRÉS**: el nivel de estrés actual.

**Frecuencia cardiaca**: frecuencia cardiaca en pulsaciones por minuto (ppm). El dispositivo debe incluir un sensor de frecuencia cardiaca en la muñeca o estar conectado a un monitor de frecuencia cardiaca compatible.

**Frecuencia cardiaca media**: frecuencia cardiaca media durante la actividad actual.

**Frecuencia respiratoria**: tu frecuencia respiratoria en respiraciones por minuto.

**Hora del día**: hora del día según tu ubicación actual y la configuración de la hora (formato, huso horario y horario de verano).

**Pasos**: el número total de pasos durante la actividad actual.

**Ritmo**: ritmo actual.

**Ritmo de intervalo**: ritmo medio durante el intervalo actual.

**Ritmo en vuelta**: ritmo medio durante la vuelta actual.

**Ritmo medio**: ritmo medio durante la actividad actual.

**Round Distance**: distancia recorrida durante la ronda actual de la actividad HIIT.

**Round Pace**: ritmo medio durante la ronda actual de la actividad HIIT.

**Round Speed**: velocidad media durante la ronda actual de la actividad HIIT.

**Round Time**: tiempo del cronómetro de la ronda actual de la actividad HIIT.

**Tiempo**: tiempo de cronómetro de la actividad actual.

**Tiempo de intervalo**: tiempo de cronómetro del intervalo actual.

**Tiempo de vuelta**: tiempo de cronómetro de la vuelta actual.

**Velocidad**: velocidad de desplazamiento actual.

**Velocidad de vuelta**: velocidad media durante la vuelta actual.

**Velocidad media**: velocidad media durante la actividad actual.

**Zona de frecuencia cardiaca**: escala actual de tu frecuencia cardiaca (1 a 5). Las zonas predeterminadas se basan en tu perfil de usuario y en tu frecuencia cardiaca máxima (220 menos tu edad).

### <span id="page-64-0"></span>Clasificaciones estándar del consumo máximo de oxígeno

Estas tablas incluyen las clasificaciones estandarizadas de las estimaciones del consumo máximo de oxígeno por edad y sexo.

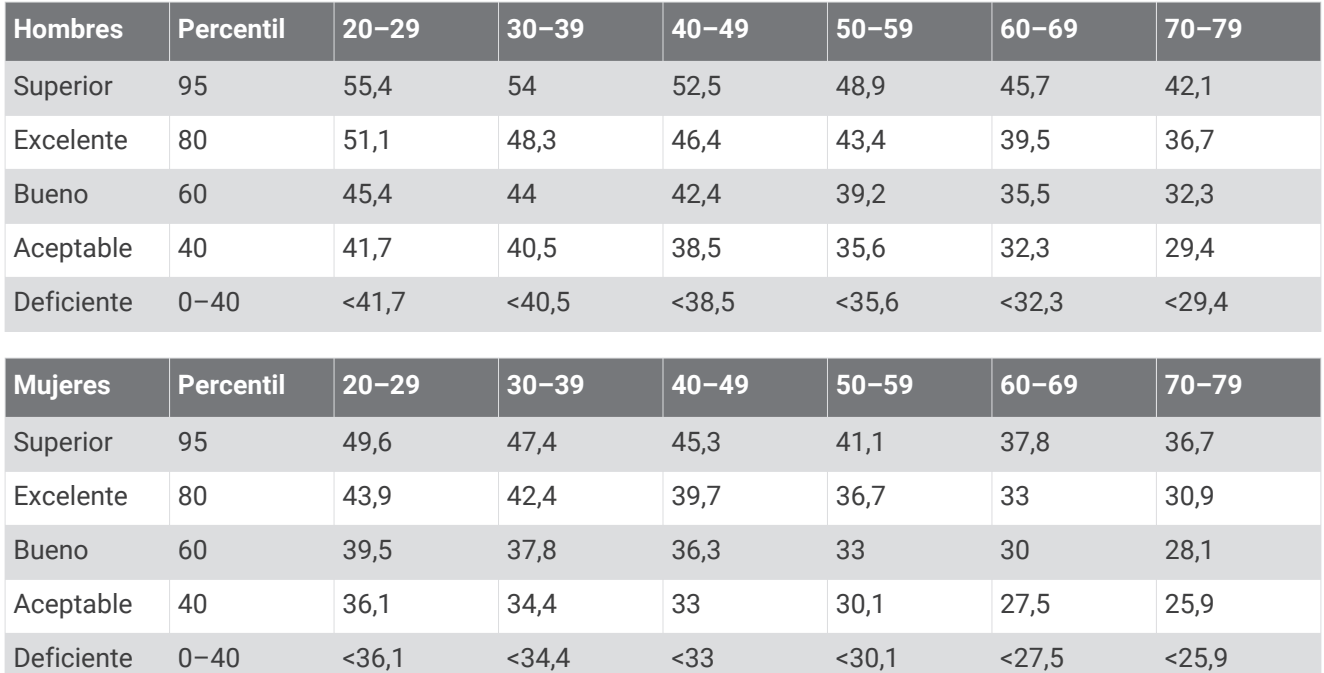

Datos impresos con la autorización de The Cooper Institute. Para obtener más información, visita [www.CooperInstitute.org](http://www.CooperInstitute.org).

### <span id="page-65-0"></span>Tamaño y circunferencia de la rueda

El sensor de velocidad detecta automáticamente el tamaño de la rueda. Si es necesario, puedes introducir manualmente la circunferencia de la rueda en la configuración del sensor de velocidad.

El tamaño del neumático aparece en ambos laterales del mismo. Esta lista no es exhaustiva. También puedes medir la circunferencia de la rueda o utilizar una de las calculadoras disponibles en internet.

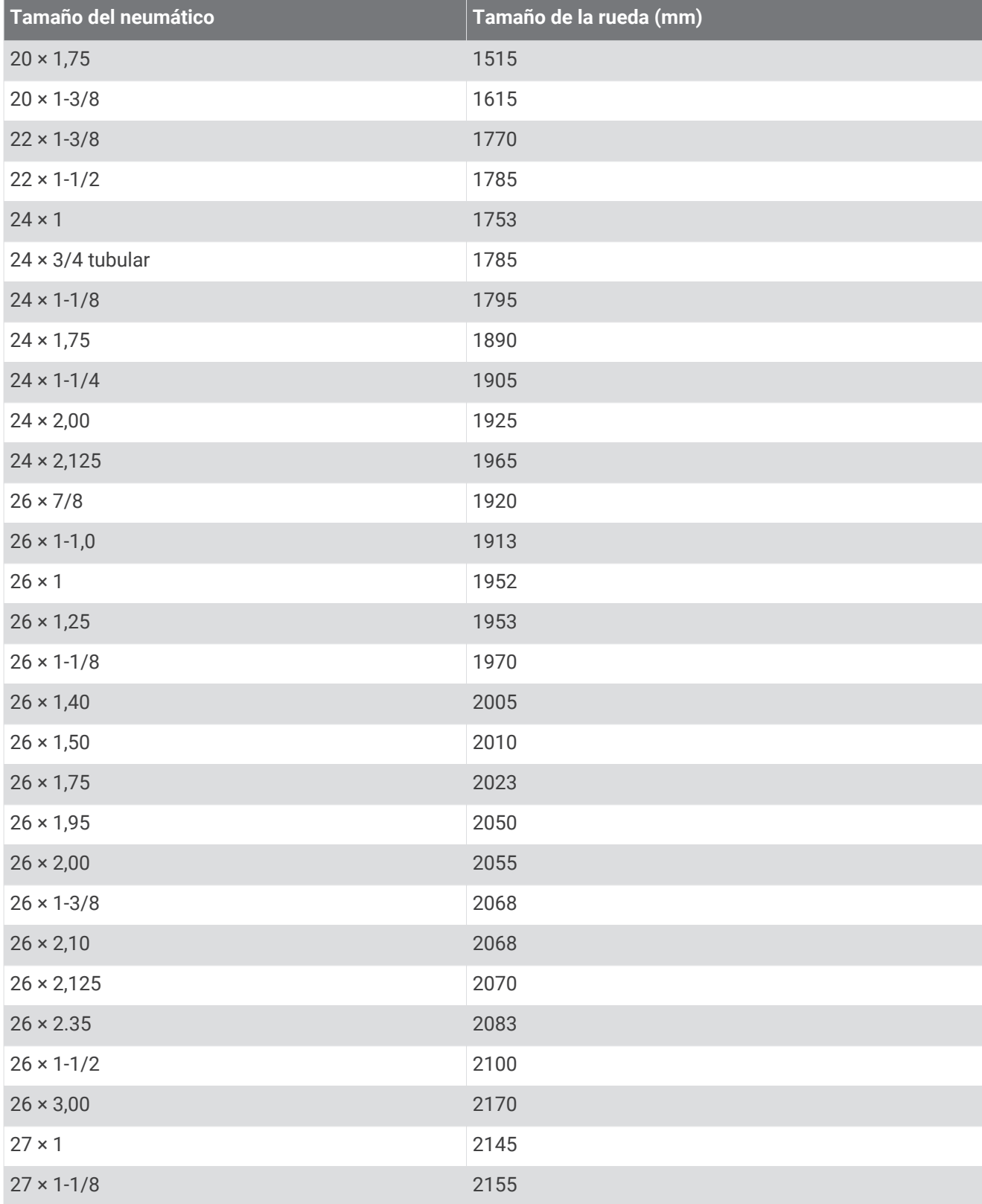

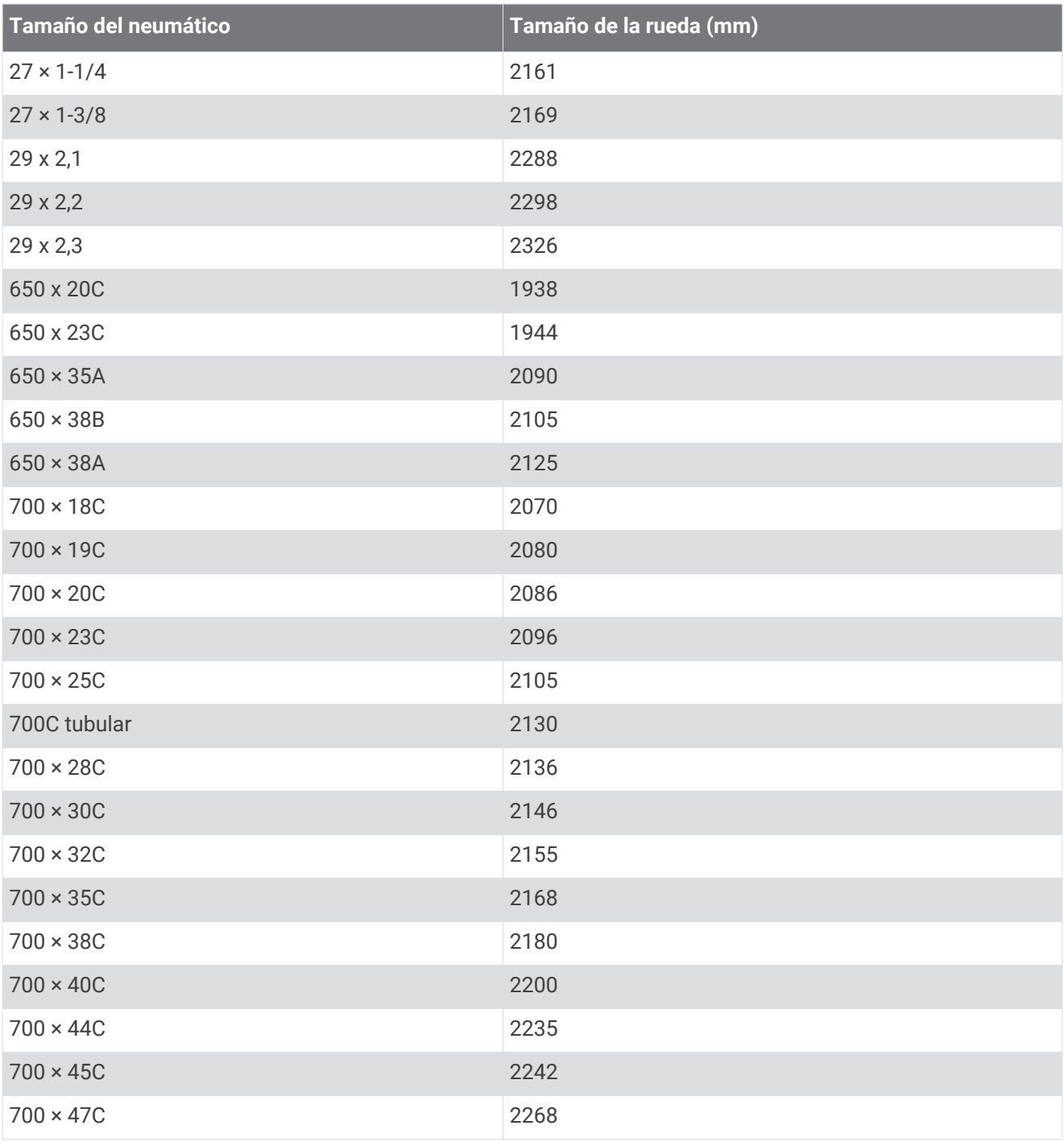

### **Índice**

<span id="page-67-0"></span>**A** accesorios **[38](#page-43-0), [54](#page-59-0), [57](#page-62-0)** accesos directos **[2](#page-7-0)** actividades **[2](#page-7-0), [4–](#page-9-0)[7,](#page-12-0) [41,](#page-46-0) [46](#page-51-0)** guardar **[4](#page-9-0), [45](#page-50-0)** iniciar **[4](#page-9-0)** personalizar **[10](#page-15-0), [14](#page-19-0), [40](#page-45-0)** actualizaciones, software **[53](#page-58-0)** alarmas **[42](#page-47-0), [49](#page-54-0), [50](#page-55-0)** alertas **[19,](#page-24-0) [33,](#page-38-0) [42–](#page-47-0)[44](#page-49-0), [46](#page-51-0), [49](#page-54-0)** cadencia **[42](#page-47-0)** distancia **[42](#page-47-0)** frecuencia cardiaca **[23](#page-28-0), [42](#page-47-0)** hora **[42](#page-47-0)** altitud **[14](#page-19-0)** aplicaciones **[5](#page-10-0), [30,](#page-35-0) [33,](#page-38-0) [34,](#page-39-0) [47](#page-52-0)** smartphone **[29](#page-34-0)** asistencia **[34](#page-39-0)** Auto Lap **[43](#page-48-0)** Auto Pause **[44](#page-49-0)**

#### **B**

batería cargar **[51](#page-56-0), [52](#page-57-0)** optimizar **[33](#page-38-0)** Bluetooth tecnología **[30,](#page-35-0) [34](#page-39-0)** Body Battery **[27](#page-32-0), [28](#page-33-0)** borrar historial **[36](#page-41-0)** récords personales **[17](#page-22-0)** todos los datos de usuario **[36](#page-41-0)** botones **[1,](#page-6-0) [52](#page-57-0)** personalizar **[44](#page-49-0)** brazadas **[8](#page-13-0)**

#### **C**

cadencia alertas **[42](#page-47-0)** sensores **[40](#page-45-0)** calendario **[12](#page-17-0), [13](#page-18-0)** caloría, alertas **[42](#page-47-0)** campo virtual **[5](#page-10-0)** campos de datos **[33,](#page-38-0) [47](#page-52-0), [49](#page-54-0), [58](#page-63-0)** cargar **[51](#page-56-0), [52](#page-57-0)** cargar datos **[30](#page-35-0)** ciclo menstrual **[20](#page-25-0)** cinta **[6](#page-11-0)** compartir datos **[33](#page-38-0)** compartir eventos en directo **[35](#page-40-0)** conectar **[33](#page-38-0)** configurar **[19,](#page-24-0) [41,](#page-46-0) [46](#page-51-0), [48](#page-53-0), [49](#page-54-0), [55](#page-60-0)** dispositivo **[33](#page-38-0)** configurar el sistema **[48](#page-53-0)** Connect IQ **[33,](#page-38-0) [34,](#page-39-0) [47](#page-52-0)** Consumo máximo de oxígeno **[59](#page-64-0)** contactos, añadir **[34](#page-39-0)** contactos de emergencia **[34](#page-39-0)** controles de música **[32](#page-37-0)** correas **[52](#page-57-0)** cronómetro **[50](#page-55-0)**

#### **D**

datos almacenar **[37,](#page-42-0) [38](#page-43-0)** cargar **[30](#page-35-0)** páginas **[41](#page-46-0)** transferir **[37,](#page-42-0) [38](#page-43-0)** datos de usuario, borrar **[36](#page-41-0)** descanso automático **[9](#page-14-0)** detección de incidencias **[35](#page-40-0)** detección de incidentes **[34](#page-39-0)** distancia **[8](#page-13-0)** alertas **[42](#page-47-0)** medir **[49](#page-54-0)**

#### **E**

ejercicios de técnica **[8,](#page-13-0) [9](#page-14-0)** el tiempo **[32](#page-37-0)** entrenamiento [3,](#page-8-0) [15](#page-20-0) planes **[12](#page-17-0), [13](#page-18-0)** entrenamiento al aire libre **[56](#page-61-0)** entrenamiento en interiores **[5,](#page-10-0) [16](#page-21-0), [39](#page-44-0)** entreno **[7](#page-12-0), [11](#page-16-0), [12,](#page-17-0) [14,](#page-19-0) [15,](#page-20-0) [30,](#page-35-0) [45](#page-50-0)** calendario **[13,](#page-18-0) [14](#page-19-0)** planes **[9,](#page-14-0) [13,](#page-18-0) [14](#page-19-0)** entreno en interiores **[6](#page-11-0)** especificaciones **[53](#page-58-0)** estadísticas de salud **[20](#page-25-0)** estado de entrenamiento **[11](#page-16-0)**

#### **F**

favoritos **[40](#page-45-0)** frecuencia cardiaca **[2](#page-7-0), [17](#page-22-0), [20](#page-25-0)[–22](#page-27-0)** alertas **[23](#page-28-0), [42](#page-47-0), [43](#page-48-0)** monitor **[21,](#page-26-0) [23,](#page-28-0) [25–](#page-30-0)[27](#page-32-0)** vincular sensores **[22](#page-27-0), [23](#page-28-0)** zonas **[23](#page-28-0)[–25](#page-30-0), [36](#page-41-0), [40](#page-45-0)**

#### **G**

Garmin Connect **[9,](#page-14-0) [10,](#page-15-0) [12–](#page-17-0)[14](#page-19-0), [29](#page-34-0), [30](#page-35-0), [33](#page-38-0), [34,](#page-39-0) [37,](#page-42-0) [38,](#page-43-0) [53](#page-58-0)** almacenar datos **[38](#page-43-0)** Garmin Express **[53](#page-58-0)** actualizar software **[53](#page-58-0)** GLONASS **[45](#page-50-0)** GPS **[2](#page-7-0), [35](#page-40-0), [45,](#page-50-0) [56](#page-61-0)** configurar **[48](#page-53-0)** detener **[16](#page-21-0)** señal **[4](#page-9-0), [54](#page-59-0), [55](#page-60-0)** guardar actividades **[3](#page-8-0), [7](#page-12-0)**

#### **H**

hidratación **[20](#page-25-0)** HIIT **[6](#page-11-0)** historial **[7,](#page-12-0) [35,](#page-40-0) [36,](#page-41-0) [38](#page-43-0)** borrar **[36](#page-41-0)** enviar al ordenador **[37](#page-42-0), [38](#page-43-0)** hora **[51](#page-56-0)** alertas **[42](#page-47-0)** configurar **[48](#page-53-0)** hora del día **[48](#page-53-0)** husos horarios **[48,](#page-53-0) [50](#page-55-0)**

#### **I** iconos **[2](#page-7-0)**

ID de unidad **[51](#page-56-0)** información de seguridad **[34](#page-39-0)** intervalos **[8,](#page-13-0) [9](#page-14-0), [16](#page-21-0)** sesiones de entrenamiento **[11,](#page-16-0) [12](#page-17-0)** intervalos de caminar **[16](#page-21-0)**

### **L**

largos **[8](#page-13-0)** limpiar el dispositivo **[52](#page-57-0)** LiveTrack **[34](#page-39-0), [35](#page-40-0)**

#### **M** menú **[1](#page-6-0)**

menú de controles **[2](#page-7-0)** menú principal, personalizar **[46](#page-51-0)** minutos de intensidad **[17,](#page-22-0) [19,](#page-24-0) [54](#page-59-0)** modo reloj **[55](#page-60-0)** modo sueño **[18](#page-23-0)** modo suspensión **[18](#page-23-0), [19](#page-24-0)** monedero **[2](#page-7-0)** monitor de actividad **[17](#page-22-0)–[20,](#page-25-0) [33,](#page-38-0) [46](#page-51-0)** Move IQ **[19](#page-24-0), [46](#page-51-0)** música **[2](#page-7-0)** reproducir **[32](#page-37-0)**

#### **N**

natación **[7–](#page-12-0)[9](#page-14-0)**

nivel de estrés **[27](#page-32-0), [28](#page-33-0)** notificaciones **[32](#page-37-0)**

#### **P**

pantalla **[49](#page-54-0)** pantallas del reloj **[33,](#page-38-0) [47](#page-52-0)** perfil del usuario **[17](#page-22-0), [33](#page-38-0), [40](#page-45-0)** perfiles **[2](#page-7-0)** actividad **[3,](#page-8-0) [7](#page-12-0)** usuario **[40](#page-45-0)** personalizar el dispositivo **[41](#page-46-0)** piezas de repuesto **[52](#page-57-0)** pila, optimizar **[55](#page-60-0)** podómetro **[2,](#page-7-0) [38–](#page-43-0)[40](#page-45-0)** puntuación de estrés **[27,](#page-32-0) [28](#page-33-0)** puntuación swolf **[8](#page-13-0)**

#### **R**

rastreo **[34](#page-39-0)** récords personales **[16](#page-21-0)** borrar **[17](#page-22-0)** recuperación **[26,](#page-31-0) [27](#page-32-0)** reloj **[1,](#page-6-0) [48](#page-53-0)[–50](#page-55-0)** restablecer el dispositivo **[55](#page-60-0)** retroiluminación **[1](#page-6-0), [49](#page-54-0)** ritmo **[14,](#page-19-0) [15](#page-20-0), [42](#page-47-0), [49](#page-54-0)**

#### **S**

seguimiento en vivo de la actividad **[18](#page-23-0)** sensores ANT+ **[38](#page-43-0)** vincular **[38](#page-43-0)** sensores Bluetooth **[38](#page-43-0)** vincular **[57](#page-62-0)** sensores de bicicleta **[40](#page-45-0)** sensores de velocidad y cadencia **[40](#page-45-0)** señales del satélite **[54](#page-59-0), [55](#page-60-0)** sesiones de entrenamiento **[9–](#page-14-0)[11,](#page-16-0) [13](#page-18-0), [14](#page-19-0)** cargar **[10,](#page-15-0) [14](#page-19-0)** crear **[10](#page-15-0)** smartphone **[2](#page-7-0), [31,](#page-36-0) [33,](#page-38-0) [34,](#page-39-0) [47,](#page-52-0) [56](#page-61-0)** aplicaciones **[30,](#page-35-0) [33](#page-38-0)** vincular **[29,](#page-34-0) [56](#page-61-0)** software actualizar **[53](#page-58-0)** licencia **[51](#page-56-0)** versión **[51](#page-56-0)** solución de problemas **[7](#page-12-0), [21](#page-26-0), [28,](#page-33-0) [29,](#page-34-0) [52,](#page-57-0) [54](#page-59-0)[–56](#page-61-0)**

#### **T**

tamaño de piscina **[7,](#page-12-0) [8](#page-13-0)** tamaños de la rueda **[60](#page-65-0)** tecnología **[33](#page-38-0)** tecnología Bluetooth **[30,](#page-35-0) [32,](#page-37-0) [33,](#page-38-0) [56](#page-61-0)** temporizador **[1](#page-6-0), [6,](#page-11-0) [7](#page-12-0)** cuenta atrás **[50](#page-55-0)** temporizador de cuenta atrás **[50](#page-55-0)** tiempo **[3](#page-8-0), [7,](#page-12-0) [35](#page-40-0)** tiempo de finalización previsto **[27](#page-32-0)** tonos **[49](#page-54-0), [50](#page-55-0)**

#### **U**

unidades de medida **[49](#page-54-0)** USB **[53](#page-58-0)** desconectar **[37](#page-42-0)**

#### **V**

velocidad, zonas **[49](#page-54-0)** vibración **[49](#page-54-0)** vinculación de, ANT+ sensores **[57](#page-62-0)** vincular **[29](#page-34-0)** ANT+ sensores **[23](#page-28-0)** sensores **[38](#page-43-0)** sensores ANT+ **[22](#page-27-0)** sensores Bluetooth **[57](#page-62-0)** smartphone **[29](#page-34-0), [56](#page-61-0)** VO2 máximo **[11](#page-16-0), [25](#page-30-0)[–27](#page-32-0)**

vueltas **[1](#page-6-0), [7,](#page-12-0) [43,](#page-48-0) [44](#page-49-0)**

### **W**

widgets **[20](#page-25-0), [22](#page-27-0), [23](#page-28-0), [27,](#page-32-0) [28,](#page-33-0) [31–](#page-36-0)[33](#page-38-0), [47](#page-52-0)**

### **Z**

zonas frecuencia cardiaca **[24](#page-29-0), [40](#page-45-0)** hora **[48](#page-53-0), [50](#page-55-0)** velocidad **[49](#page-54-0)**